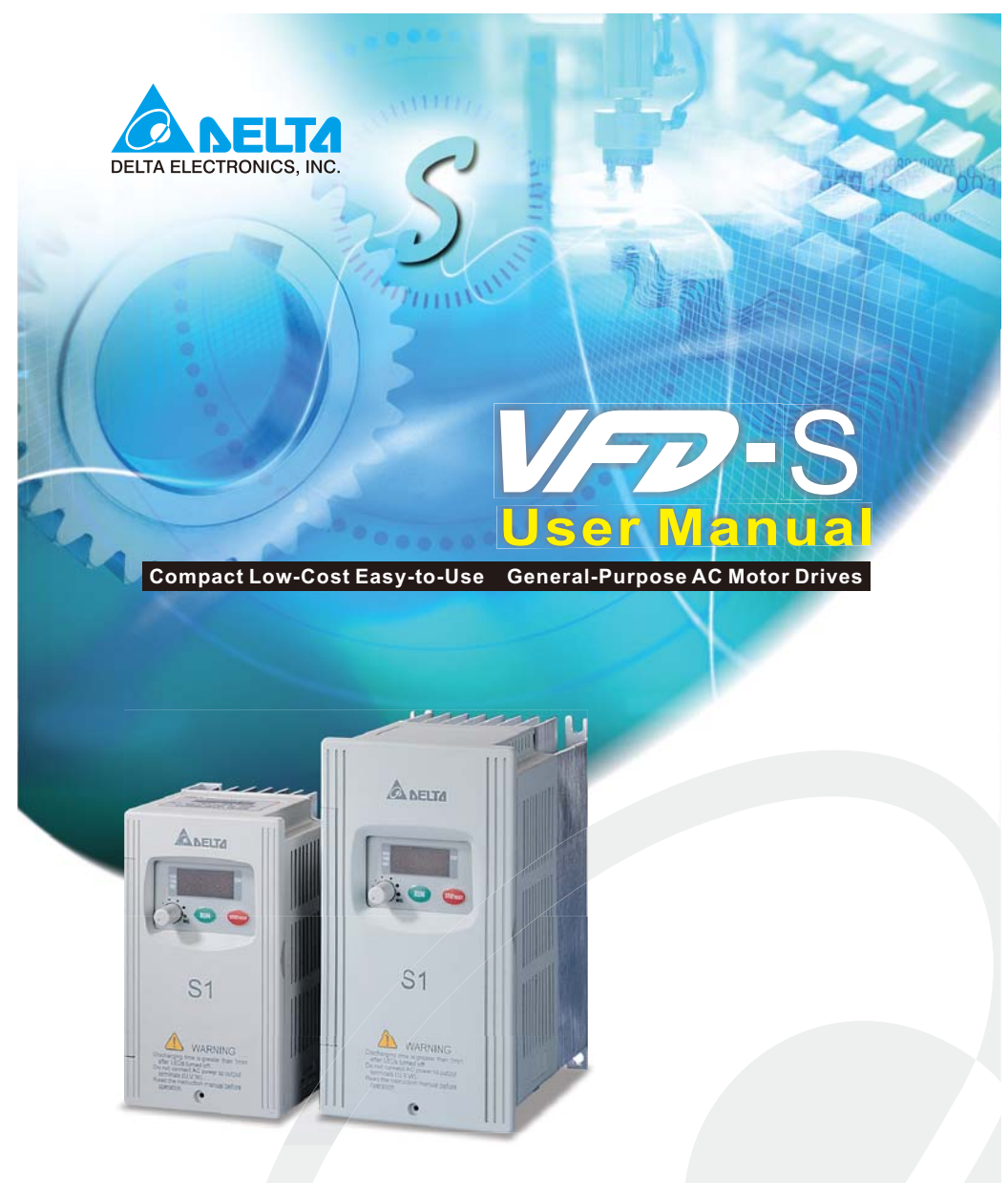

#### **Power Range:**

1-phase 115V series:0.2kW~0.75kW 3-phase 230V series:0.2kW~2.2kW 3-phase 460V series:0.4kW~2.2kW

(0.25~1.0HP) (0.25~3.0HP) (0.5~3.0HP)

#### Ø **NELTA** DELTA ELECTRONICS, INC.

**www.delta.com.tw/industrialautomation**

## ASIA

**Delta Electronics, Inc.**<br>**Taoyuan Technology Center** Taoyuan Technology Center 18 Xinglong Road, Taoyuan District, Taoyuan City 33068, Taiwan. TEL: 886-3-362-6301 / FAX: 886-3-371-6301

# **Delta Electronics (Jiang Su) Ltd.**

Wujiang Plant3 1688 Jiangxing East Road, Wujiang Economy Development Zone, Wujiang City, Jiang Su Province, People's Republic of China (Post code: 215200) TEL: 86-512-6340-3008 / FAX: 86-512-6340-7290

**Delta Electronics (Japan), Inc.**

Tokyo Office Delta Shibadaimon Building, 2-1-14 Shibadaimon, Minato-Ku, Tokyo, 105-0012, Japan TEL: 81-3-5733-1111 / FAX: 81-3-5733-1211

**Delta Electronics (Korea), Inc.** 234-9, Duck Soo BD 7F, Nonhyun-dong, Kangnam-ku, Seoul, Korea Post code : 135-010 TEL: 82-2-515-5303/5 / FAX: 82-2-515-5302

**Delta Electronics (Singapore) Pte. Ltd.**<br>8 Kaki Bukit Road 2, #04-18 Ruby Warehouse Complex,<br>Singapore 417841<br>TEL: 65-6747-5155 / FAX: 65-6744-9228

Plot No. 27 & 31, Sector-34, EHTP, Gurgaon-122001 Haryana, India TEL: 91-124-4169040 / FAX: 91-124-4036045 **Delta Energy Systems (India) Pvt. Ltd.**

**Delta Products Corporation (USA)** AMERICA

Raleigh Office<br>P.O. Box 12173,5101 Davis Drive,<br>Research Triangle Park, NC 27709, U.S.A.<br>TEL: 1-919-767-3813 / FAX: 1-919-767-3969 EUROPE

**Deltronics (Netherlands) B.V.** Eindhoven Office De Witbogt 20, 5652 AG Eindhoven, The Netherlands TEL: 31-(0)40-800380/ FAX: 31-(0)40-8003898

\*We reserve the right to change the information in this manual without prior notice

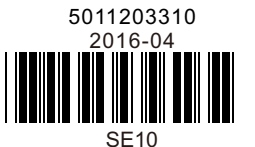

**ANETA** WFDS **User Manual** Compact Low-Cost Easy-to-Use General-Purpose AC Motor Drives *User Manual* Compact Low-Cost Easy-to-Use General-Purpose AC Motor Drives

## *Preface*

Thank you for choosing DELTA's high-performance VFD-S Series. The VFD-S Series is manufactured with high-quality components and materials and incorporate the latest microprocessor technology available.

This manual is to be used for the installation, parameter setting, troubleshooting, and daily maintenance of the AC motor drive. To guarantee safe operation of the equipment, read the following safety guidelines before connecting power to the AC motor drive. Keep this operating manual at hand and distribute to all users for reference.

To ensure the safety of operators and equipment, only qualified personnel familiar with AC motor drive are to do installation, start-up and maintenance. Always read this manual thoroughly before using VFD-S series AC Motor Drive, especially the WARNING, DANGER and CAUTION notes. Failure to comply may result in personal injury and equipment damage. If you have any questions, please contact your dealer.

#### *PLEASE READ PRIOR TO INSTALLATION FOR SAFETY.*

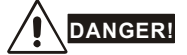

- 1. AC input power must be disconnected before any wiring to the AC motor drive is made.
- 2. A charge may still remain in the DC-link capacitors with hazardous voltages, even if the power has been turned off. To prevent personal injury, please ensure that power has been turned off before opening the AC motor drive and wait ten minutes for the capacitors to discharge to safe voltage levels.
- 3. Never reassemble internal components or wiring.
- 4. The AC motor drive may be destroyed beyond repair if incorrect cables are connected to the input/output terminals. Never connect the AC motor drive output terminals U/T1, V/T2, and W/T3 directly to the AC mains circuit power supply.
- 5. Ground the VFD-S using the ground terminal. The grounding method must comply with the laws of the country where the AC motor drive is to be installed. Refer to the Basic Wiring Diagram.
- 6. VFD-S series is used only to control variable speed of 3-phase induction motors, NOT for 1 phase motors or other purpose.
- 7. VFD-S series shall NOT be used for life support equipment or any life safety situation.

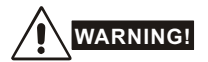

- 1. DO NOT use Hi-pot test for internal components. The semi-conductor used in the AC motor drive is easily damaged by high-pressure.
- 2. There are highly sensitive MOS components on the printed circuit boards. These components are especially sensitive to static electricity. To prevent damage to these components, do not touch these components or the circuit boards with metal objects or your bare hands.
- 3. Only qualified personnel are allowed to install, wire and maintain AC motor drive.

# **CAUTION!**

- 1. Some parameter settings will cause the motor to run immediately after applying power.
- 2. DO NOT install the AC motor drive in a place subjected to high temperature, direct sunlight, high humidity, excessive vibration, corrosive gases or liquids, or airborne dust or metallic particles.
- 3. Only use AC motor drives within specification. Failure to comply may result in fire, explosion or electric shock.
- 4. To prevent personal injury, please keep children and unqualified people away from the equipment.
- 5. When the motor cable between the AC motor drive and motor is too long, the layer insulation of the motor may be damaged. Please use a frequency inverter duty motor or add an AC output reactor to prevent damage to the motor. Refer to appendix B Reactor for details.
- 6. The rated voltage for the AC motor drive must be  $\leq 240V$  for 230V models ( $\leq 120V$  for 115V models,  $\leq$  480V for 460V models) and the mains supply current capacity must be  $\leq$  5000A RMS  $(\leq 10000A$  RMS for the  $\geq 40$ hp (30kW) models).

# **Table of Contents**

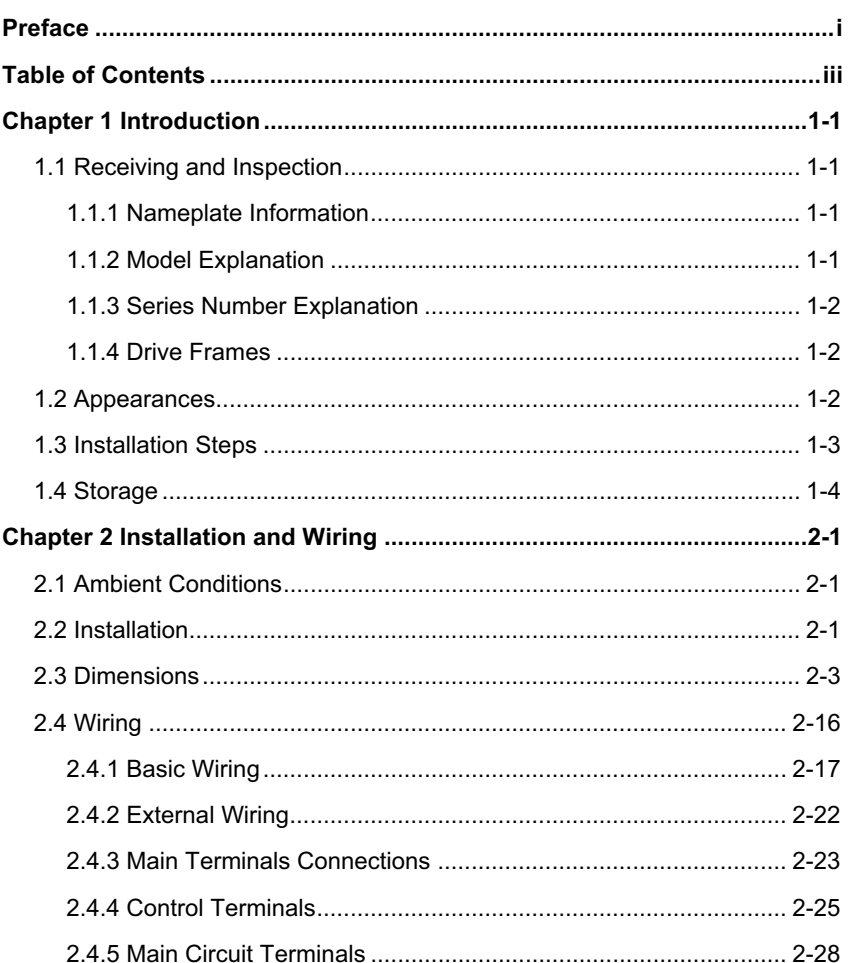

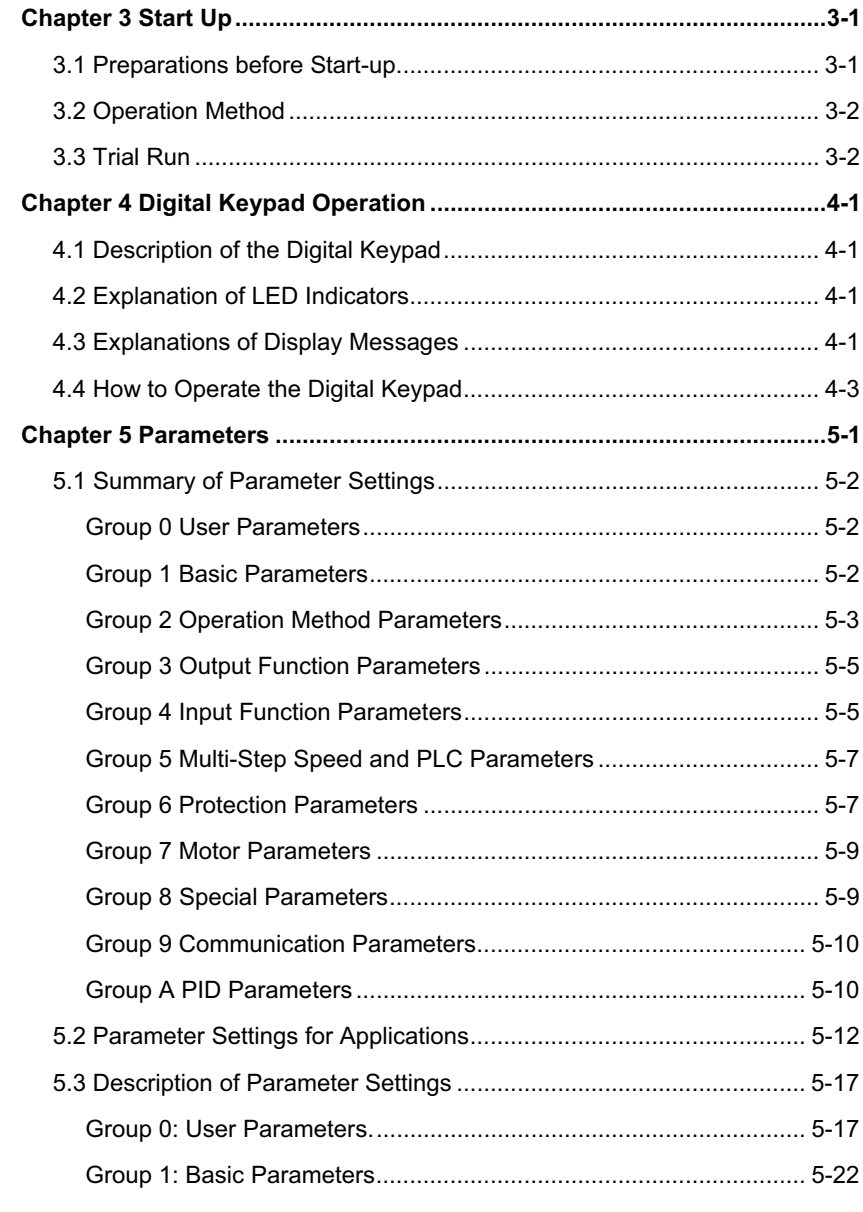

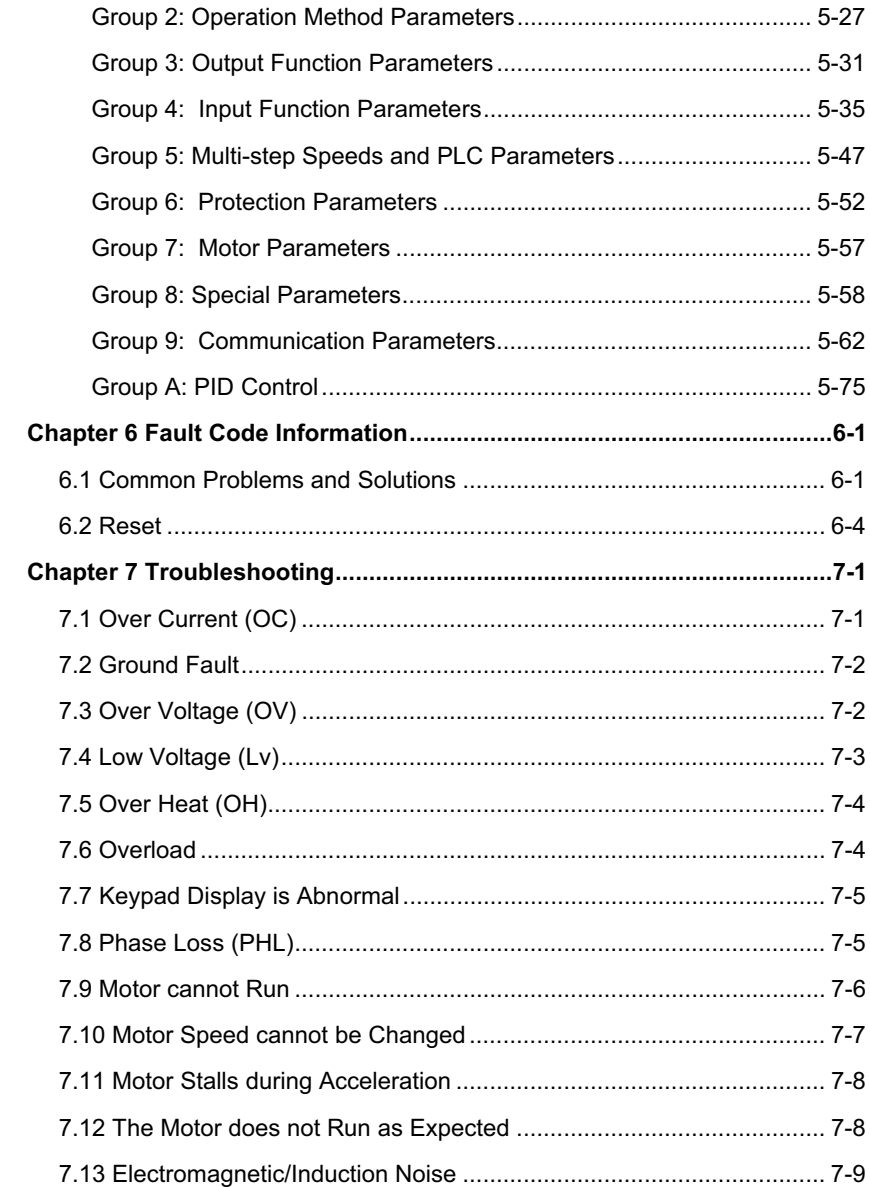

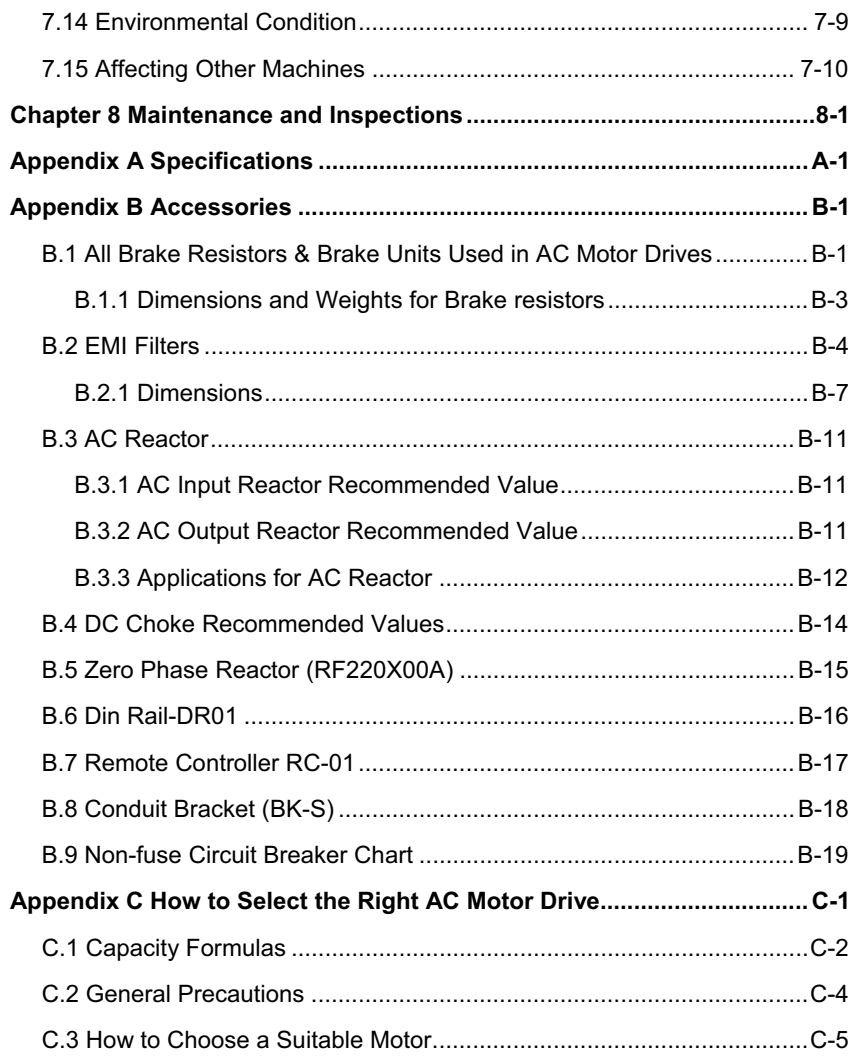

# *Chapter 1 Introduction*

## **1.1 Receiving and Inspection**

This VFD-S AC motor drive has gone through rigorous quality control tests at the factory before shipment. After receiving the AC motor drive, please check for the following:

- Check to make sure that the package includes an AC motor drive, the User Manual/Quick Start and CD, dust covers and rubber bushings.
- Inspect the unit to assure it was not damaged during shipment.<br>In Make sure that the part number indicated on the nameplate cor
- Make sure that the part number indicated on the nameplate corresponds with the part number of your order.

#### **1.1.1 Nameplate Information**

Example for 1HP/0.75kW 3-phase 230V AC motor drive

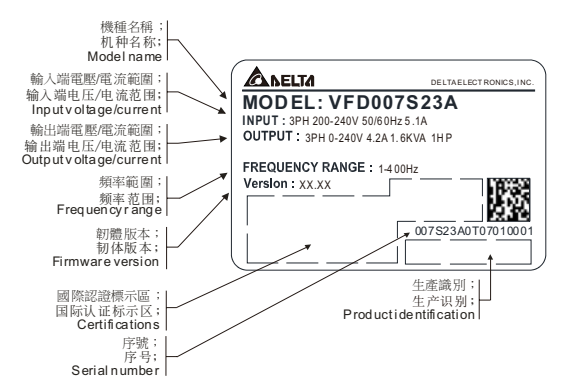

#### **1.1.2 Model Explanation**

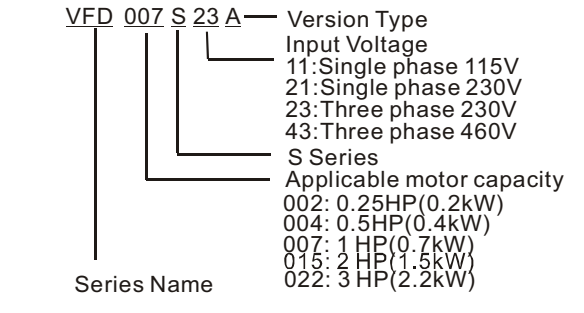

*Chapter 1 Introduction*\_*VFD-S Series*

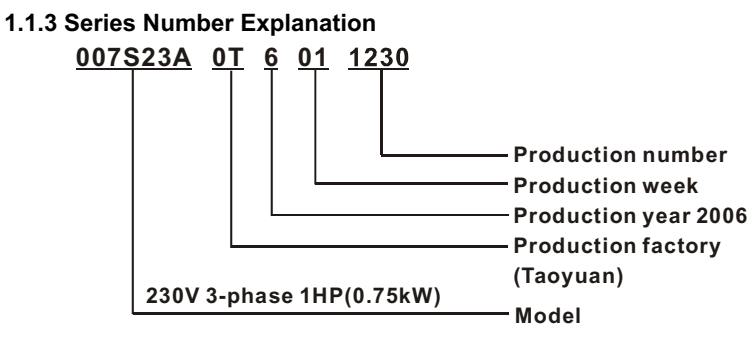

If the nameplate information does not correspond to your purchase order or if there are any problems, please contact your distributor.

### **1.1.4 Drive Frames**

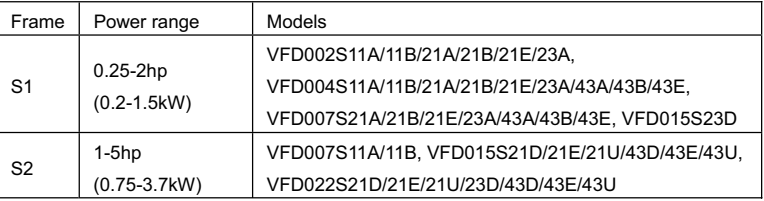

Please refer to Chapter 2.3 for exact dimensions.

### **1.2 Appearances**

VFD002S11A/11B/21A/21B/23A, VFD004S11A/11B/21A/21B/23A/43A/43B/43E, VFD007S21E, VFD015S23D, VFD007S21A/21B/23A/43A/43B/43E, Frame S1: VFD002S21E, VFD004S21E, Frame S2: VFD007S11A/11B, VFD015S21D/21E/21U/43D/43E/43U, VFD022S21D/21E/21U/23D/43D/43E/43U

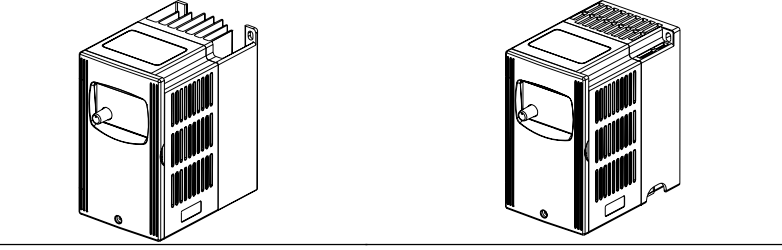

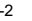

1-2 Revision April 2016, SE10, SW V2.61

#### *Chapter 1 Introduction*\_*VFD-S Series*

## **1.3 Installation Steps**

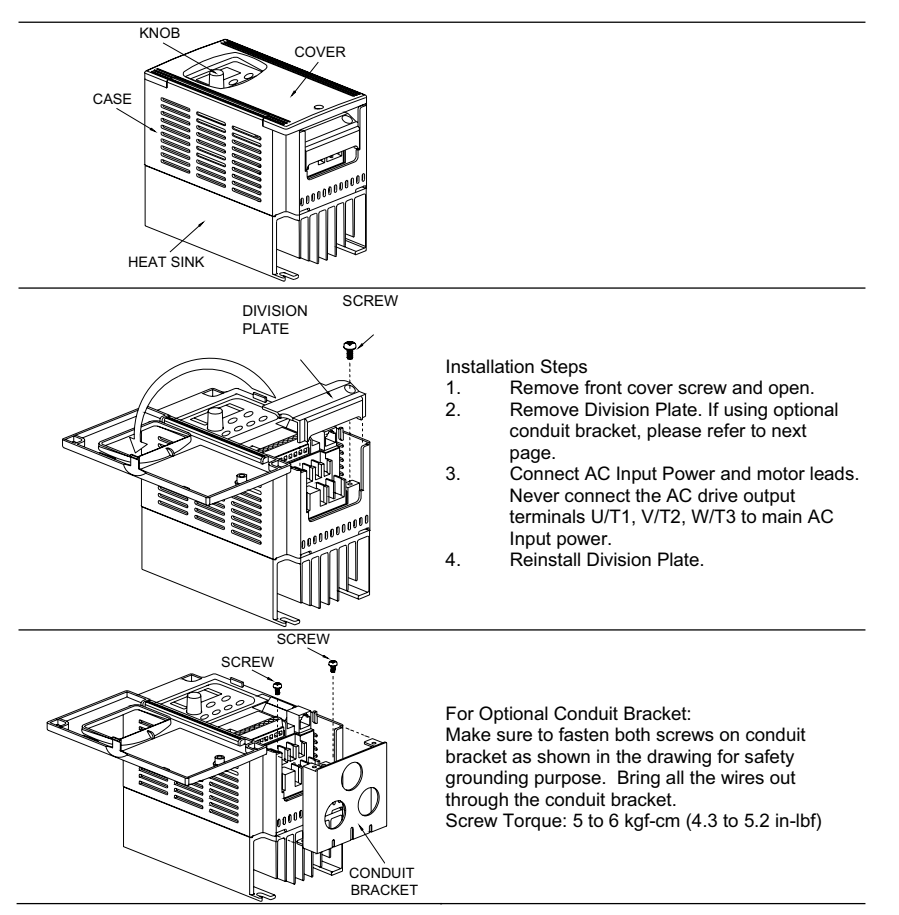

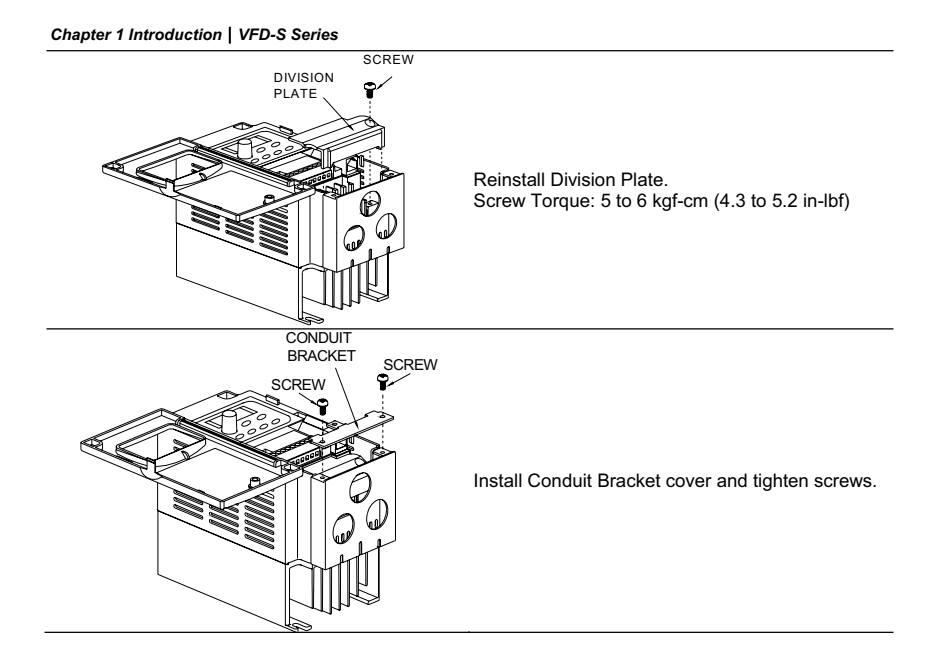

#### **1.4 Storage**

The AC motor drive should be kept in the shipping carton or crate before installation. In order to retain the warranty coverage, the AC motor drive should be stored properly when it is not to be used for an extended period of time. Storage conditions are:

Store in a clean and dry location free from direct sunlight or corrosive fumes.

Store within an ambient temperature range of -20 °C to +60 °C.

Store within a relative humidity range of 0% to 90% and non-condensing environment.

Store within an air pressure range of 86kPa to 106kPa.

# **CAUTION!**

- 1. DO NOT store in an area with rapid changes in temperature. It may cause condensation and frost.
- 2. DO NOT place on the ground directly. It should be stored properly. Moreover, if the surrounding environment is humid, you should put exsiccator in the package.

1-4 Revision April 2016, SE10, SW V2.61

#### *Chapter 1 Introduction*\_*VFD-S Series*

- 3. If the AC motor drive is stored for more than 3 months, the temperature should not be higher than 30 °C. Storage longer than one year is not recommended, it could result in the degradation of the electrolytic capacitors.
- 4. When the AC motor drive is not used for a long time after installation on building sites or places with humidity and dust, it's best to move the AC motor drive to an environment as stated above.

*Chapter 1 Introduction*\_*VFD-S Series*

This page intentionally left blank.

1-6 Revision April 2016, SE10, SW V2.61

# *Chapter 2 Installation and Wiring*

## **2.1 Ambient Conditions**

Install the AC motor drive in an environment with the following conditions:

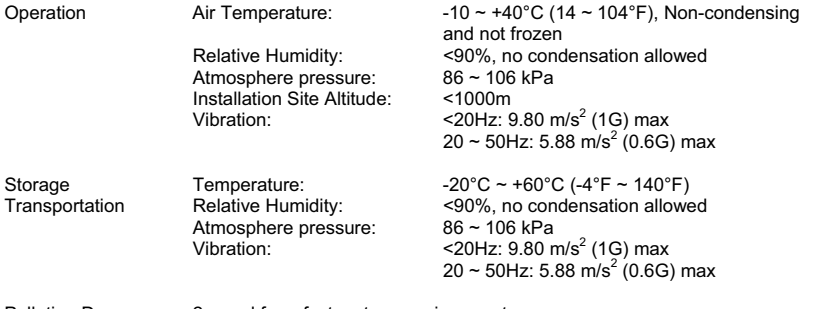

Pollution Degree 2: good for a factory type environment.

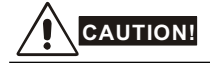

- 1. Operating, storing or transporting the AC motor drive outside these conditions may cause damage to the AC motor drive.
- 2. Failure to observe these precautions may void the warranty!

#### **2.2 Installation**

- 1. Mount the AC motor drive vertically on a flat vertical surface by using bolts or screws. Other directions are not allowed.
- 2. The AC motor drive will generate heat during operation. Allow sufficient space around the unit for heat dissipation.
- 3. The heat sink temperature may rise to 90°C when running. The material on which the AC motor drive is mounted must be noncombustible and be able to withstand this high temperature.
- 4. When the AC motor drive is installed in a confined space (e.g. cabinet), the surrounding temperature must be within  $10 \sim 40^{\circ}$ C with good ventilation. DO NOT install the AC motor drive in a space with bad ventilation.

- 5. When installing multiple AC motor drives in the same cabinet, they should be adjacent in a row with enough space. When installing one AC motor drive below another one, use a metal separation barrier between the AC motor drives to prevent mutual heating. Refer to figure below for details.
- 6. Prevent fiber particles, scraps of paper, saw dust, metal particles, etc. from adhering to the heatsink.

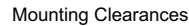

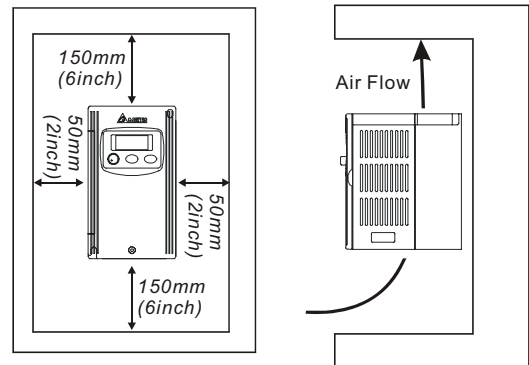

2-2 Revision April 2016, SE10, SW V2.61

## **2.3 Dimensions**

(Dimensions are in millimeter and [inch]) **Frame S1:** VFD002S11A, VFD002S21A, VFD002S23A

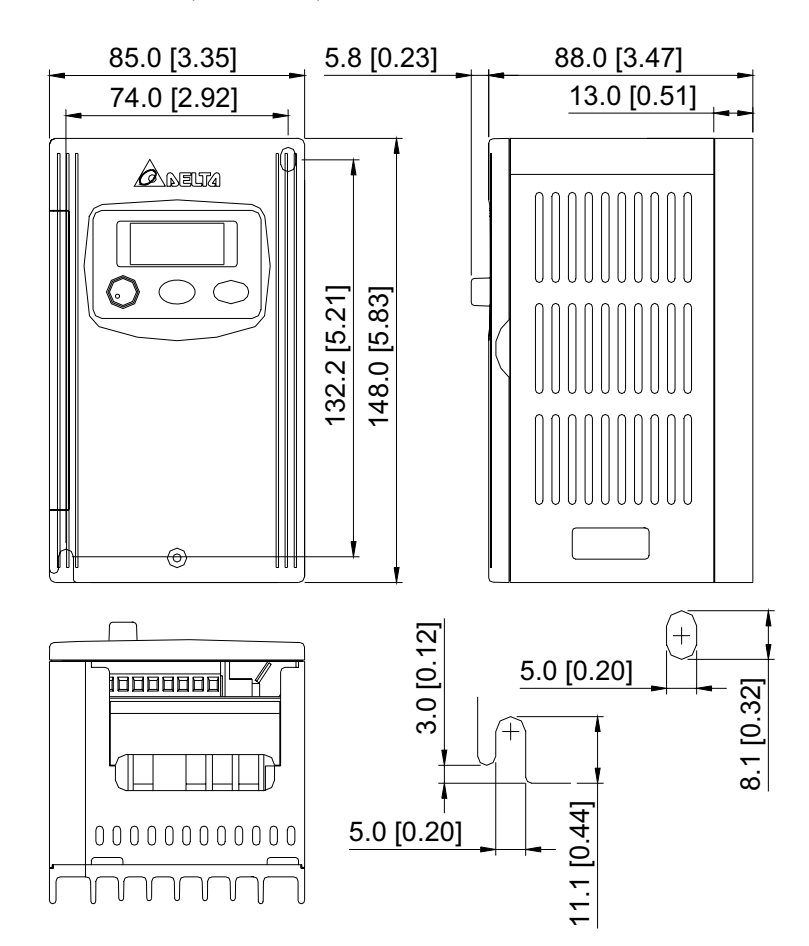

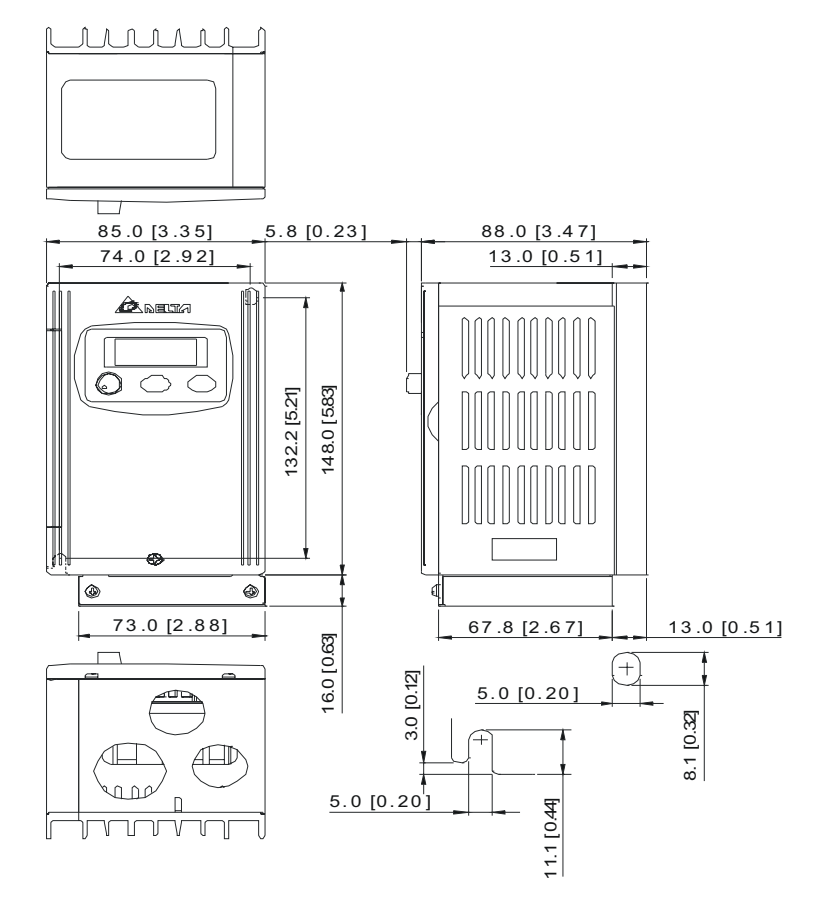

*Chapter 2 Installation and Wiring*\_*VFD-S Series* **Frame S1:** VFD002S11B, VFD002S21B

2-4 Revision April 2016, SE10, SW V2.61

**Frame S1:** VFD004S11A, VFD004S21A, VFD004S23A

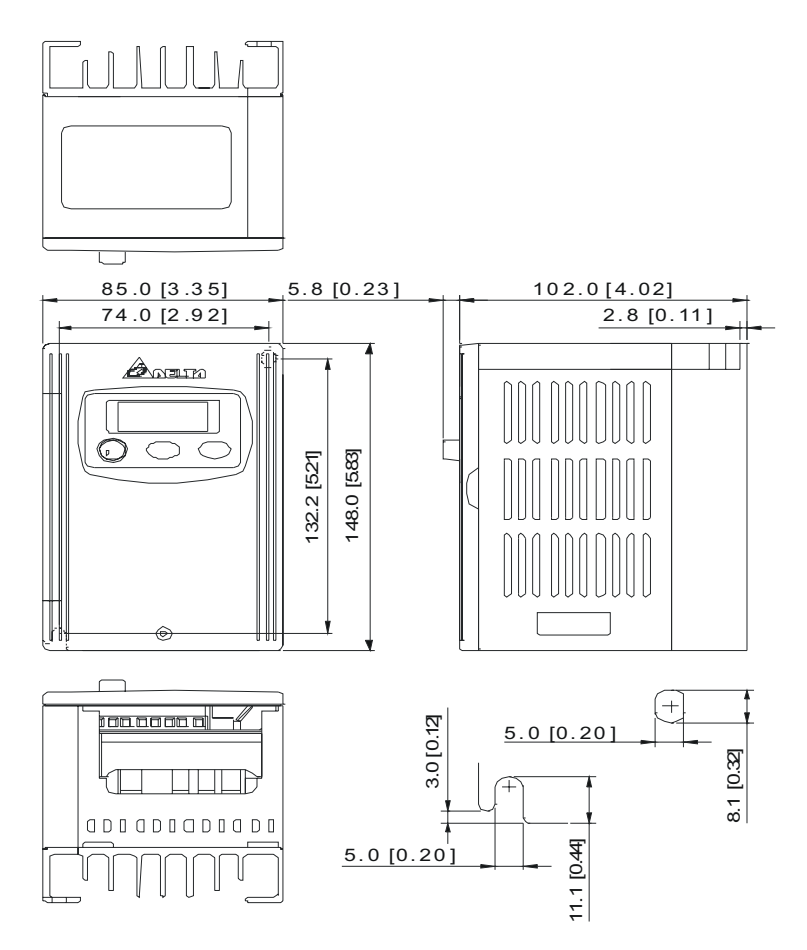

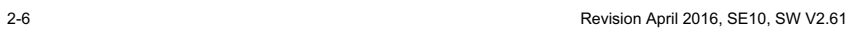

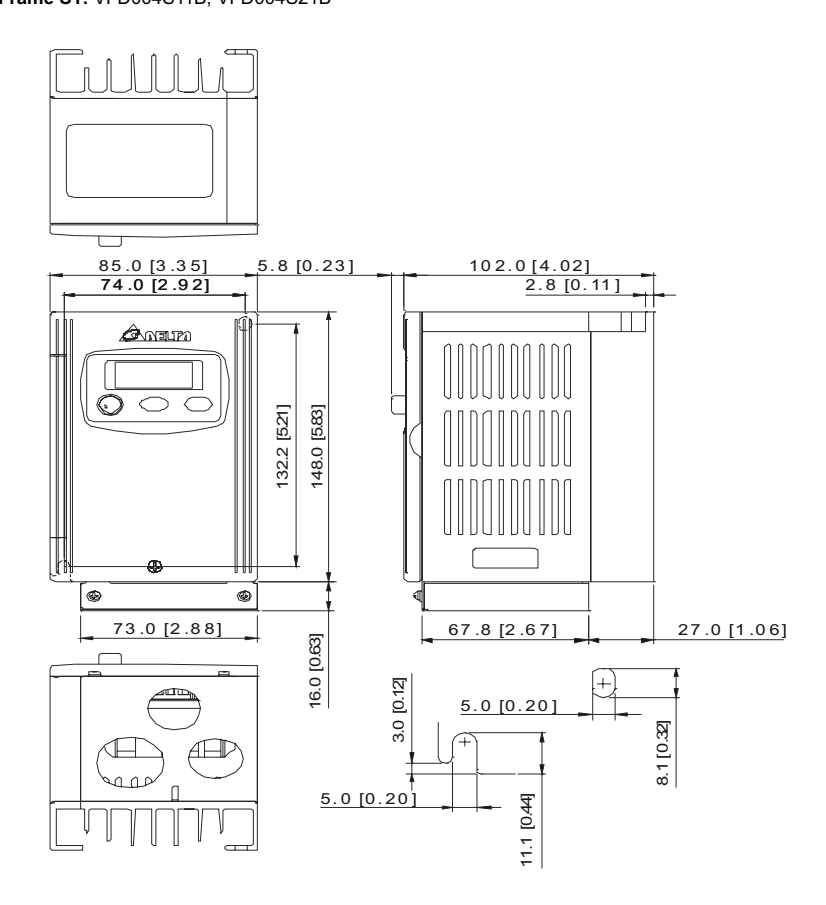

*Chapter 2 Installation and Wiring*\_*VFD-S Series* **Frame S1:** VFD004S11B, VFD004S21B

#### **Frame S1:** VFD007S21A, VFD007S23A

#### *Chapter 2 Installation and Wiring*\_*VFD-S Series*

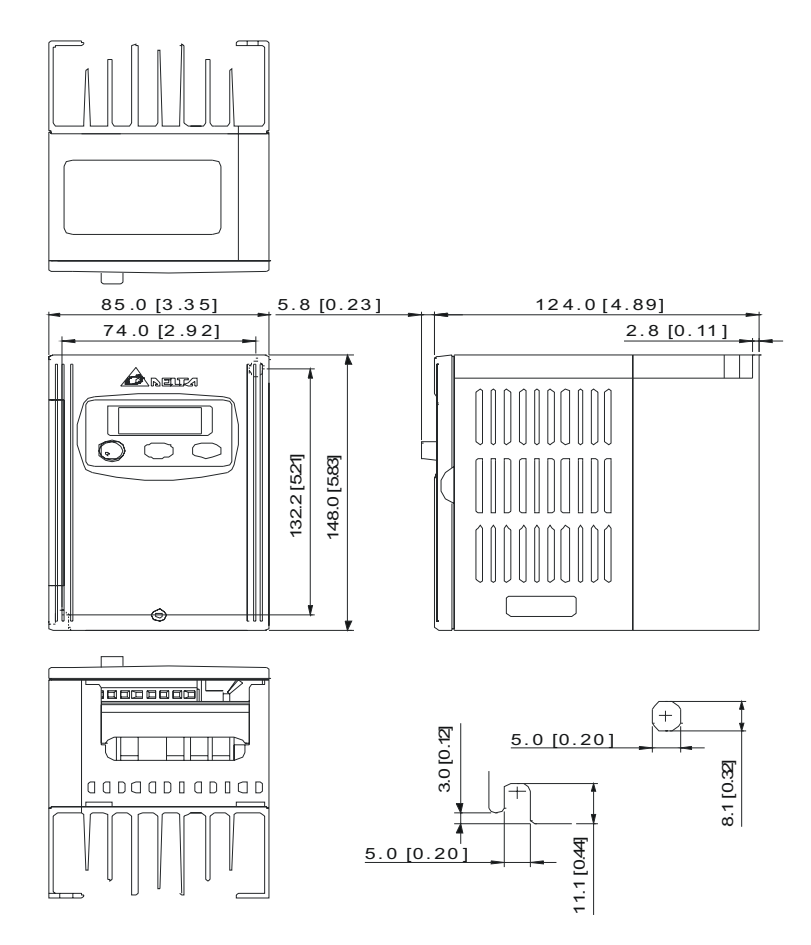

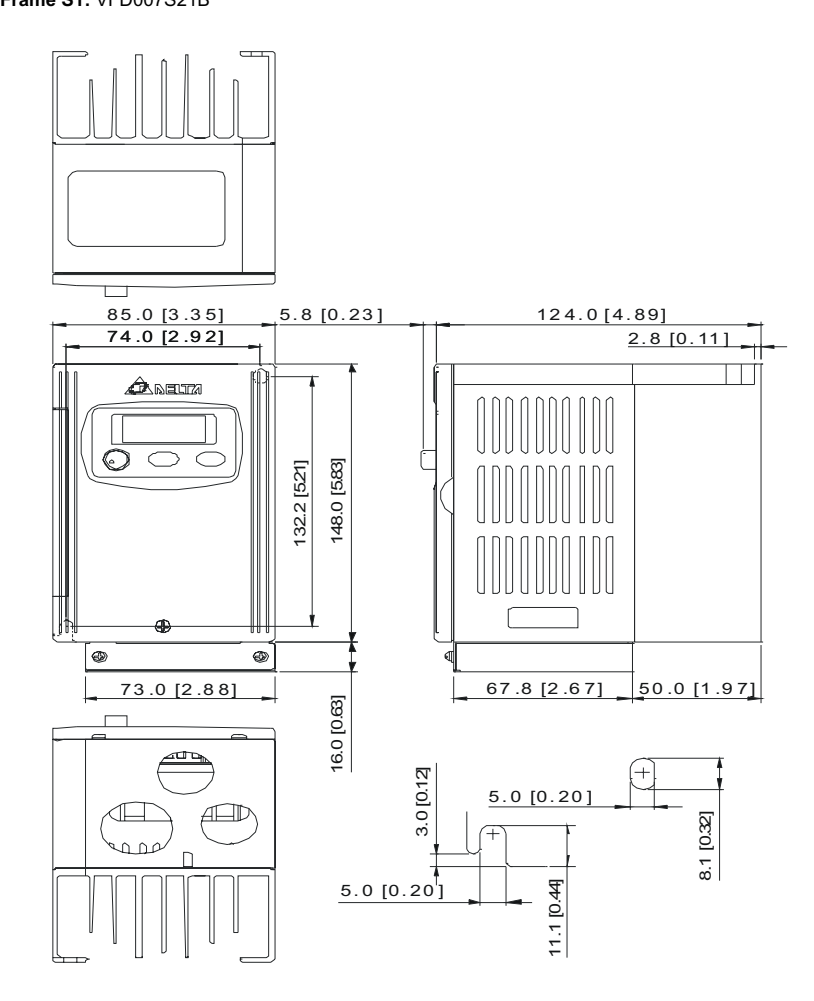

*Chapter 2 Installation and Wiring*\_*VFD-S Series* **Frame S1:** VFD007S21B

2-8 Revision April 2016, SE10, SW V2.61

**Frame S1:** VFD004S43A, VFD004S43E, VFD007S43A, VFD007S43E

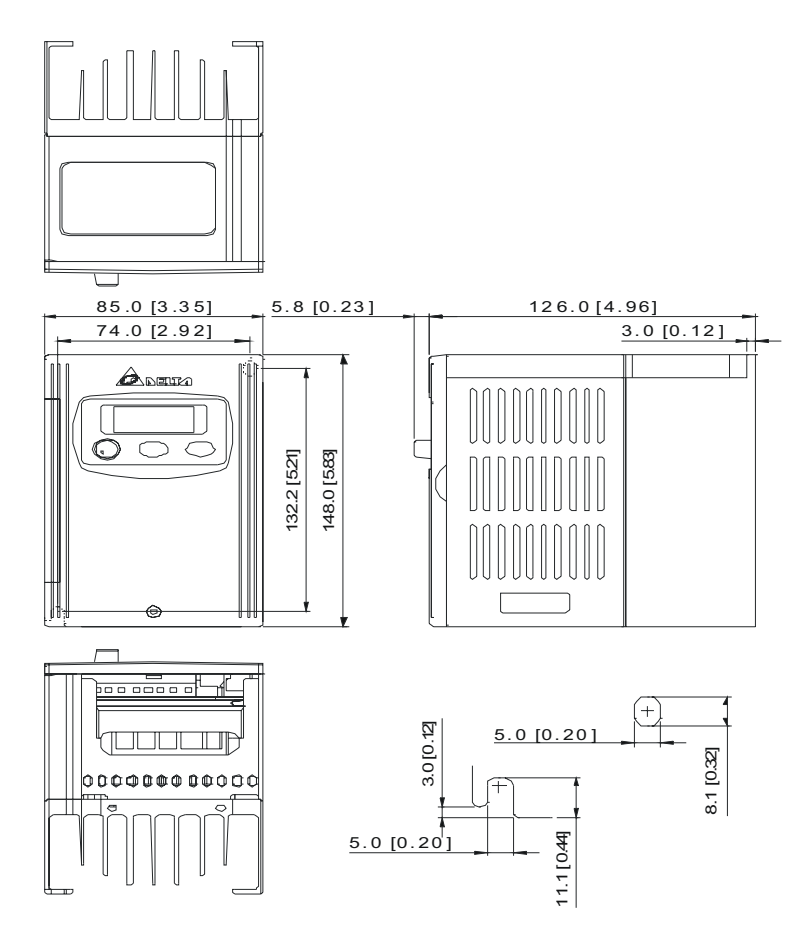

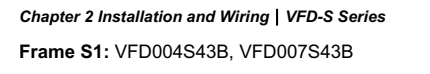

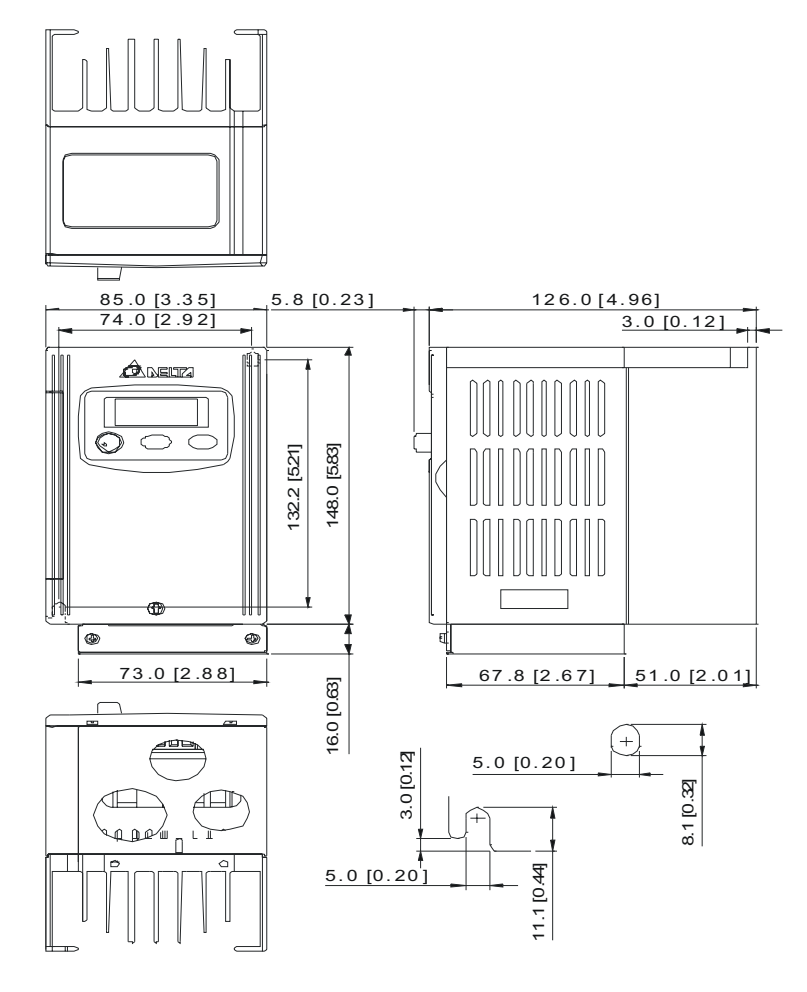

2-10 Revision April 2016, SE10, SW V2.61

**Frame S1:** VFD002S21E, VFD004S21E, VFD007S21E, VFD015S23D

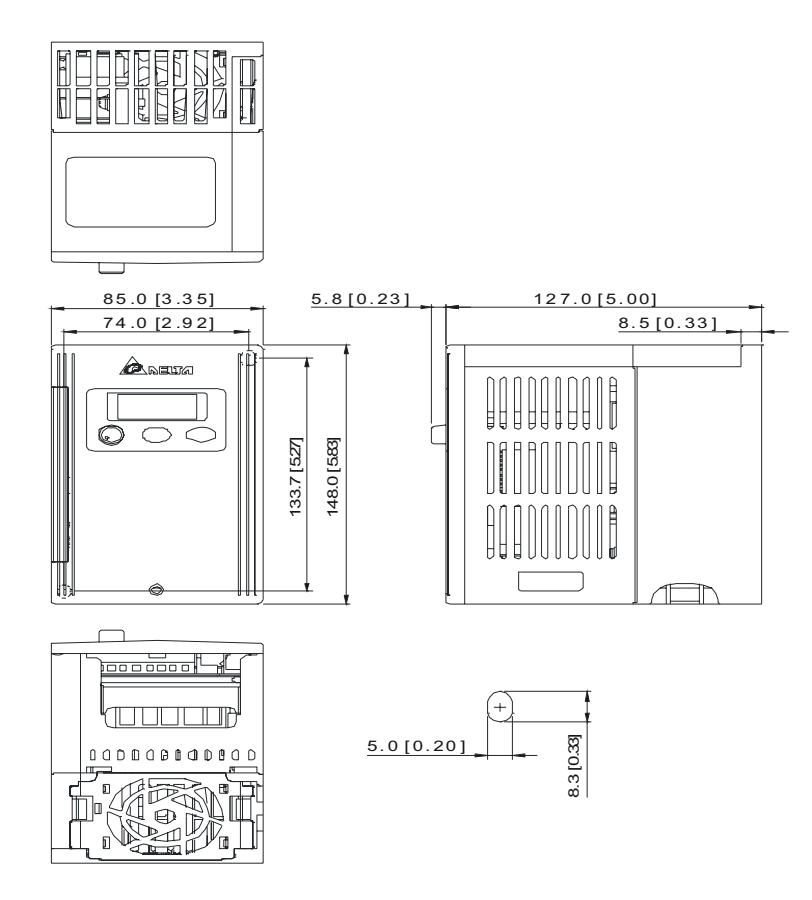

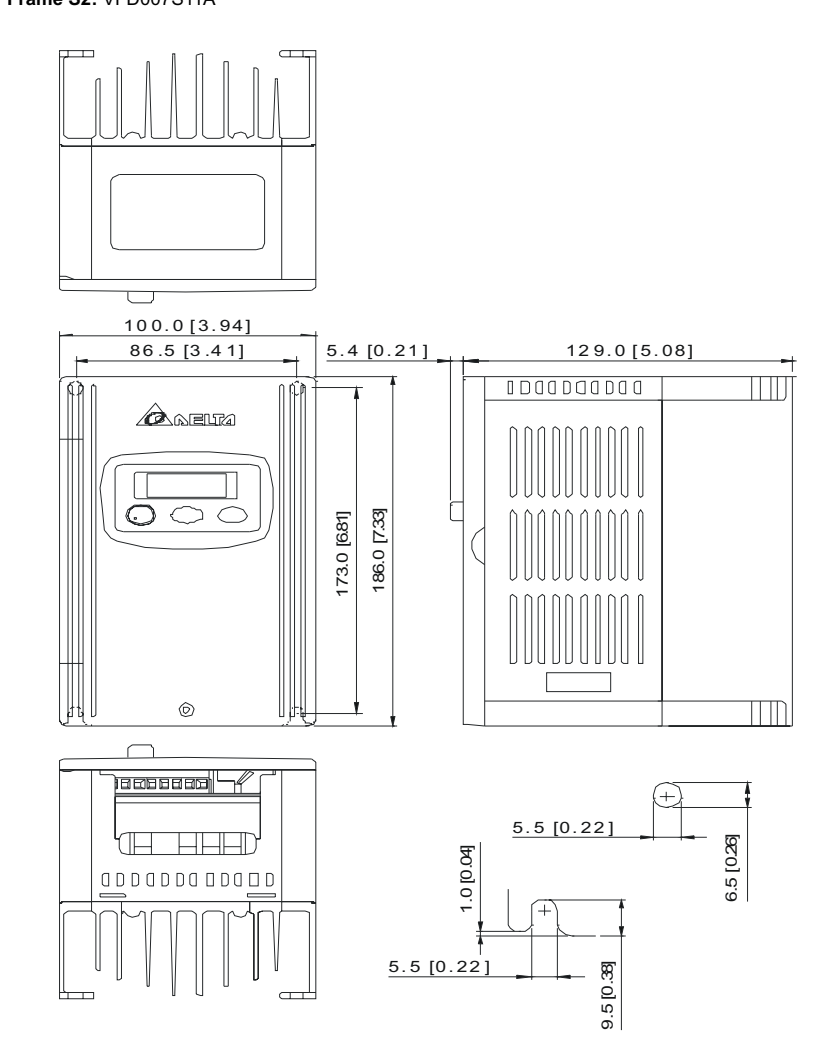

*Chapter 2 Installation and Wiring*\_*VFD-S Series* **Frame S2:** VFD007S11A

2-12 Revision April 2016, SE10, SW V2.61

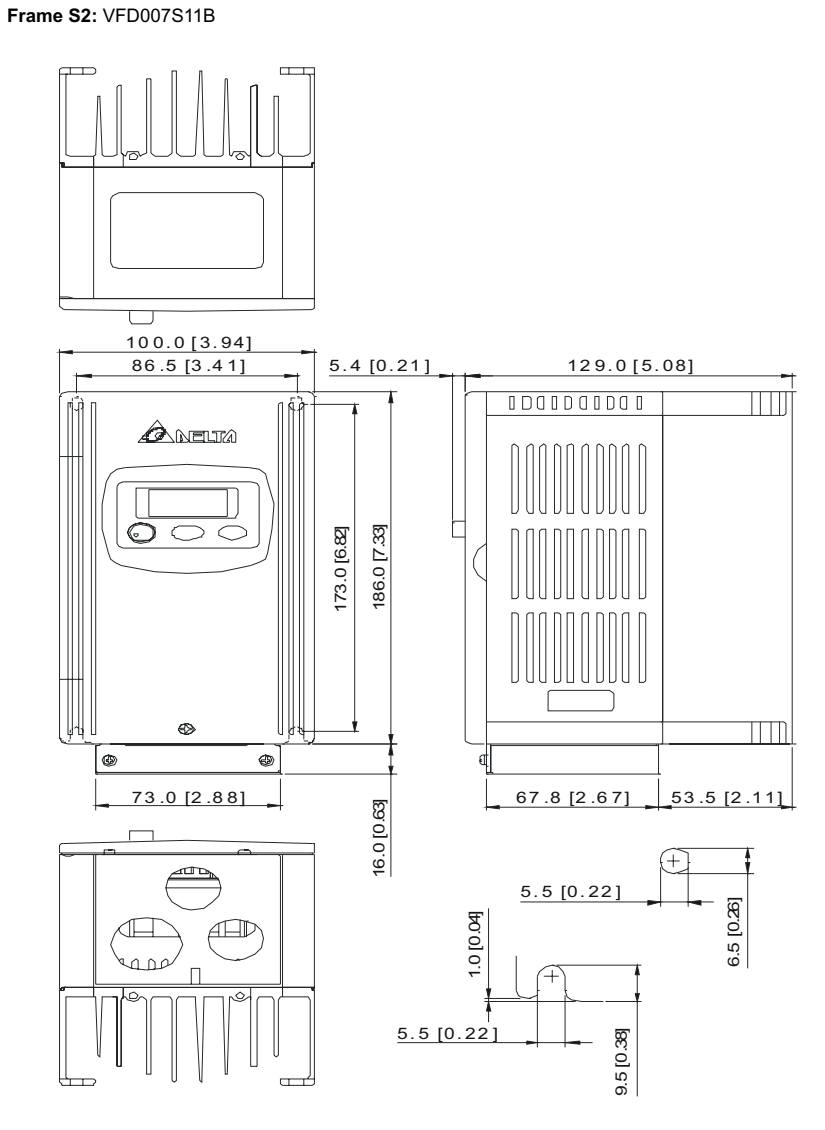

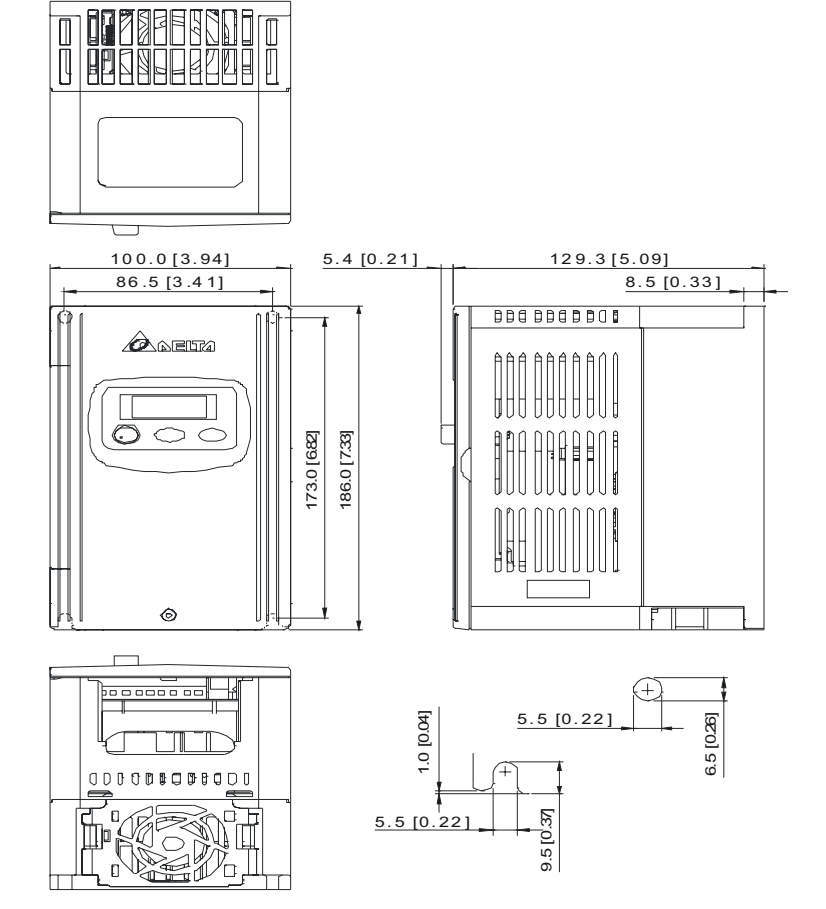

**Frame S2:** VFD015S21D, VFD015S21E, VFD015S43D, VFD015S43E, VFD022S21D, VFD022S21E, VFD022S23D, VFD022S43D, VFD022S43E

M

*Chapter 2 Installation and Wiring*\_*VFD-S Series*

2-14 Revision April 2016, SE10, SW V2.61

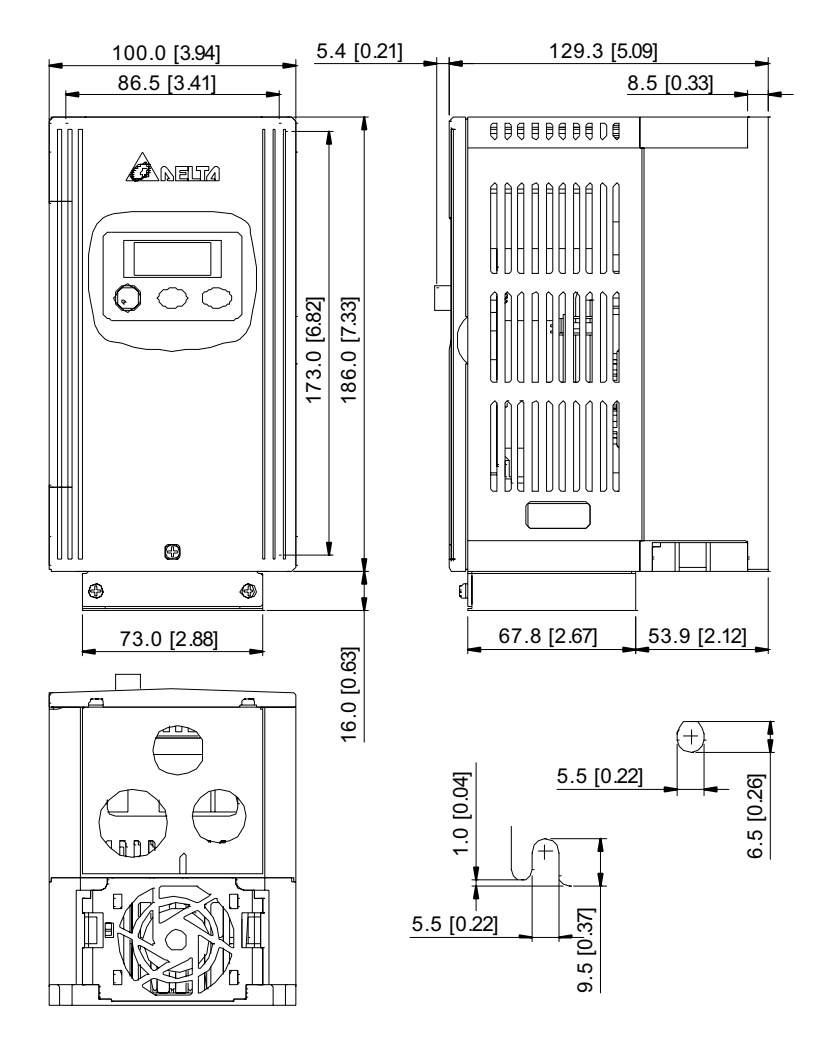

**Frame S2:** VFD015S21U, VFD015S43U, VFD022S21U, VFD022S43U

*Chapter 2 Installation and Wiring*\_*VFD-S Series* 

## **2.4 Wiring**

After removing the front cover, check if the power and control terminals are clear of debris. Be sure to observe the following precautions when wiring.

General Wiring Information

Applicable Codes

All VFD-S series are Underwriters Laboratories, Inc. (UL) and Canadian Underwriters Laboratories (cUL) listed, and therefore comply with the requirements of the National Electrical Code (NEC) and the Canadian Electrical Code (CEC).

Installation intended to meet the UL and cUL requirements must follow the instructions provided in "Wiring Notes" as a minimum standard. Follow all local codes that exceed UL and cUL requirements. Refer to the technical data label affixed to the AC motor drive and the motor nameplate for electrical data.

The "Line Fuse Specification" in Appendix B, lists the recommended fuse part number for each S-Series part number. These fuses (or equivalent) must be used on all installations where compliance with U.L. standards is a required.

2-16 Revision April 2016, SE10, SW V2.61

## **2.4.1 Basic Wiring**

- Make sure that power is only applied to the R/L1, S/L2, T/L3 terminals. Failure to comply may result in damage to the equipment. The voltage and current should lie within the range as indicated on the nameplate.
- Check the following items after completing the wiring:
	- 1. Are all connections correct?
	- 2. No loose wires?
	- 3. No short-circuits between terminals or to ground?

A charge may still remain in the DC bus capacitors with hazardous voltages even if the power has been turned off. To prevent personal injury, please ensure that the power is turned off and wait ten minutes for the capacitors to discharge to safe voltage levels before opening the AC motor drive.

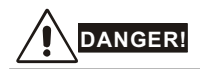

- 1. All the units must be grounded directly to a common ground terminal to prevent electric shock, fire and interference.
- 2. Only qualified personnel familiar with AC motor drives are allowed to perform installation, wiring and commissioning.
- 3. Make sure that the power is off before doing any wiring to prevent electric shocks.

### *Basic Wiring Diagrams*

Users must connect wires according to the circuit diagrams on the following pages. Do not plug a modem or telephone line to the RS-485 communication port or permanent damage may result. Pins 1 & 2 are the power supply for the optional copy keypad only and should not be used for RS-485 communication.

Revision April 2016, SE10, SW V2.61 2007 2008 2009 2009 2009 2017

For VFDXXXSXXA/B/D/U

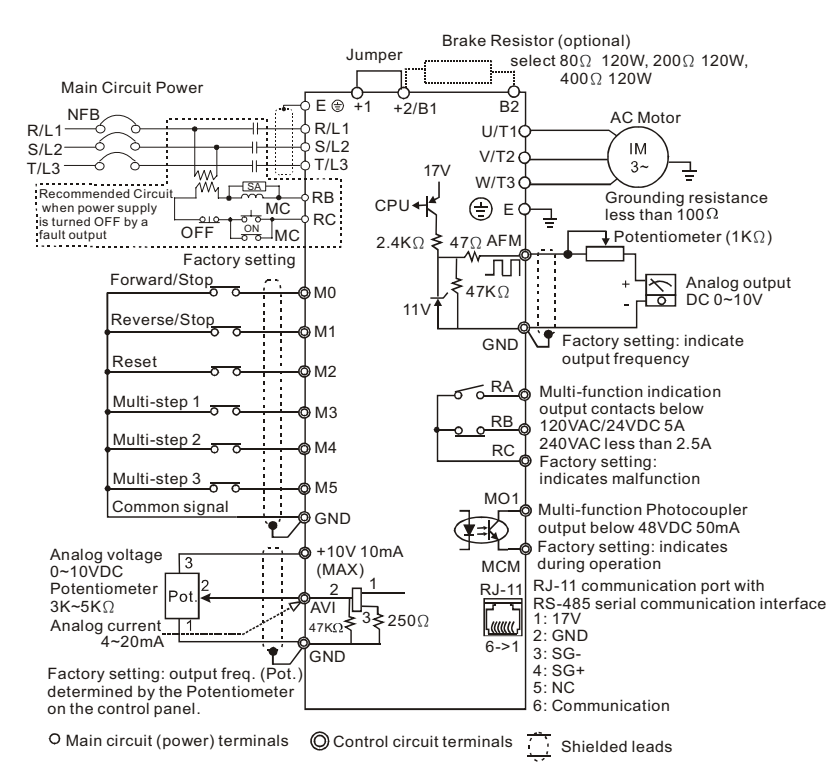

NOTE:Do not plug in a modem or telephone line to the RS-485 communication port, permanent damage may result. Pins 1&2 are the power sources for the optional copy keypad and should not be used while using RS-485 communication.

᥈If it is single phase model, please select any of the two input power terminals in main circuit power.

2-18 Revision April 2016, SE10, SW V2.61

For VFDXXXSXXE NPN (sink mode)

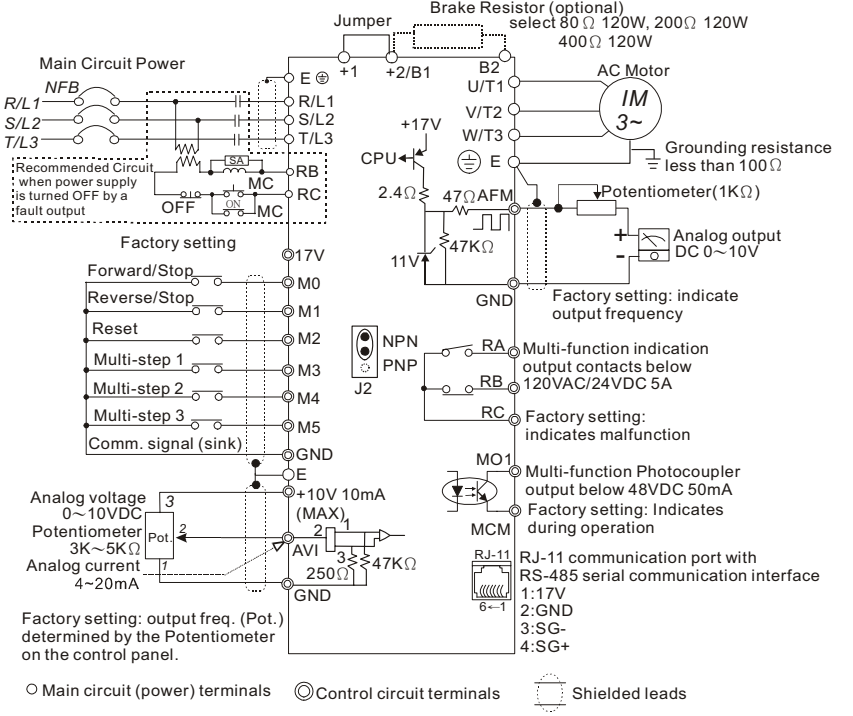

NOTE: Do not plug in a Modem or telephone line to the RS-485 communication port, permanent damage may result. Pins 1 & 2 are the power sources for the optional copy keypad and should not be used while using RS-485 communication.

\* If it is single phase model, please select any of the two input power terminals in main circuit power.

Two/Three wire control

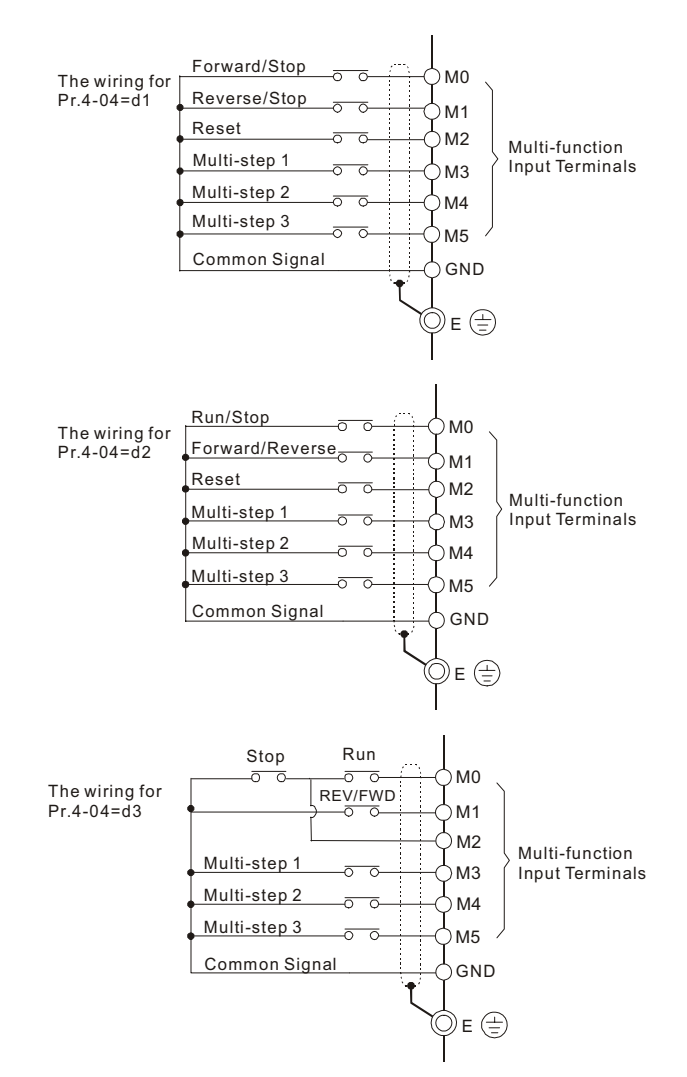

2-20 Revision April 2016, SE10, SW V2.61

#### For VFDXXXSXXE

#### NPN Mode

NPN |ၴ|PNP<br>J2

Factory Setting

NPN mode without external power

Forward/Stop Reverse/Stop **Reset** Multi-step 1 Multi-step 2 Multi-step 3

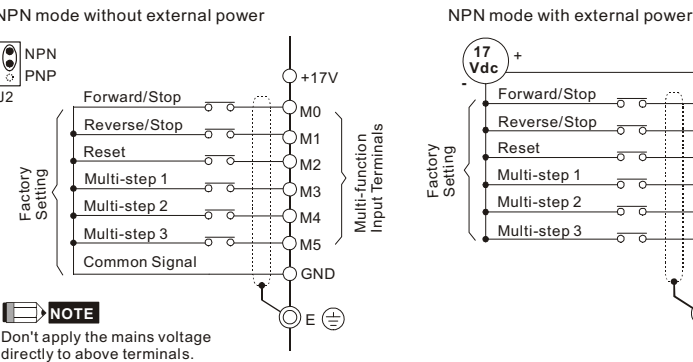

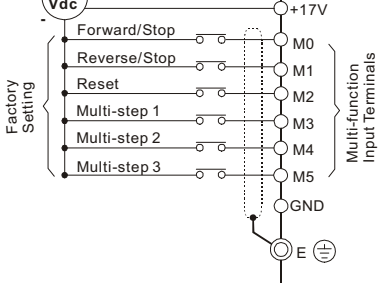

*Chapter 2 Installation and Wiring*\_*VFD-S Series* 

#### PNP Mode

**NOTE**

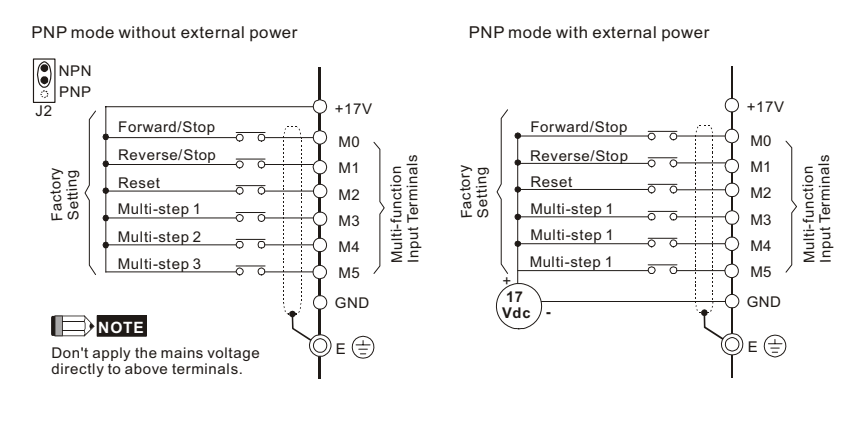
## **2.4.2 External Wiring**

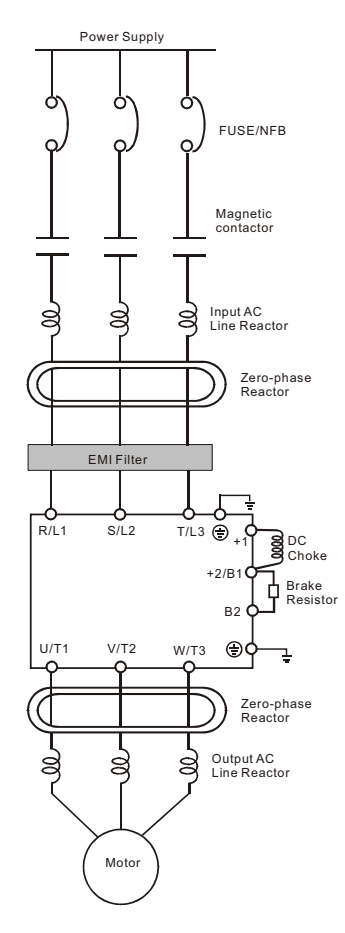

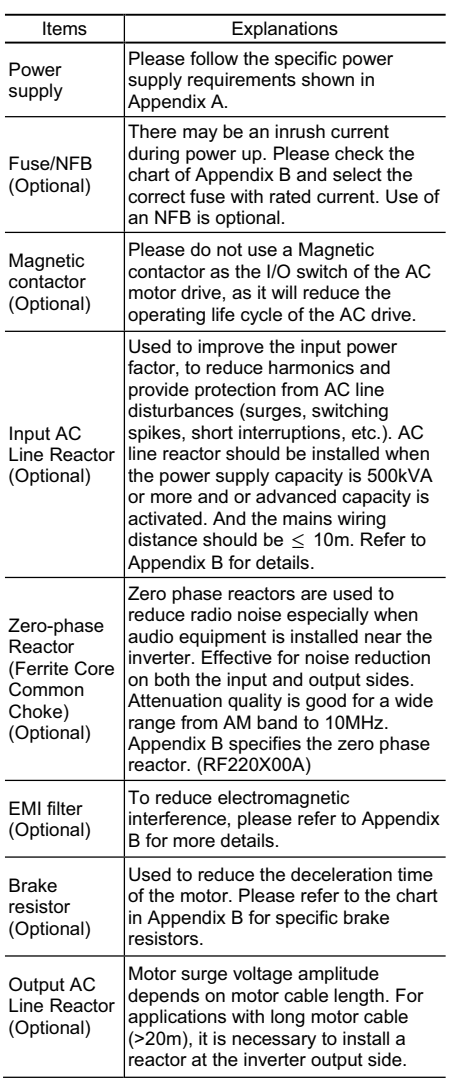

2-22 Revision April 2016, SE10, SW V2.61

## **2.4.3 Main Terminals Connections**

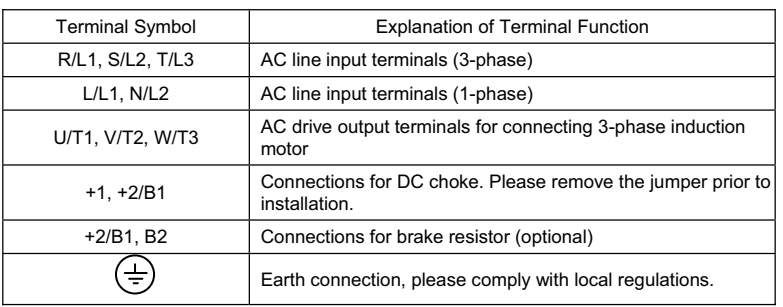

### **Mains power terminals (R/L1, S/L2, T/L3 and L/L1, N/L2)**

- Connect these terminals via a non-fuse breaker or earth leakage breaker to 3-phase AC power (some models to 1-phase AC power) for circuit protection. It is unnecessary to consider phase-sequence.
- It is recommended to add a magnetic contactor (MC) in the power input wiring to cut off power quickly and reduce malfunction when activating the protection function of AC motor drives. Both ends of the MC should have an R-C surge absorber.
- Do NOT run/stop AC motor drives by turning the power ON/OFF. Run/stop AC motor drives by RUN/STOP command via control terminals or keypad. If you still need to run/stop AC drives by turning power ON/OFF, it is recommended to do so only ONCE per hour.
- Do NOT connect 3-phase models to a 1-phase power source, or else phase loss may occur.

#### **Control circuit terminals (U/T1, V/T2, W/T3)**

■ When the AC drive output terminals U/T1, V/T2, and W/T3 are connected to the motor terminals U, V, and W, respectively, the motor will rotate counterclockwise (as viewed on the shaft end of the motor) when a forward operation command is received. To permanently reverse the direction of motor rotation, switch over any of the two motor leads.

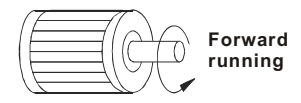

- DO NOT connect phase-compensation capacitors or surge absorbers at the output terminals of AC motor drives.
- With long motor cables, high capacitive switching current peaks can cause over-current, high leakage current or lower current readout accuracy. To prevent this, the motor cable should be less than 20m for 3.7kW models and below. And the cable should be less than 50m for 5.5kW models and above. For longer motor cables use an AC output reactor.
- Use a well-insulated motor, suitable for inverter operation.

#### **Terminals [+2/B1, +1] for connecting DC reactor**

■ This is the connector for the DC reactor to improve the power factor. Please remove the short jumper when connecting DC reactor.

#### **Terminals [+2/B1, B2] for connecting brake resistor**

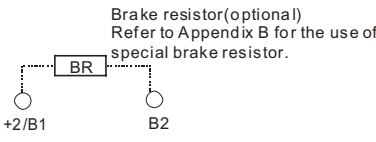

 Connect a brake resistor in applications with frequent deceleration ramps, short deceleration time, too low brake torque or requiring increased brake torque.

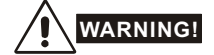

Short-circuiting [+2/B1, B2] can damage the AC motor drive.

#### **Grounding terminals ( )**

- Make sure that the leads are connected correctly and the AC drive is properly grounded. (Ground resistance should not exceed  $0.1\Omega$ .)
- Use ground leads that comply with local regulations and keep them as short as possible.
- Multiple VFD-S units can be installed in one location. All the units should be grounded directly to a common ground terminal, as shown in the figure below. **Ensure there are no ground loops.**

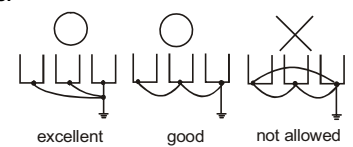

2-24 Revision April 2016, SE10, SW V2.61

## **2.4.4 Control Terminals**

Control Terminal Wiring (Factory Setting) A. XXXSXXA/B/D/U

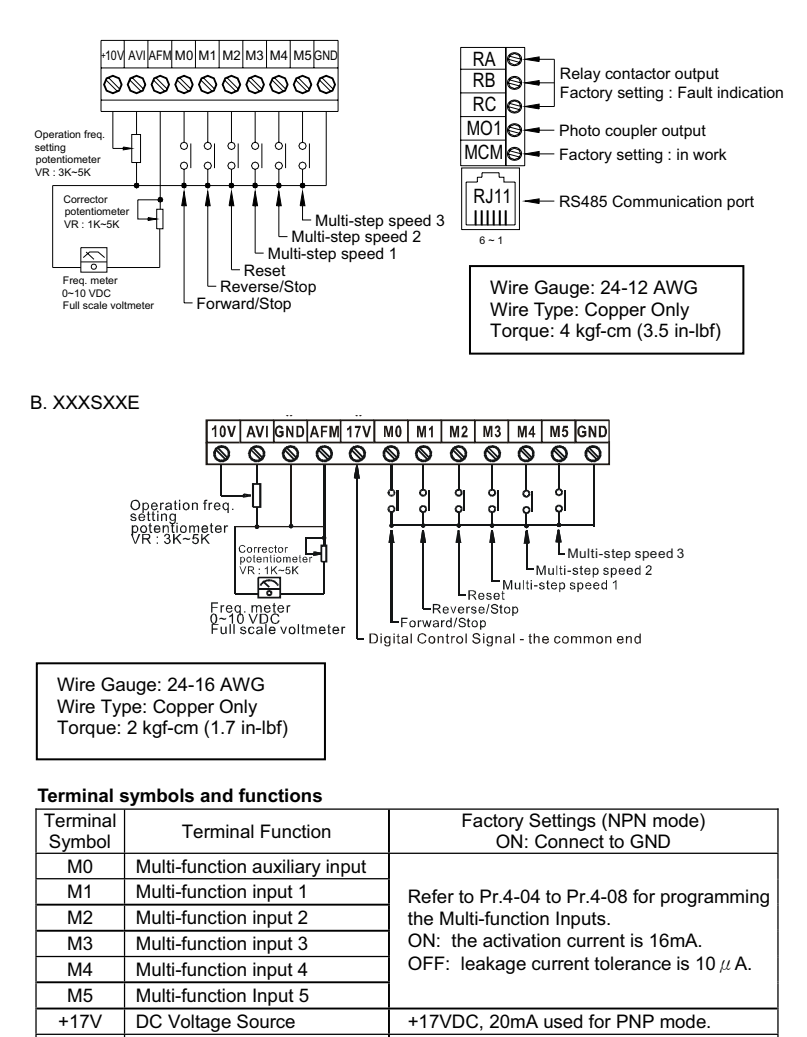

GND | Digital Signal Common Common Common for digital inputs and used for NPN mode.

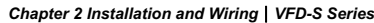

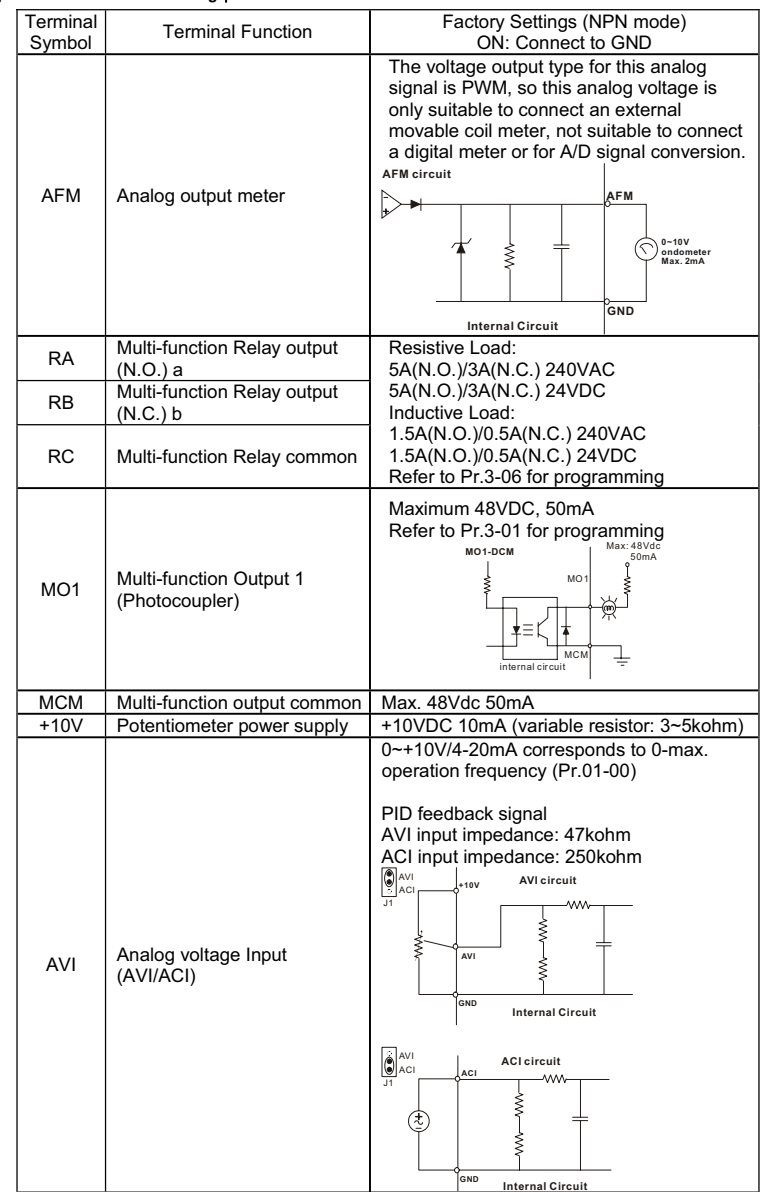

Control signal wiring size: 18 AWG (0.75 mm<sup>2</sup>) with shielded wire.

2-26 Revision April 2016, SE10, SW V2.61

#### **Analog input terminals (AVI, GND)**

- Analog input signals are easily affected by external noise. Use shielded wiring and keep it as short as possible (<20m) with proper grounding. If the noise is inductive, connecting the shield to terminal GND can bring improvement.
- If the analog input signals are affected by noise from the AC motor drive, please connect a capacitor (0.1  $\mu$  F and above) and ferrite core as indicated in the following diagrams:

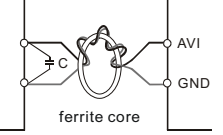

**wind each wires 3 times or more around the core** 

#### **Digital inputs (M0~M5, GND)**

■ When using contacts or switches to control the digital inputs, please use high quality components to avoid contact bounce.

#### **Digital outputs (MO1, MCM)**

- Make sure to connect the digital outputs to the right polarity, see wiring diagrams.
- When connecting a relay to the digital outputs, connect a surge absorber or fly-back diode across the coil and check the polarity.

#### **General**

- Keep control wiring as far as possible from the power wiring and in separate conduits to avoid interference. If necessary let them cross only at 90º angle.
- The AC motor drive control wiring should be properly installed and not touch any live power wiring or terminals.

## **NOTE**

- If a filter is required for reducing EMI (Electro Magnetic Interference), install it as close as possible to AC drive. EMI can also be reduced by lowering the Carrier Frequency.
- When using a general GFCI (Ground Fault Circuit Interrupter), select a current sensor with sensitivity of 200mA or above, and not less than 0.1-second detection time to avoid nuisance tripping. For the specific GFCI of the AC motor drive, please select a current sensor with sensitivity of 30mA or above.

## **DANGER!**

Damaged insulation of wiring may cause personal injury or damage to circuits/equipment if it comes in contact with high voltage.

### **2.4.5 Main Circuit Terminals**

## VFD002S11A/11B, VFD004S11A/11B

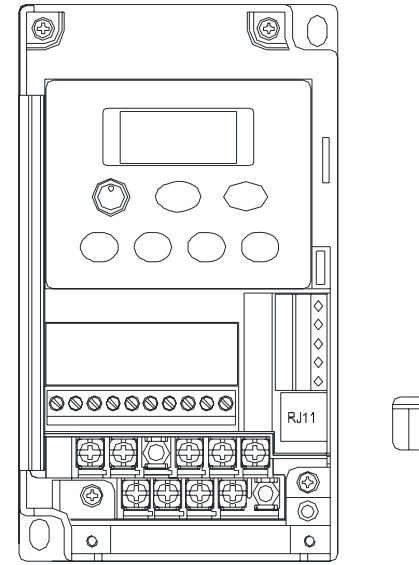

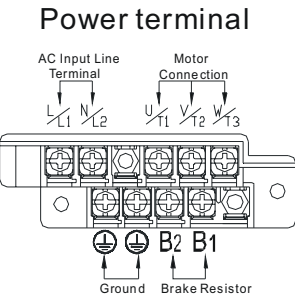

Power Terminal: Torque: 12 kgf-cm (10 lbf-in) Wire Gauge: 14-20 AWG (2.1-0.5mm<sup>2</sup>) Wire Type: Copper only, 75°C

2-28 Revision April 2016, SE10, SW V2.61

VFD002S21B/23A, VFD004S21B/23A/43A/43B/43E, VFD007S21B/23A/43A/43B/43E, VFD015S23D

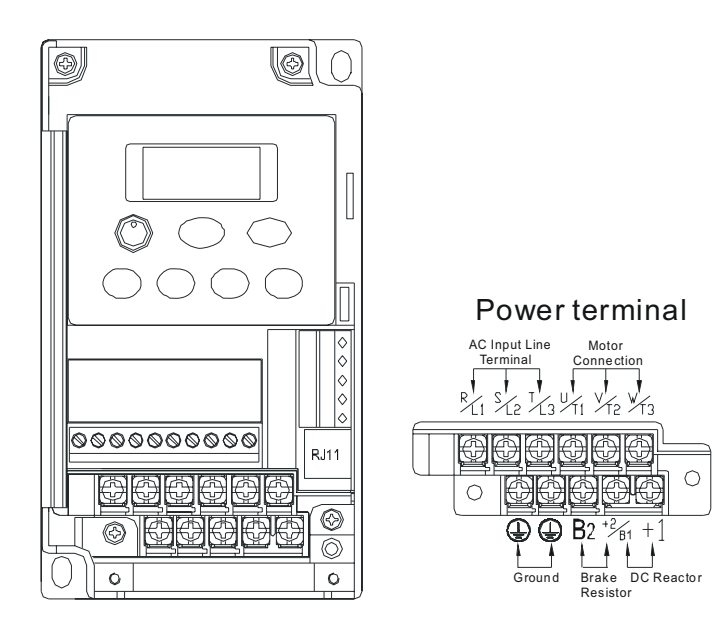

Power Terminal: Torque: 12 kgf-cm (10 lbf-in) Wire Gauge: 14-20 AWG (2.1-0.5mm<sup>2</sup>) Wire Type: Copper only, 75°C

## *Chapter 2 Installation and Wiring*\_*VFD-S Series* VFD002S21A/E, VFD004S21A/E, VFD007S21A/E

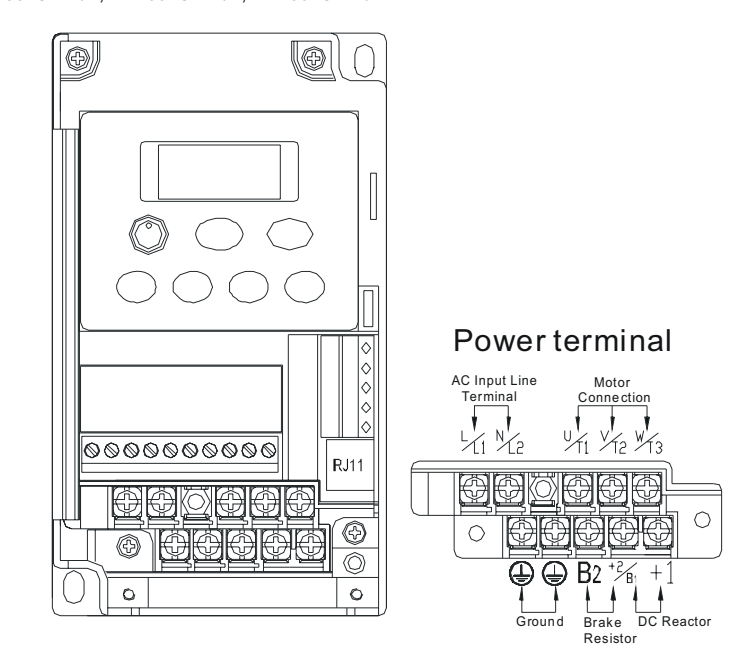

Power Terminal: Torque: 12 kgf-cm (10 lbf-in) Wire Gauge: 14-20 AWG (2.1-0.5mm<sup>2</sup>) Wire Type: Copper only, 75°C

2-30 Revision April 2016, SE10, SW V2.61

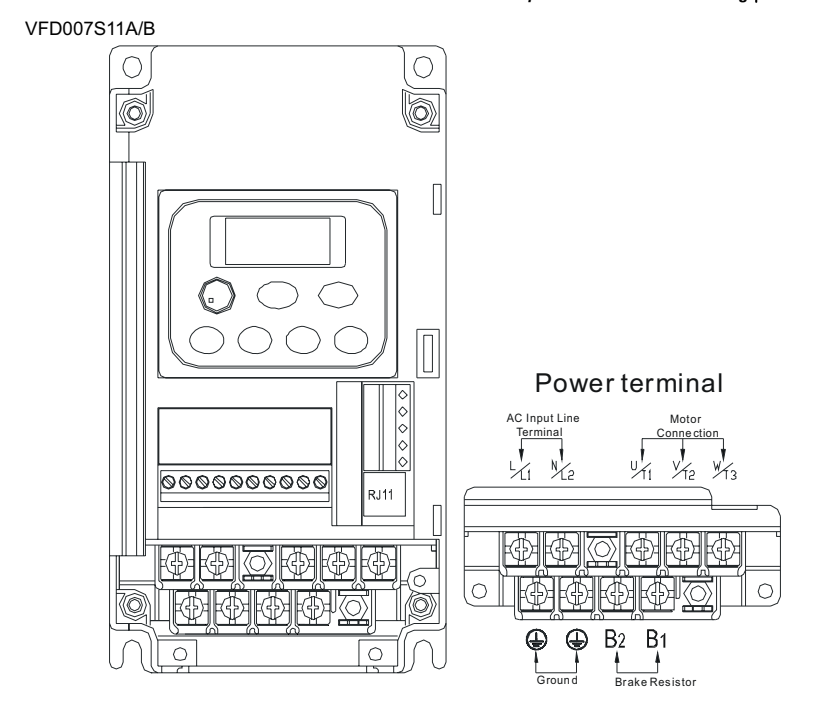

Power Terminal:

Torque: 20 kgf-cm (17.4 lbf-in) Wire Gauge: 10-18 AWG (5.3-0.8mm<sup>2</sup>) Wire Type: stranded copper only, 75°C

*Chapter 2 Installation and Wiring*\_*VFD-S Series*

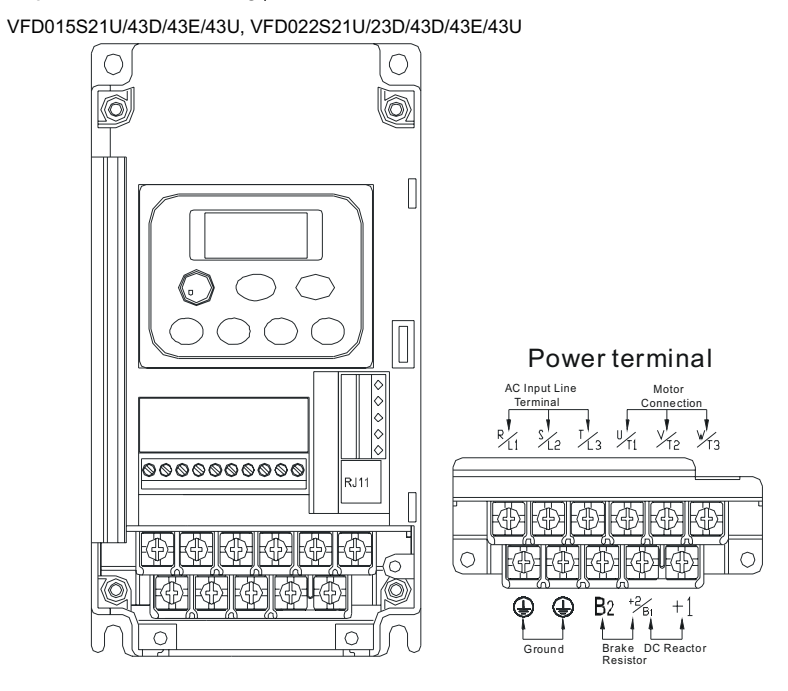

Power Terminal:

Torque: 20 kgf-cm (17.4 lbf-in) Wire Gauge: 10-18 AWG (5.3-0.8mm<sup>2</sup>) Wire Type: stranded copper only, 75°C

2-32 Revision April 2016, SE10, SW V2.61

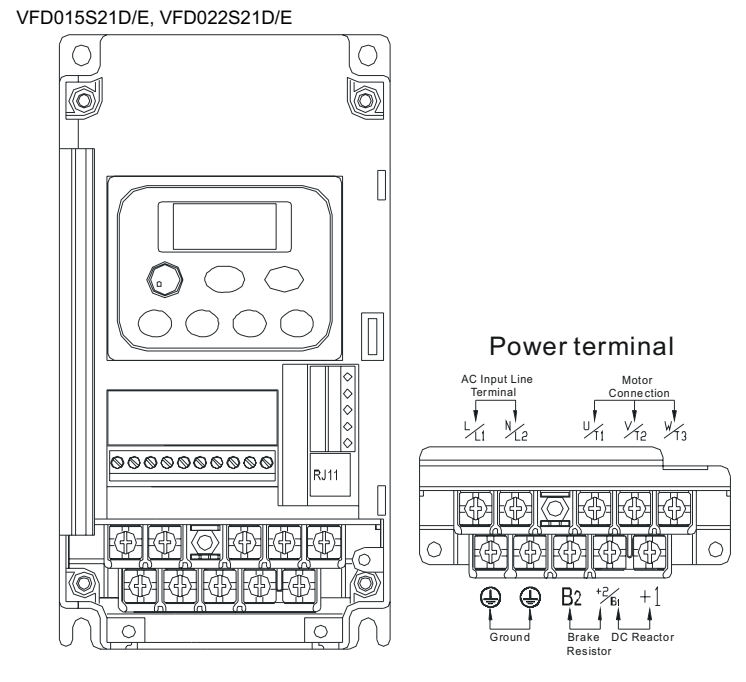

Power Terminal:

Torque: 20 kgf-cm (17.4 lbf-in) Wire Gauge: 10-18 AWG (5.3-0.8mm<sup>2</sup>) Wire Type: stranded copper only, 75°C

This page intentionally left blank

2-34 Revision April 2016, SE10, SW V2.61

# *Chapter 3 Start Up*

## **3.1 Preparations before Start-up**

Carefully check the following items before proceeding.

- Make sure that the wiring is correct. In particular, check that the output terminals U/T1, V/T2, W/T3 are NOT connected to power and that the drive is well grounded.
- Verify that there are no short-circuits between terminals and from terminals to ground or mains power.
- Check for loose terminals, connectors or screws.
- Verify that no other equipment is connected to the AC motor.
- Make sure that all switches are OFF before applying power to ensure that the AC motor drive doesn't start running and there is no abnormal operation after applying power.
- Make sure that the front cover is correctly installed before applying power.
- Do NOT operate the AC motor drive with humid hands.
- Check the following items after applying power: The display without digital keypad should be as following.

*-The keypad should light up as follows (normal status with no error)* 

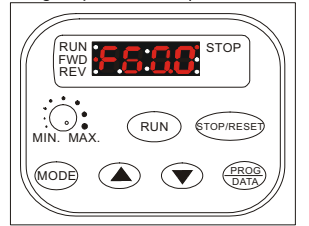

When power is ON, LEDs "STOP" and "FWD" should light up. The display will show "F60.0".

*- If the drive has built-in fan, it should run.* 

#### *Chapter 3 Start Up*\_ *VFD-S Series*

## **3.2 Operation Method**

Refer to 4.2 How to operate the digital keypad and chapter 5 parameters for setting. Please choose a suitable method depending on application and operation rule. The operation is usually done as shown in the following table.

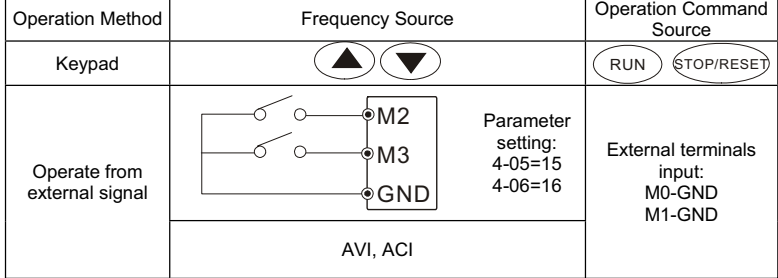

## **3.3 Trial Run**

After finishing checking the items in "3.1 preparation before start-up", you can perform a trial run.

- 1. After applying power, verify that the display shows "F60.0".
- 2. Setting Pr.2-00 to d0, and setting Pr.2-01 to d0 as well. (Refer to Chapter 4 for the operation of the digital keypad.)
- 3. Setting frequency to about 5Hz by using  $\bigcirc$  key.
- 4. Pressing  $\widehat{\text{RUN}}$  key for forward running. And if you want to change to reverse running, you

should press wey in **From** page. And if you want to decelerate to stop, please press STOP/RESET key.

- 5. Check following items:
	- Check if the motor direction of rotation is correct.
	- Check if the motor runs steadily without abnormal noise and vibration.
	- *Check if acceleration and deceleration are smooth.*

If the results of trial run are normal, please start the formal run.

3-2 Revision April 2016, SE10, SW V2.61

*Chapter 3 Start Up*\_ *VFD-S Series* 

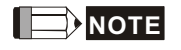

- 1. Stop running immediately if any fault occurs and refer to the troubleshooting guide for solving the problem.
- 2. Do NOT touch output terminals U/T1, V/T2, W/T3 when power is still applied to R/L1, S/L2, T/L3 even when the AC motor drive has stopped. The DC-link capacitors may still be charged to hazardous voltage levels, even if the power has been turned off.
- 3. To avoid damage to components, do not touch them or the circuit boards with metal objects or your bare hands.

*Chapter 3 Start Up*\_ *VFD-S Series* 

This page intentionally left blank

3-4 Revision April 2016, SE10, SW V2.61

# *Chapter 4 Digital Keypad Operation*

## **4.1 Description of the Digital Keypad**

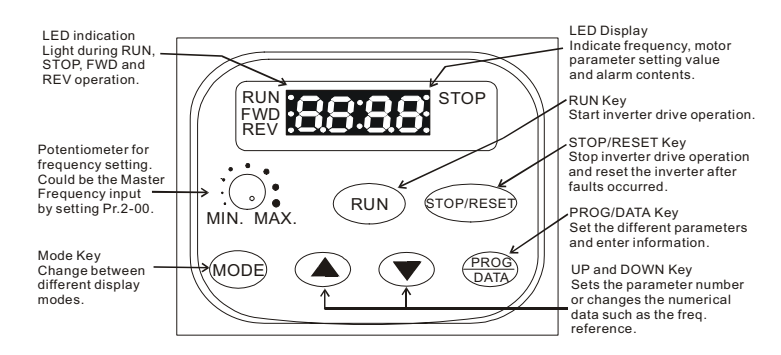

## **4.2 Explanation of LED Indicators**

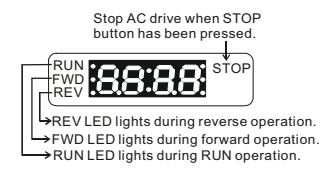

## **4.3 Explanations of Display Messages**

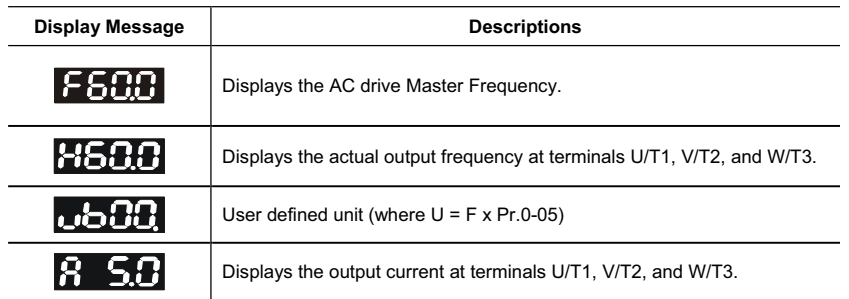

*Chapter 4 Digital Keypad Operation*\_*VFD-S Series* 

| <b>Display Message</b> | <b>Descriptions</b>                                                                                                    |  |  |
|------------------------|----------------------------------------------------------------------------------------------------|--|--|
|                        | The internal PLC process step currently being performed.                                                                                                    |  |  |
|                        | Displays the DC-BUS voltage                                                                                                    |  |  |
| とどど                    | Displays the output voltage                                                                                                    |  |  |
| red                    | Displays the AC motor drive forward run status.                                                                                                    |  |  |
|                        | Displays the AC motor drive reverse run status.                                                                                                    |  |  |
| F. 55                  | The counter value (C).                                                                                                    |  |  |
|                        | Displays the selected group.                                                                                                    |  |  |
|                        | Displays the selected parameter.                                                                                                    |  |  |
| Õ                      | Displays the actual stored value of the selected parameter.                                                                                                    |  |  |
|                        | Display "End" for approximately one second if input has been accepted.<br>After a parameter value has been set, the new value is automatically<br>stored in memory. To modify an entry, use the<br>kevs. |  |  |
|                        | Display "Err", if the input is invalid.                                                                                                    |  |  |

4-2 Revision April 2016, SE10, SW V2.61

*Chapter 4 Digital Keypad Operation*\_*VFD-S Series* 

**4.4 How to Operate the Digital Keypad** 

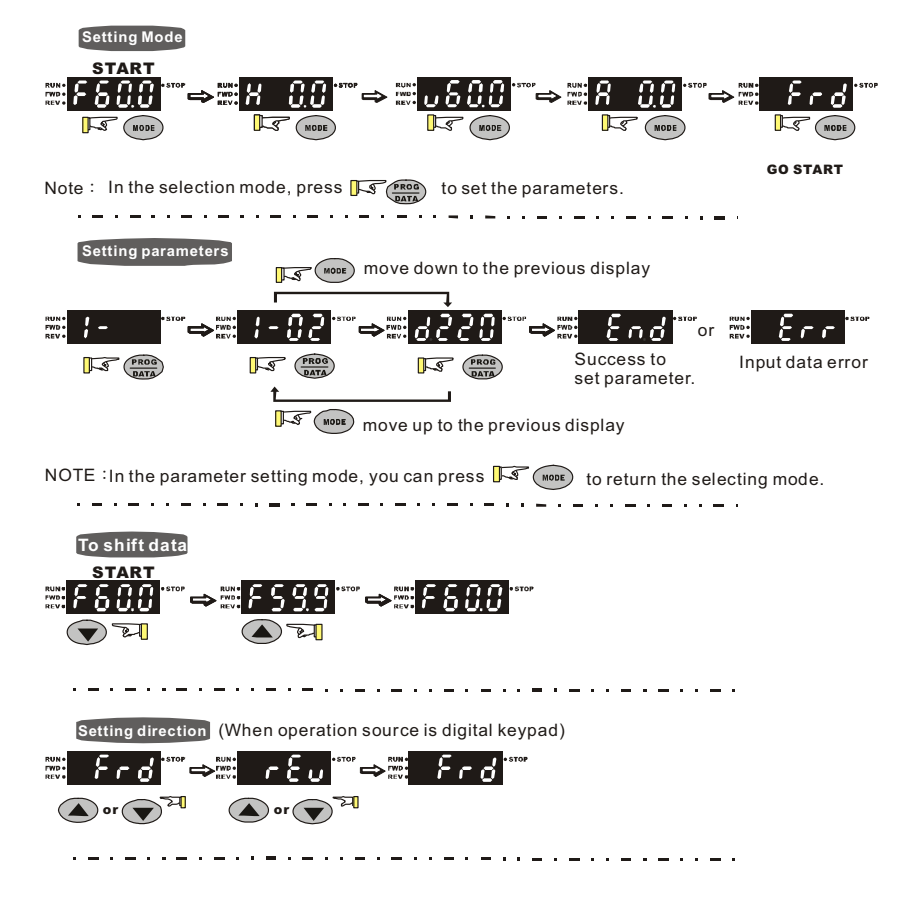

*Chapter 4 Digital Keypad Operation*\_*VFD-S Series* 

This page intentionally left blank

4-4 Revision April 2016, SE10, SW V2.61

# *Chapter 5 Parameters*

The VFD-S parameters are divided into 11 groups by property for easy setting. In most applications, the user can finish all parameter settings before start-up without the need for re-adjustment during operation.

#### The 11 groups are as follows:

- Group 0: User Parameters
- Group 1: Basic Parameters
- Group 2: Operation Method Parameters
- Group 3: Output Function Parameters
- Group 4: Input Function Parameters
- Group 5: Multi-Step Speed and PLC Parameters
- Group 6: Protection Parameters
- Group 7: Motor Parameters
- Group 8: Special Parameters
- Group 9: Communication Parameters
- Group A: PID Parameters

# **5.1 Summary of Parameter Settings**

 $\chi$ : The parameter can be set during operation.

**Group 0 User Parameters** 

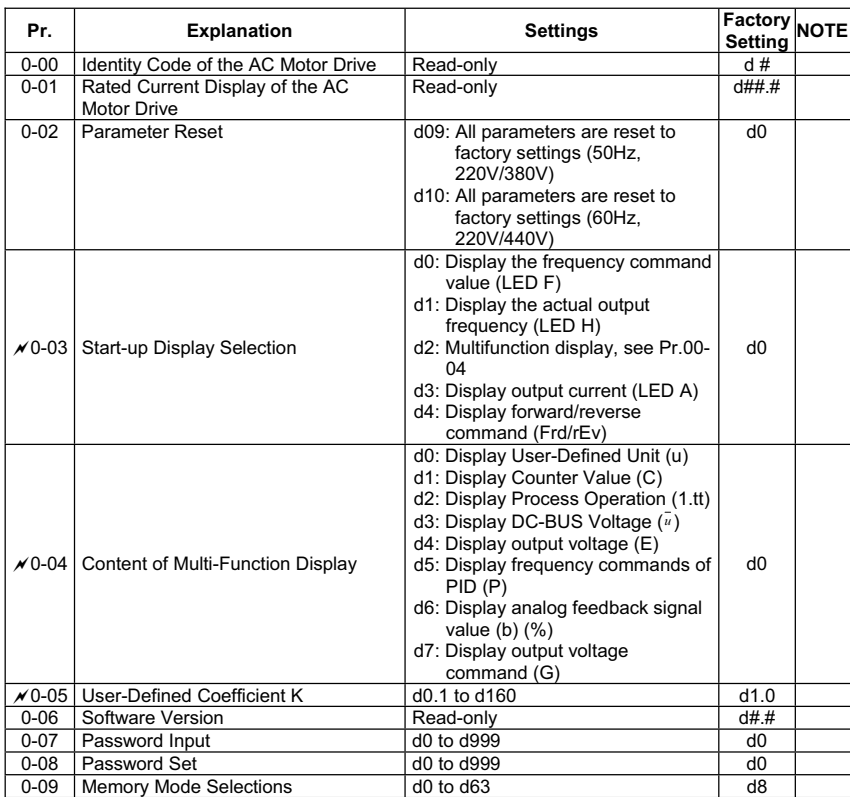

## **Group 1 Basic Parameters**

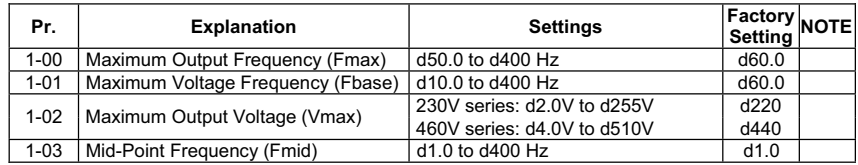

5-2 Revision April 2016, SE10, SW V2.61

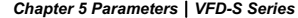

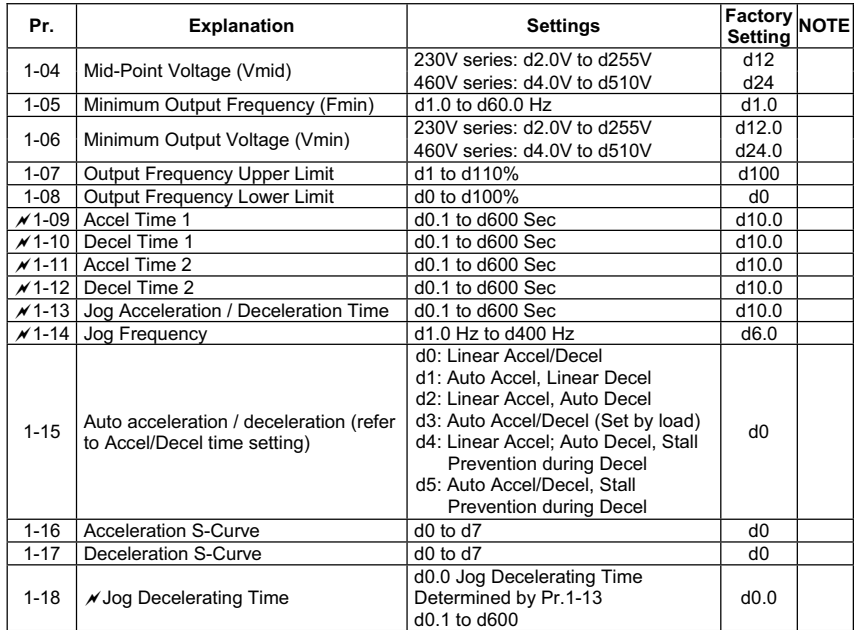

## **Group 2 Operation Method Parameters**

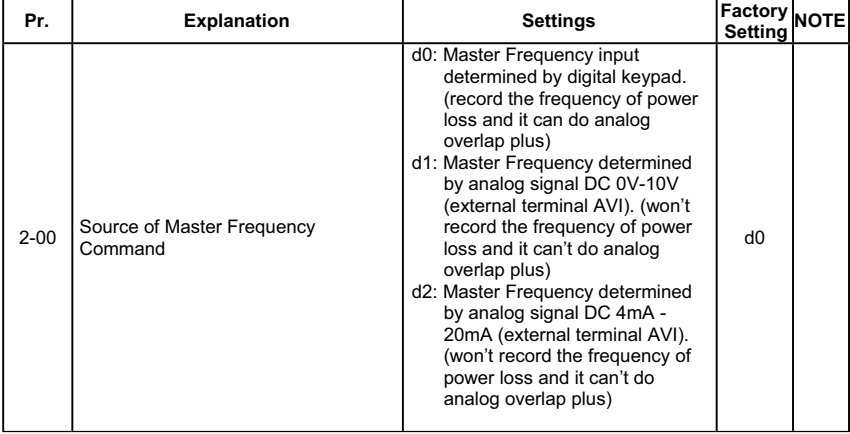

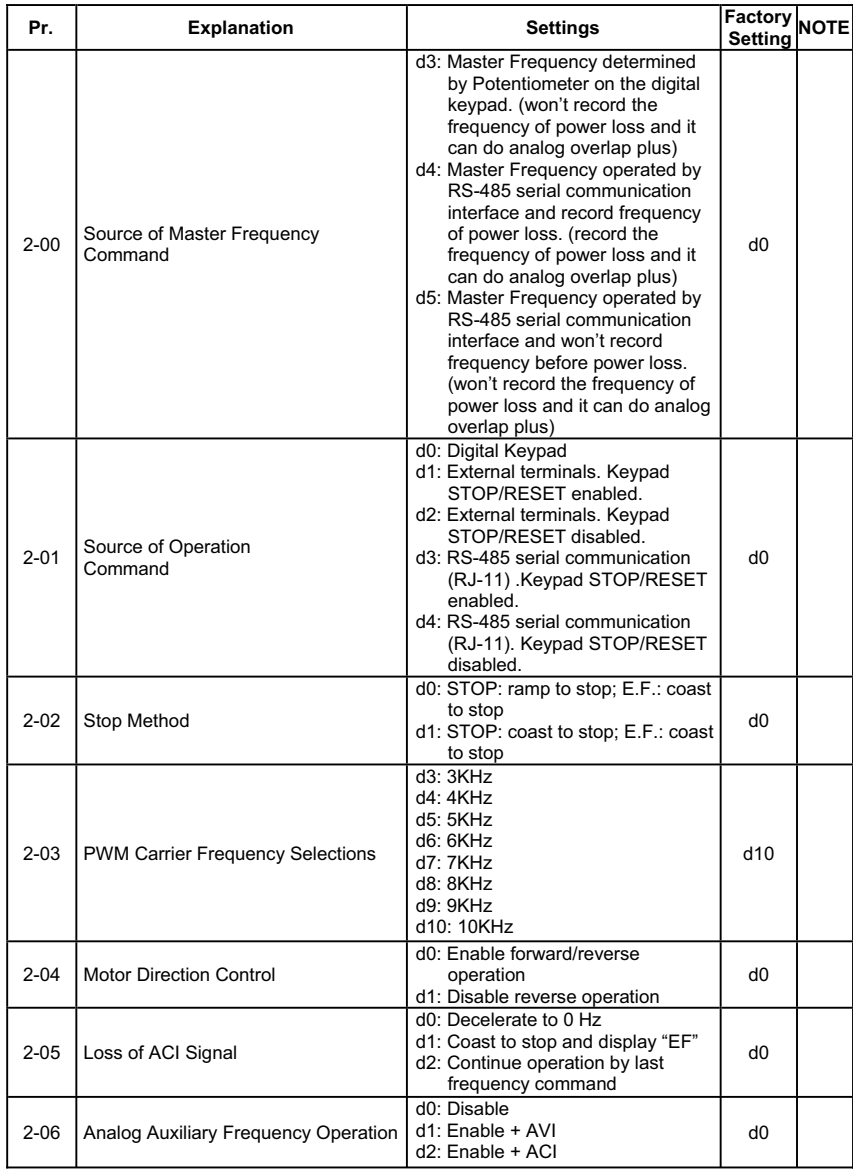

5-4 Revision April 2016, SE10, SW V2.61

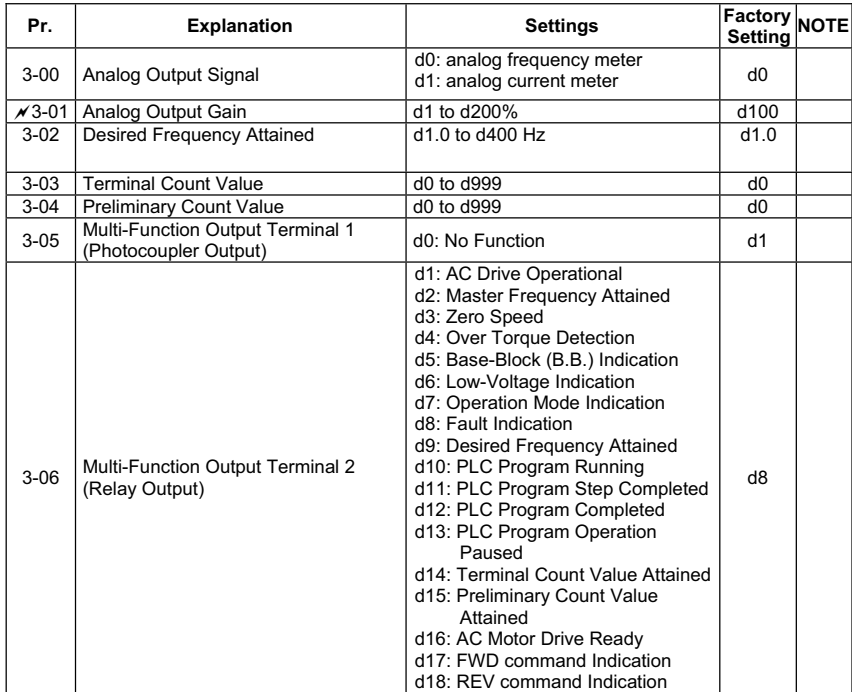

### **Group 3 Output Function Parameters**

## **Group 4 Input Function Parameters**

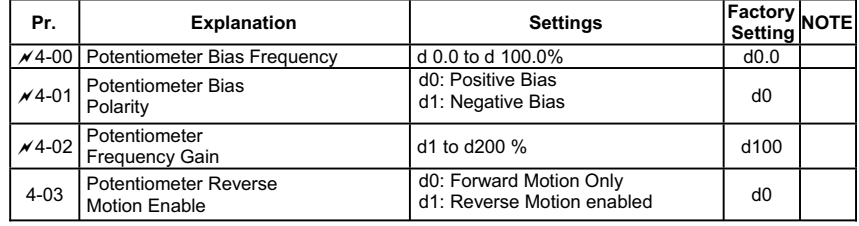

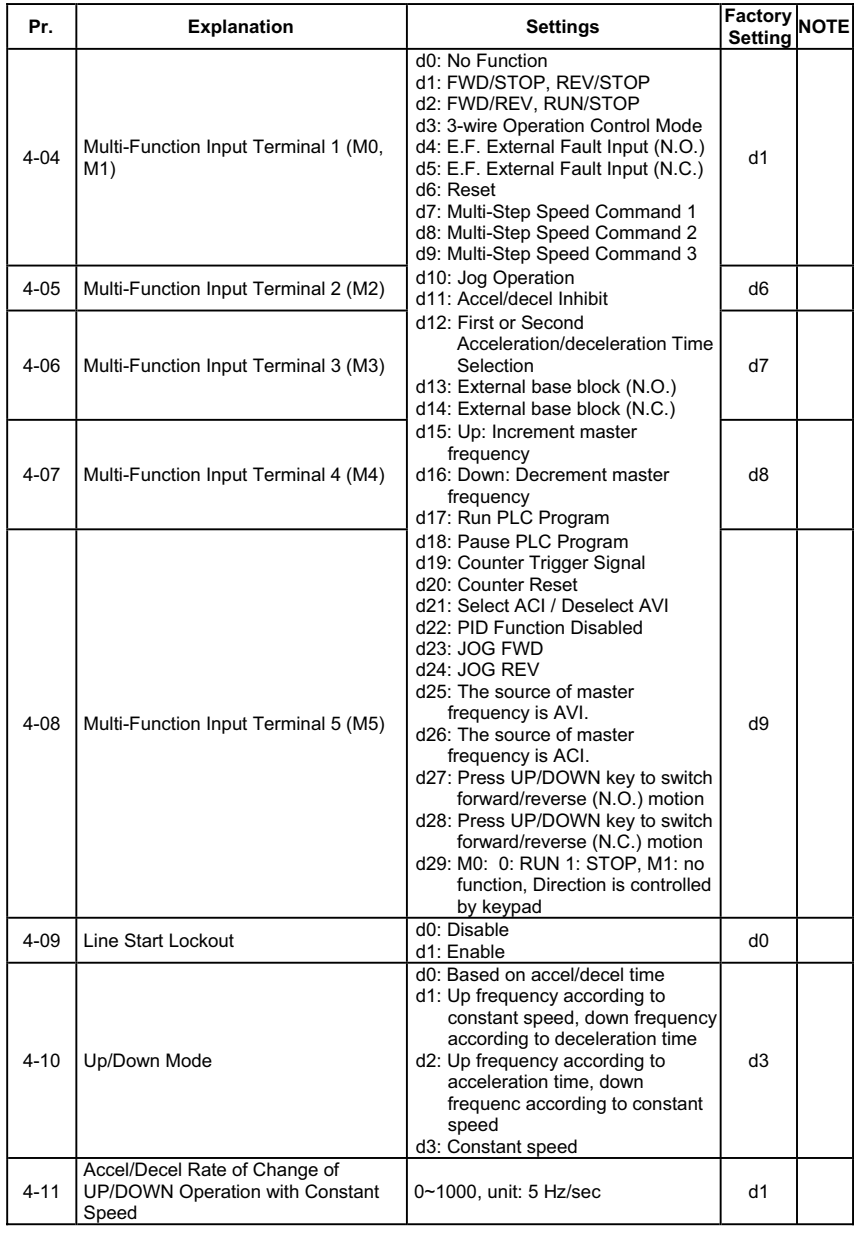

5-6 Revision April 2016, SE10, SW V2.61

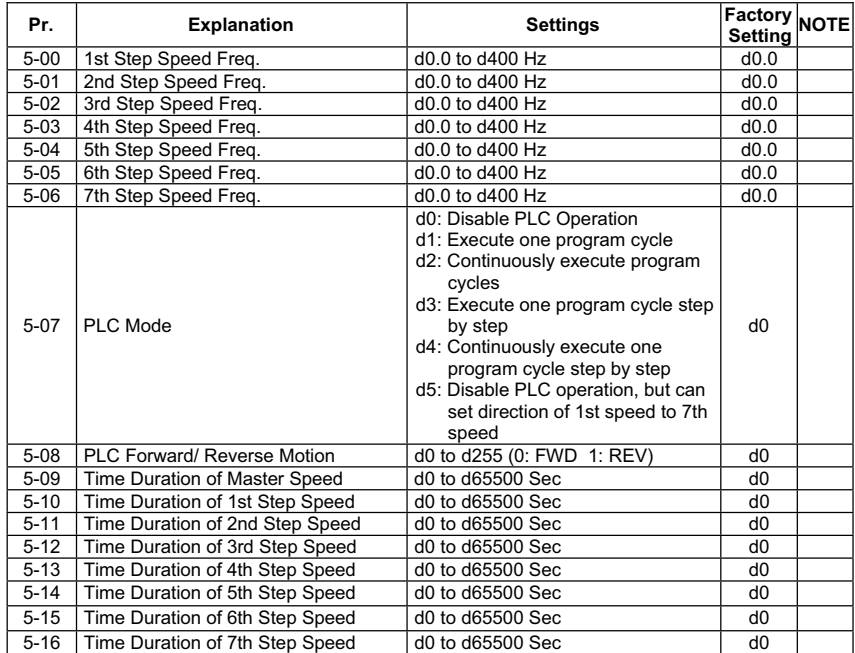

### **Group 5 Multi-Step Speed and PLC Parameters**

### **Group 6 Protection Parameters**

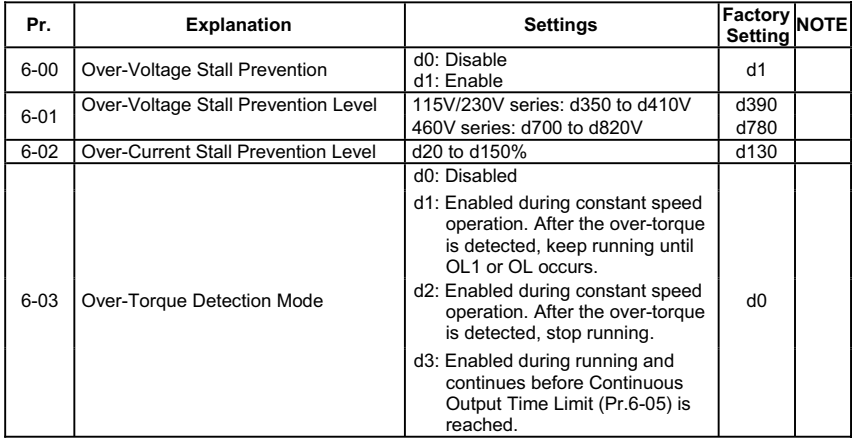

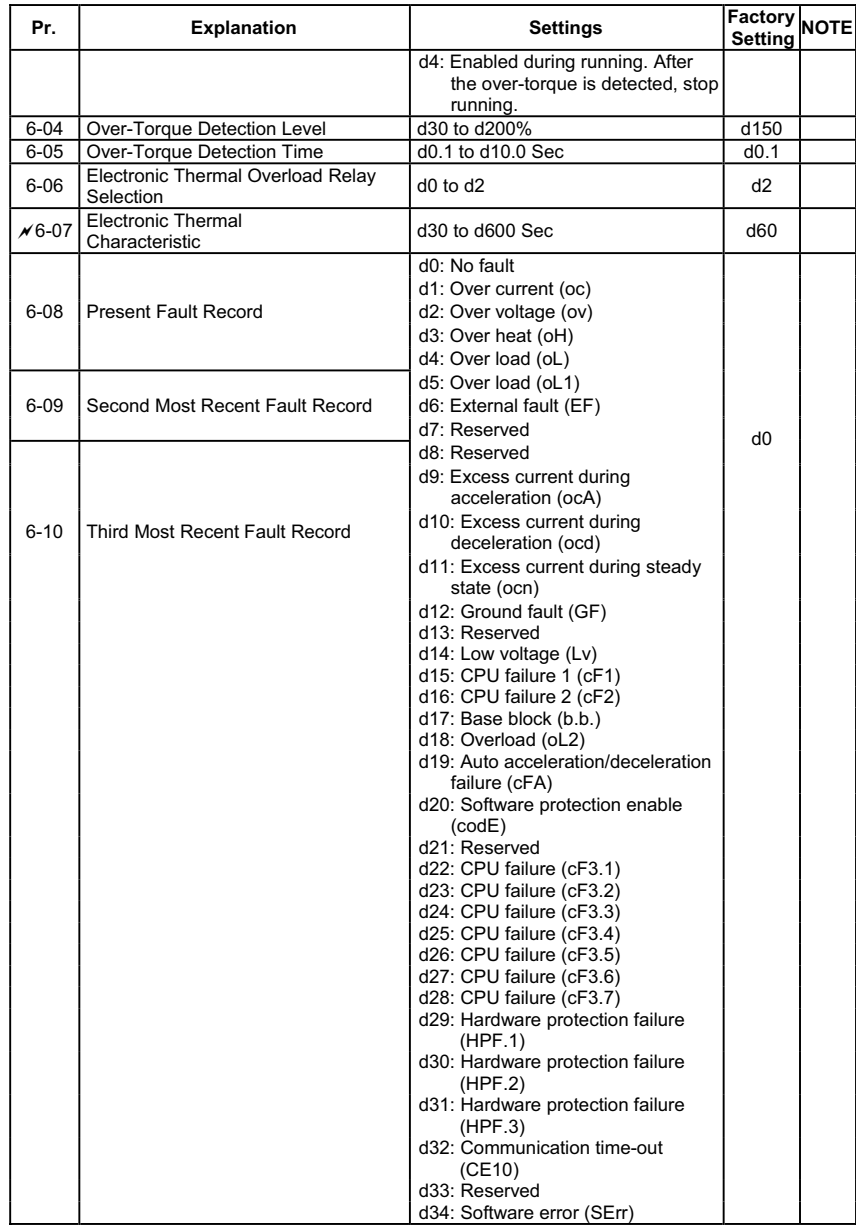

5-8 Revision April 2016, SE10, SW V2.61

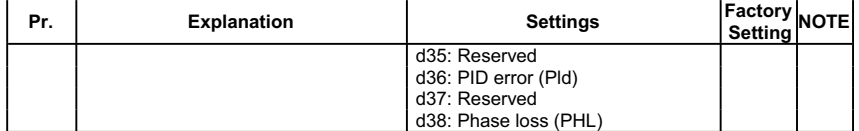

#### **Group 7 Motor Parameters**

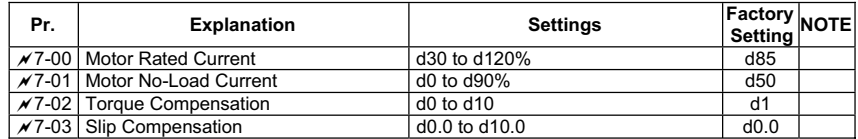

## **Group 8 Special Parameters**

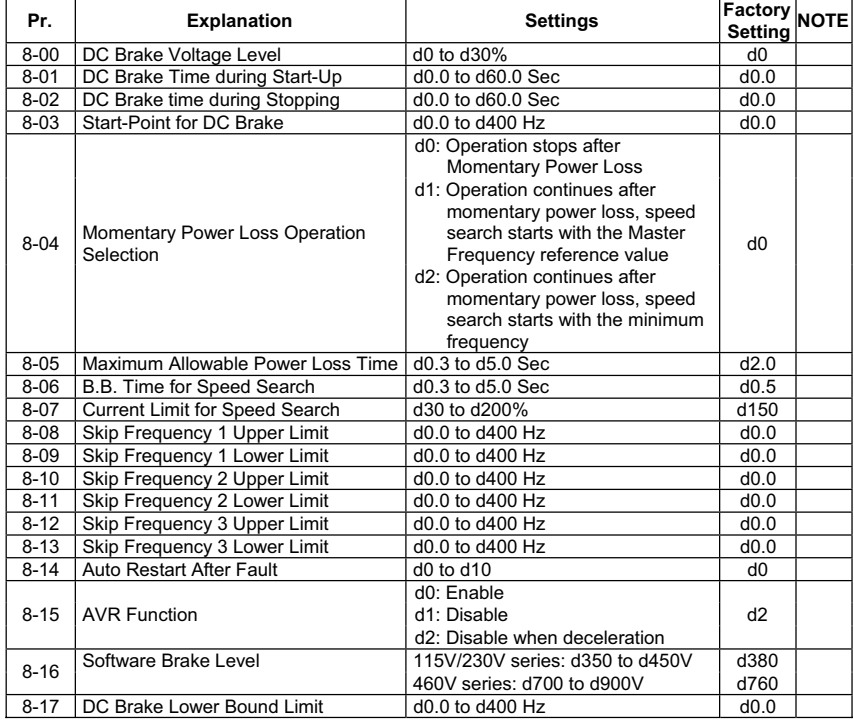

### **Group 9 Communication Parameters**

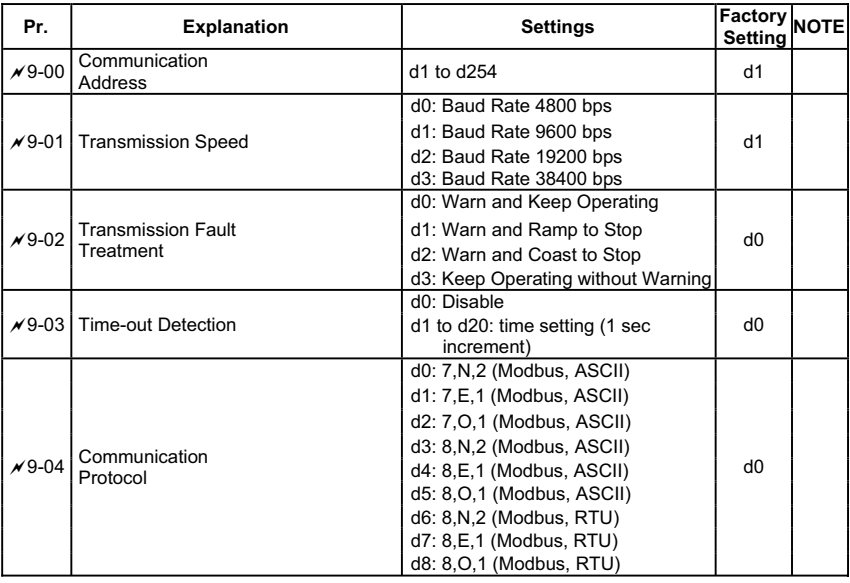

## **Group A PID Parameters**

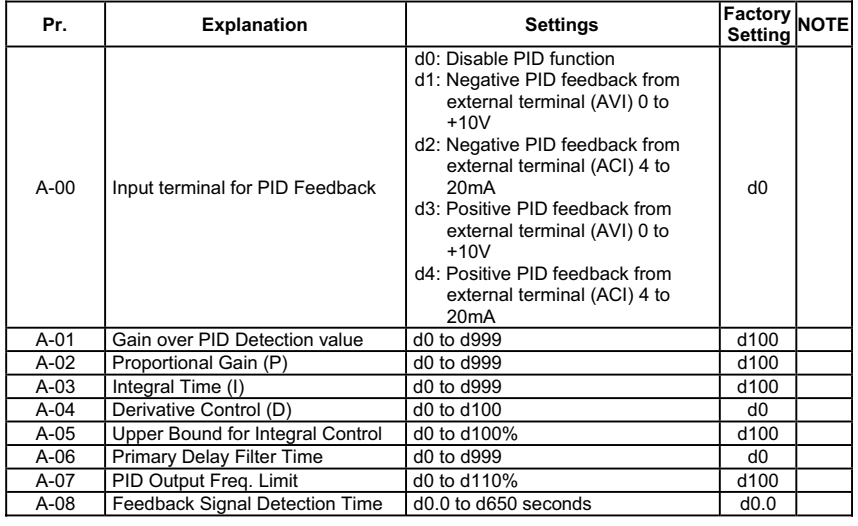

5-10 Revision April 2016, SE10, SW V2.61

*Chapter 5 Parameters*\_*VFD-S Series* 

| Pr.    | <b>Explanation</b>                | <b>Settings</b>            | Factory NOTE |  |
|--------|-----------------------------------|----------------------------|--------------|--|
| $A-09$ | <b>Treatment of the Erroneous</b> | d0: warn and RAMP to stop  | d0           |  |
|        | Feedback Signals                  | d1: warn and COAST to stop |              |  |
| $A-10$ | Sleep Frequency                   | d0.0 to d400Hz             | d0.0         |  |
| $A-11$ | <b>Wakeup Frequency</b>           | $d0.0$ to $d400$ Hz        | d0.0         |  |
| $A-12$ | Sleep Period                      | d0.0 to d650 seconds       | d0.0         |  |
| $A-13$ | <b>PID User Defined</b>           | d0.0 to d400               | d0.0         |  |

## **5.2 Parameter Settings for Applications**

## **Speed Search**

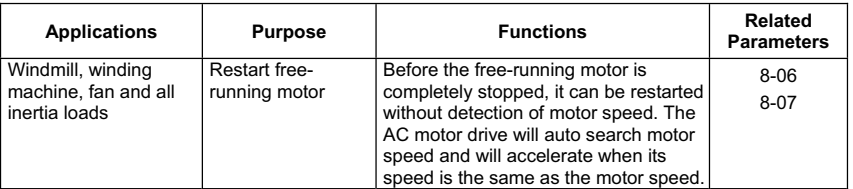

### **DC Brake before Running**

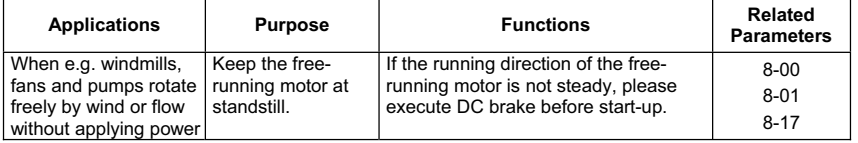

## **Multi-step Operation**

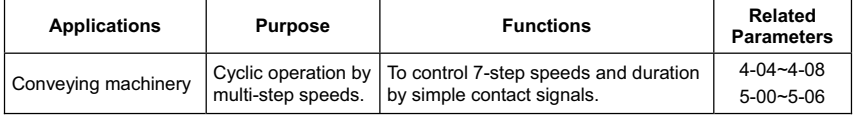

## **Switching acceleration and deceleration times**

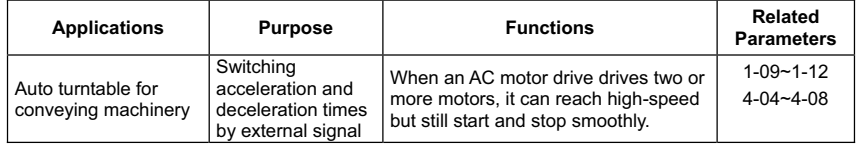

## **Operation Command**

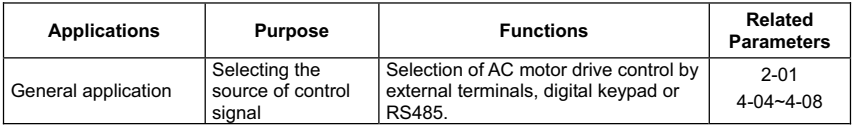

### 5-12 Revision April 2016, SE10, SW V2.61

## ■ Two-wire/three-wire

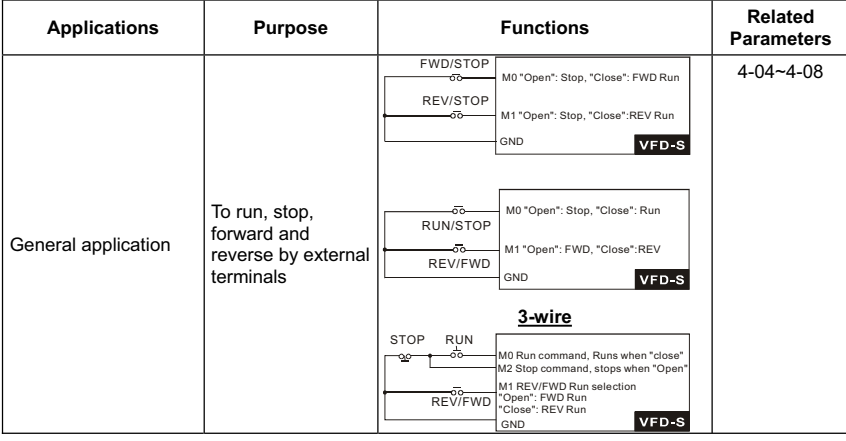

## **Frequency Hold**

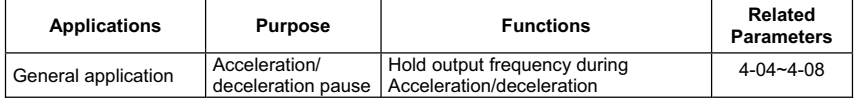

## **Auto Restart after Fault**

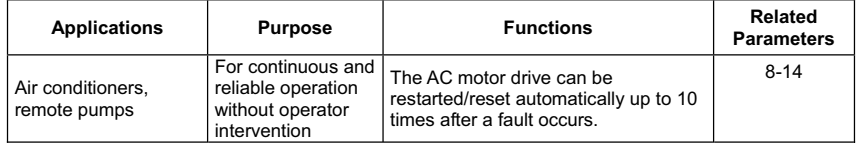

## **Emergency Stop by DC Brake**

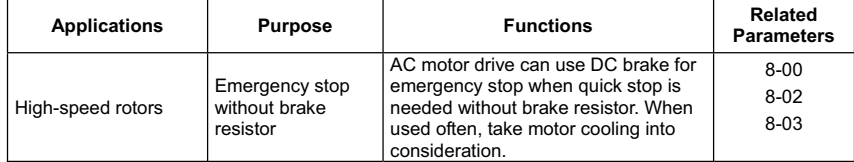

# **Over-torque Setting**

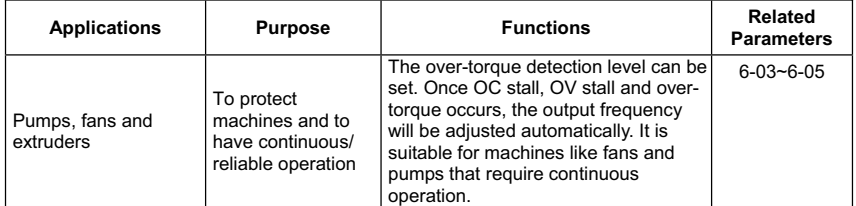

## **Upper/Lower Limit Frequency**

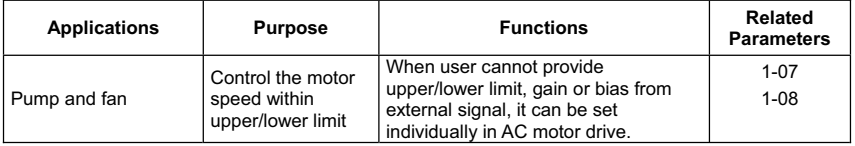

## **B** Skip Frequency Setting

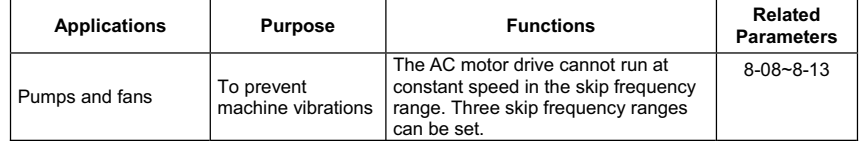

## **Carrier Frequency Setting**

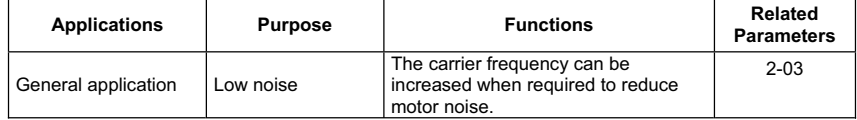

## **Keep Running when Frequency Command is Lost**

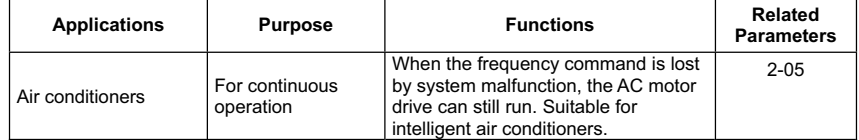

5-14 Revision April 2016, SE10, SW V2.61

## **Output Signal during Running**

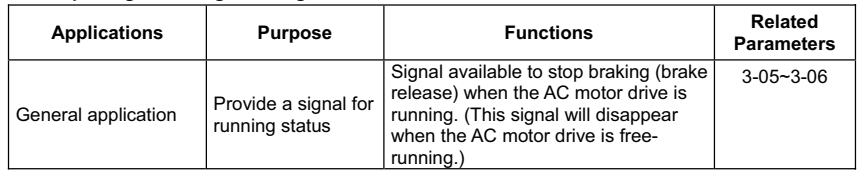

# **Output Signal in Zero Speed**

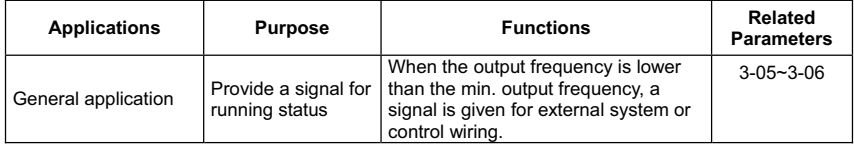

## **Output Signal at Desired Frequency**

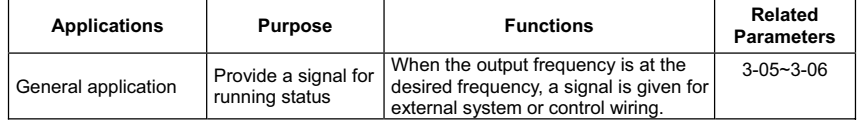

#### **Over-torque Detection**

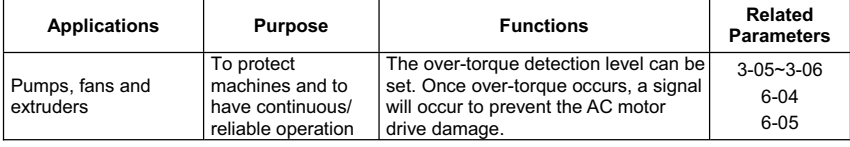

## **Output Signal at Low-voltage**

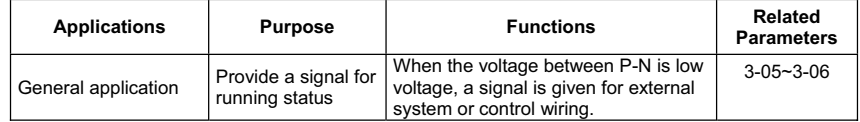
# **Output Signal when Frequency Attained**

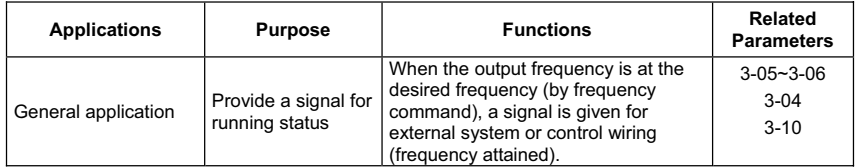

## **Output Signal for Base Block**

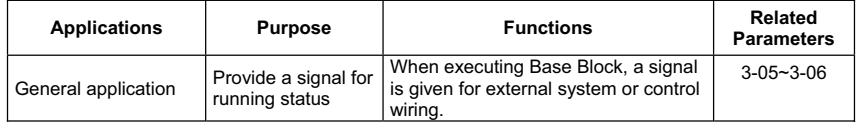

# **Overheat Warning for Heat Sink**

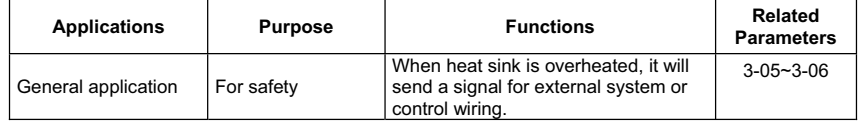

## **Multi-function Analog Output**

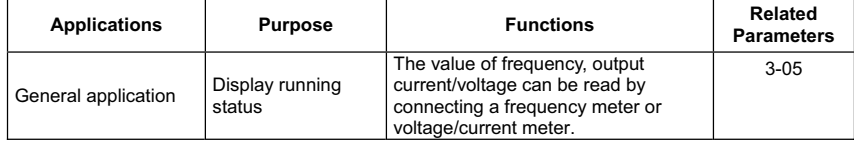

5-16 Revision April 2016, SE10, SW V2.61

# **5.3 Description of Parameter Settings**

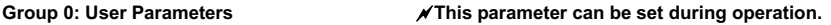

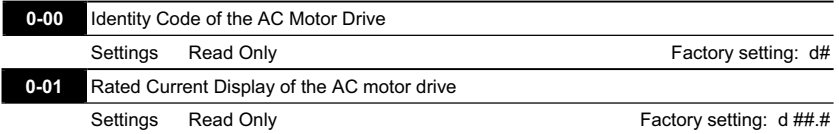

 Pr. 0-00 displays the identity code of the AC motor drive. The capacity, rated current, rated voltage and the max. carrier frequency relate to the identity code. Users can use the following table to check how the rated current, rated voltage and max. carrier frequency of the AC motor drive correspond to the identity code.

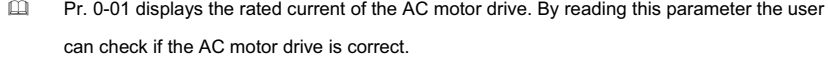

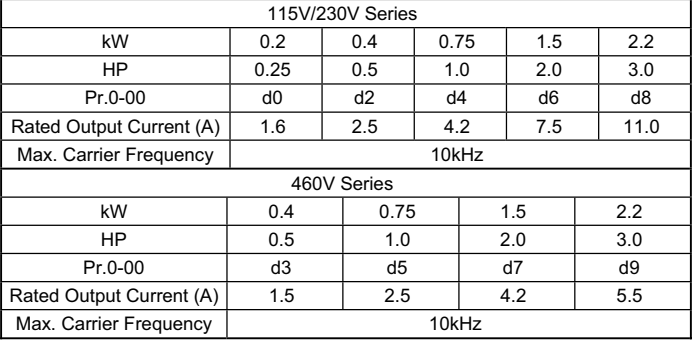

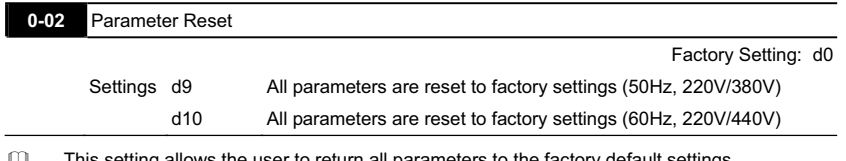

 $\Box$  This setting allows the user to return all parameters to the factory default settings.

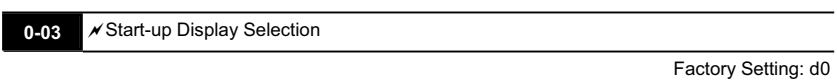

Settings d0 Display the frequency command value (LED F)

d1 Display the actual output frequency (LED H)

- d2 Multifunction display, see Pr.0-04
- d3 Display output current (LED A)
- d4 Display forward/reverse command (Frd/rEv)

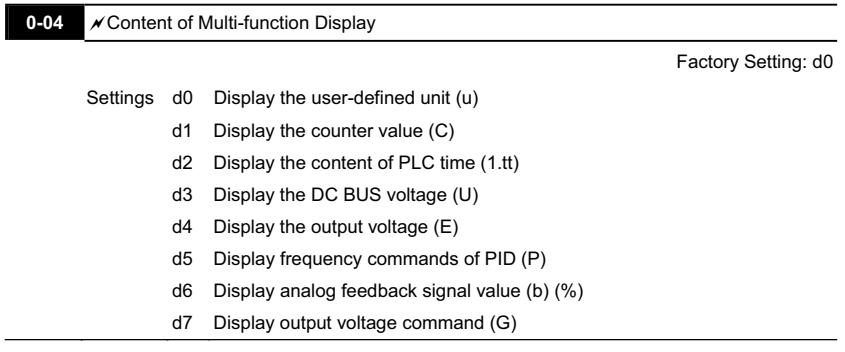

 $\Box$  Display the user-defined unit, where unit = H X Pr.0-05.

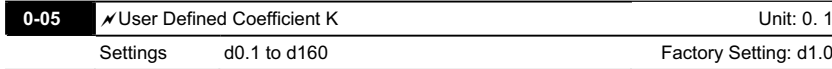

 $\Box$  The coefficient K determines the multiplying factor for the user-defined unit.

The display value is calculated as follows:

Display value = (output frequency x K)

The display window is only capable of showing three digits, yet you could use Pr.0-05 to create larger numbers. The display windows uses decimal points to signify numbers up to five digits as illustrated in the following:

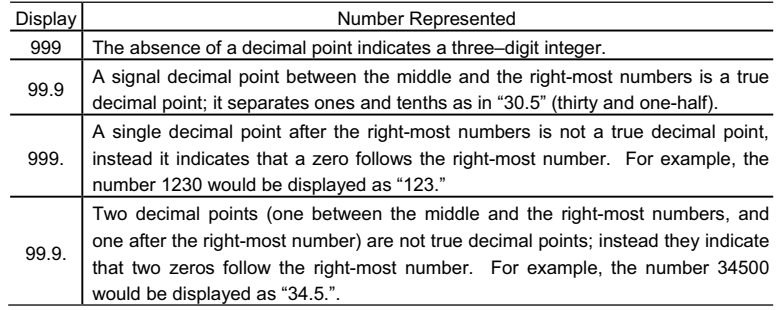

5-18 Revision April 2016, SE10, SW V2.61

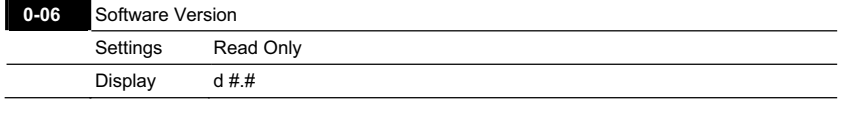

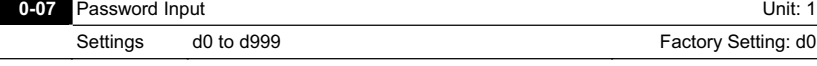

 Pr.0-07 and Pr.0-08 work together to provide data security for the AC drive. When Pr.0-08 is set to a value other than 0, a password must be entered to alter the values of parameters. The password is the number set in Pr.0-08, which ranges from 1 to 999. Pr.0-07 is where the password is entered to allow parameter values to be altered.

 Display states:

г

d0: no password / correct password has been input

d1: parameters are locked

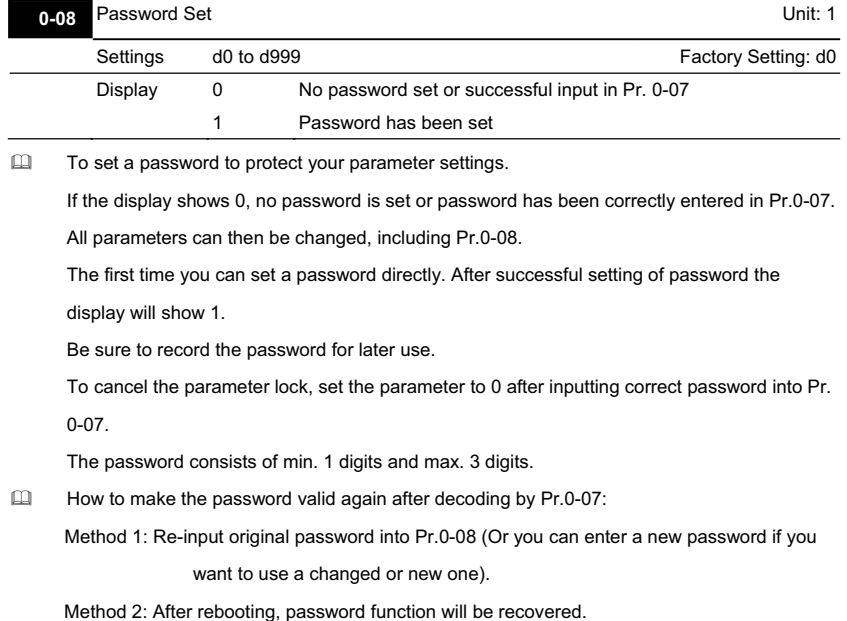

### *Chapter 5 Parameters*\_*VFD-S Series*  Password Decode Flow Chart

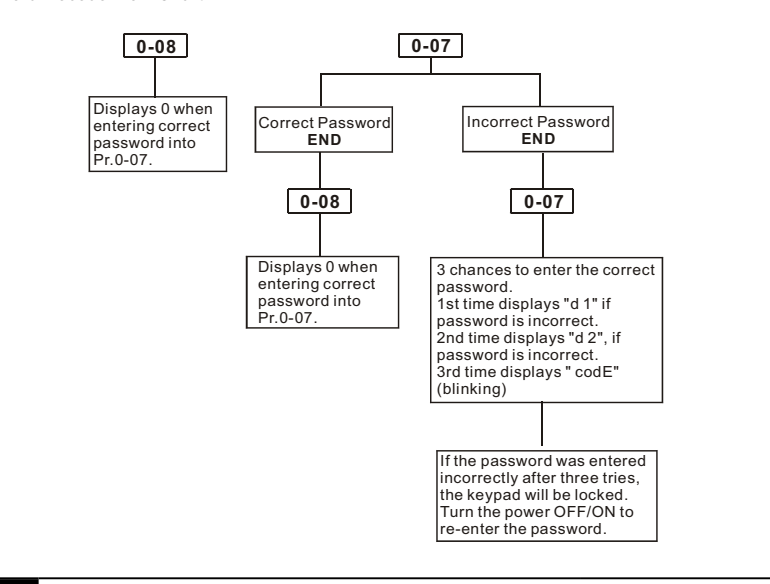

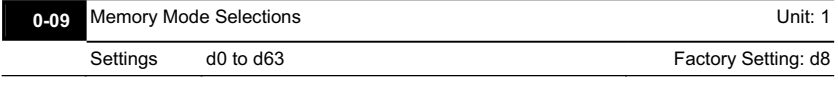

 This parameter is determined to save frequency, operation direction and parameter setting after power off or not.

### Setting method: input to this parameter after converting binary 6-bit to decimal. Refer to

following two tables for detail.

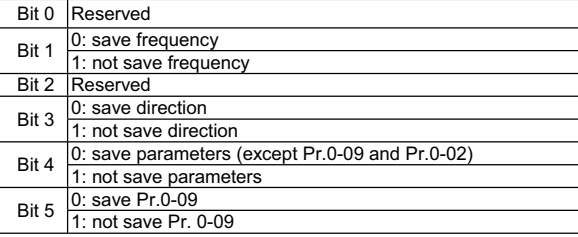

5-20 Revision April 2016, SE10, SW V2.61

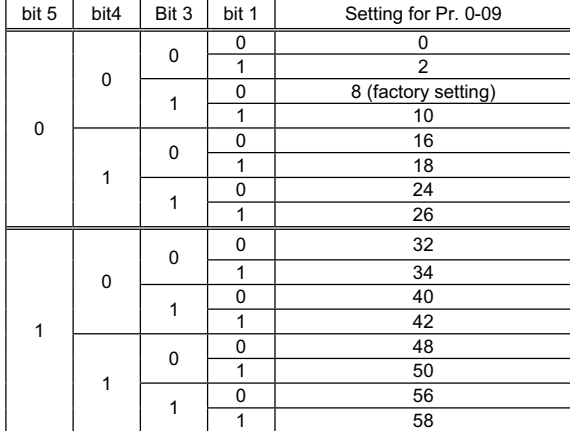

When Pr. 0-09 is set to b5=0, Pr. 0-09 setting will be saved after power on again.

When Pr. 0-02 is set to d10, all parameters (includes Pr.0-09) will be set to factory setting.

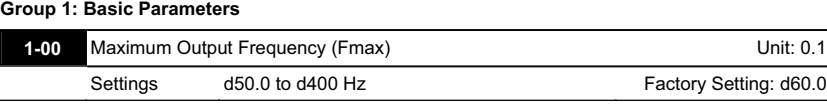

 This parameter determines the AC motor drive's Maximum Output Frequency. All the AC motor drive frequency command sources (analog inputs 0 to +10V and 4 to 20mA) are scaled to correspond to the output frequency range.

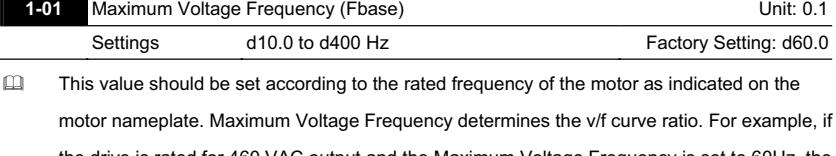

the drive is rated for 460 VAC output and the Maximum Voltage Frequency is set to 60Hz, the drive will maintain a constant ratio of 7.66 V/Hz (460V/60Hz=7.66V/Hz). This parameter value must be equal to or greater than the Mid-Point Frequency (Pr.1-03).

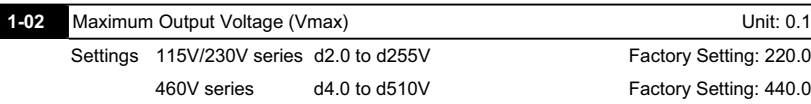

 This parameter determines the Maximum Output Voltage of the AC motor drive. The Maximum Output Voltage setting must be smaller than or equal to the rated voltage of the motor as indicated on the motor nameplate. This parameter value must be equal to or greater than the Mid-Point Voltage (Pr.1-04).

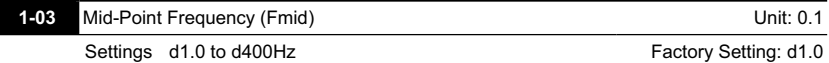

This parameter sets the Mid-Point Frequency of the V/f curve. With this setting, the V/f ratio between Minimum Frequency and Mid-Point frequency can be determined. This parameter must be equal to or greater than Minimum Output Frequency (Pr.1-05) and equal to or less than Maximum Voltage Frequency (Pr.1-01).

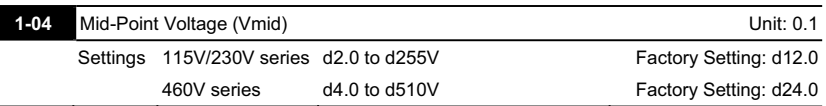

ı

5-22 Revision April 2016, SE10, SW V2.61

This parameter sets the Mid-Point Voltage of any V/f curve. With this setting, the V/f ratio between Minimum Frequency and Mid-Point Frequency can be determined. This parameter must be equal to or greater than Minimum Output Voltage (Pr.1-06) and equal to or less than Maximum Output Voltage (Pr.1-02).

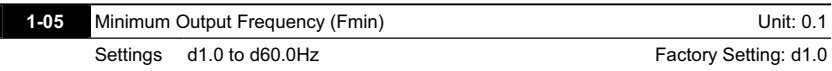

This parameter sets the Minimum Output Frequency of the AC drive. This parameter must be equal to or less than Mid-Point Frequency (Pr.1-03).

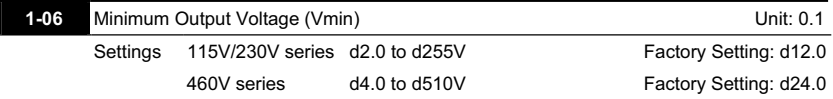

 This parameter sets Minimum Output Voltage of the AC drive. This parameter must be equal

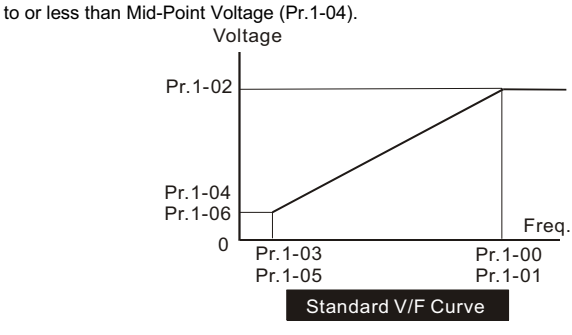

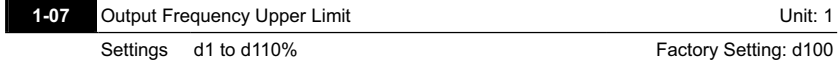

 This parameter must be equal to or greater than the Output Frequency Lower Limit (Pr.1-08). The Maximum Output Frequency (Pr.1-00) is regarded as 100%.

 Output Frequency Upper Limit value = (Pr.1-00 \* Pr.1-07)/100.

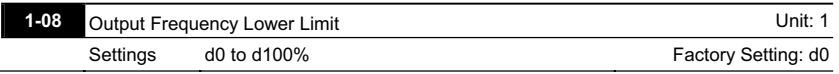

The Upper/Lower Limit is to prevent operation error and machine damage.

- If the Upper Limit of Output Frequency is 50Hz and the Maximum Output Frequency is 60Hz, the Maximum Output Frequency will be limited to 50Hz.
- If the Lower Limit of Output Frequency is 10Hz, and the Minimum Output Frequency (Pr.1-05) is set at 1.0Hz, then any Command Frequency between 1-10Hz will generate a 10Hz output from the drive.
- This parameter must be equal to or less than the Upper Limit of Output Frequency (Pr. 1-07).

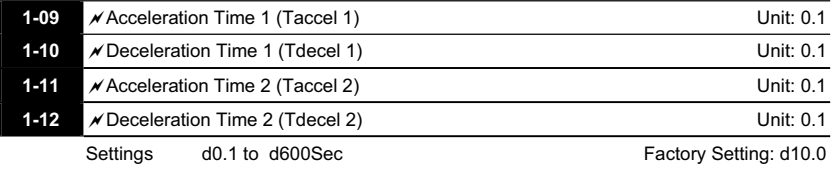

 Pr.1-9- This parameter is used to determine the time required for the AC drive to ramp from 0 Hz to its Maximum Output Frequency (Pr.1-00). The rate is linear unless S-Curve is "Enabled."

- $\Box$  Pr.1-10. This parameter is used to determine the time required for the AC drive to decelerate from the Maximum Output Frequency (Pr.1-00) down to 0 Hz. The rate is linear unless S-Curve is "Enabled."
- The acceleration/deceleration time 2 determines the time for the AC drive to acceleration/deceleration from 0Hz to Maximum Output Frequency (Pr.1-00) (acceleration/deceleration time 1 is the default). A Multi-Function Input terminal must be programmed to select acceleration/deceleration time 2 and the terminals must be closed to select acceleration/deceleration time 2. See Pr.4-04 to Pr.4-8-
- In the diagram shown below, the acceleration/deceleration time of the AC drive is the time between 0 Hz to Maximum Output Frequency (Pr.1-00). Suppose the Maximum Output Frequency is 60 Hz, start-up frequency (Pr.1-05) is 1.0 Hz, and acceleration/deceleration time is 10 seconds. The actual time for the AC drive to accelerate from start-up to 60 Hz is 9.83 seconds and the deceleration time is also 9.83 seconds.

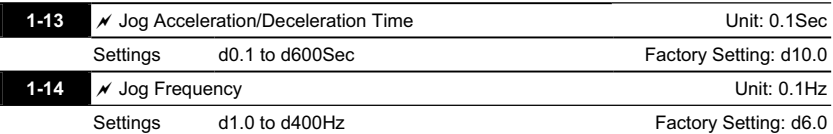

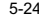

5-24 Revision April 2016, SE10, SW V2.61

 The JOG function can be selected using Multi-function Input terminals (Pr.4-04 to Pr.4-08) if programmed for Jog (d10). When the Jog terminal is "closed", the AC drive will accelerate from Minimum Output Frequency (Pr.1-05) to Jog Frequency (Pr.1-14). When the Jog terminal "open", the AC drive will decelerate from Jog Frequency to zero. The acceleration/deceleration time is decided by the Jog acceleration/deceleration time (Pr.1-13). During operation, the AC drive cannot perform Jog command. And during Jog operation, other operation commands cannot be accepted, except command of FORWARD, REVERSE and STOP keys on the digital keypad.

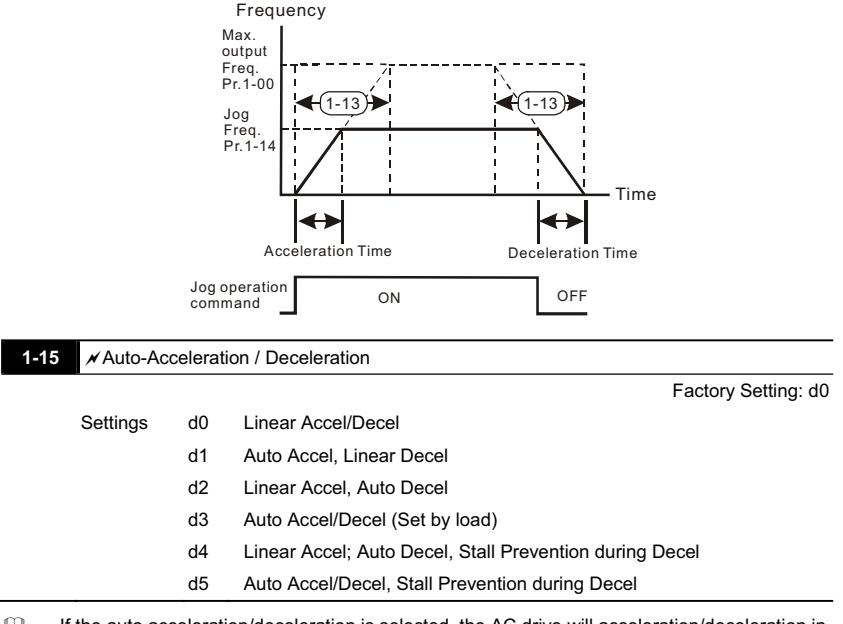

If the auto acceleration/deceleration is selected, the AC drive will acceleration/deceleration in

the fastest and smoothest means possible by automatically adjusting the time of acceleration/deceleration.

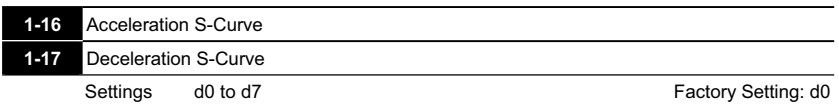

 $\Box$  These two parameters allow you to configure whether the acceleration and/or deceleration ramps are linear or S-shaped. The S-curve is enabled when set at d1-d7. Setting d1 offers the quickest S-curve and d7 offers the longest and smoothest S-curve. The AC drive will not follow the acceleration/deceleration time in Pr.1-09 to Pr.1-12. To Disable the S-curve, set Pr.1-16 and Pr.1-17 to d0.

From the diagram shown below, the original setting acceleration/deceleration time will be for reference when the function of the S-curve is enabled. The actual acceleration/deceleration time will be determined based on the S-curve selected (d1 to d7).

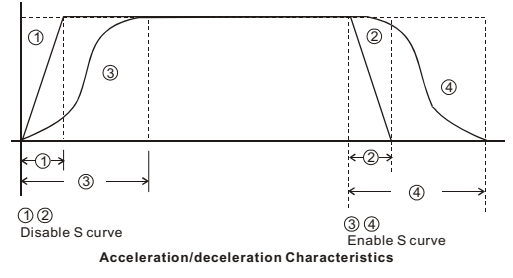

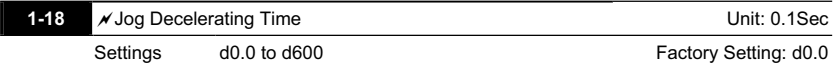

When Pr.1-18 is set to d0.0 Jog decelerating time determined by the setting of Pr.1-13 0.1 to 600 sec, Jog decelerating time can be set independently, separates from Pr.1-13.

When Pr.1-18 is set to 0.0, Pr.1-13 determines both Jog acceleration and deceleration time. When Pr.1-18 is set between 0.1 to 600 seconds, which will determine Jog Decelerating Time and Pr.1-13 will only determine Jog Accelerating Time.

5-26 Revision April 2016, SE10, SW V2.61

**Group 2: Operation Method Parameters** 

| $2 - 00$     |          | Source of Master Frequency Command |                                                                                                    |  |
|--------------|----------|------------------------------------|----------------------------------------------------------------------------------------------------|--|
|              |          |                                    | Factory Setting: d0                                                                                                    |  |
|              | Settings | d0                                 | Master Frequency input determined by digital keypad. (record the<br>frequency of power loss and it can do analog overlap plus)                                                                         |  |
|              |          | d1                                 | Master Frequency determined by analog signal DC 0V-10V<br>(external terminal AVI). (won't record the frequency of power loss<br>and it can't do analog overlap plus)                                   |  |
|              |          | d2                                 | Master Frequency determined by analog signal DC 4mA-20mA<br>(external terminal AVI). (won't record the frequency of power loss<br>and it can't do analog overlap plus)                                 |  |
|              |          | d3                                 | Master Frequency determined by Potentiometer on the digital<br>keypad. (won't record the frequency of power loss and it can do<br>analog overlap plus)                                                 |  |
|              |          | d4                                 | Master Frequency operated by RS-485 serial communication<br>interface and record frequency of power loss. (record the frequency<br>of power loss and it can do analog overlap plus)                    |  |
|              |          | d5                                 | Master Frequency operated by RS-485 serial communication<br>interface and won't record frequency before power loss. (won't<br>record the frequency of power loss and it can do analog overlap<br>plus) |  |
| 血            |          |                                    | This parameter sets the Frequency Command Source of the AC drive.                                                                                                    |  |
| <b>COLLA</b> |          |                                    |                                                                                                    |  |

If the Frequency Command Source is external (DC 0 to +10V or 4 to 20mA), please make sure the (AVI) terminal jumper is in the proper position as shown below.

Position of jumper: Please open the top cover. It is at the lower-left corner of the panel. The

jumper J1 determines the type of external analog input, either DC voltage signal or current signal.

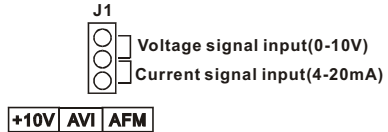

When setting analog overlap plus, it needs to set Pr. 2-06 to select AVI or ACI.

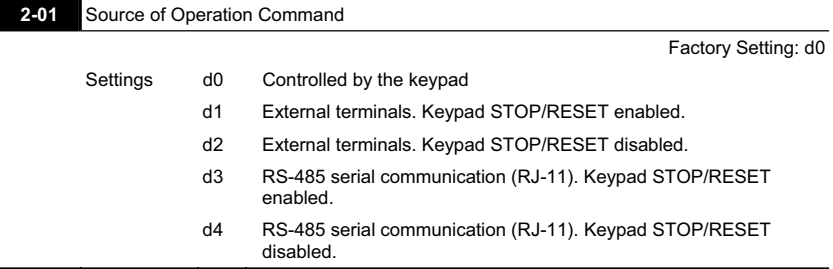

When the AC drive is controlled by an external source, please refer to parameter group 4 for detailed explanations on related parameter settings.

## **2-02** Stop Method

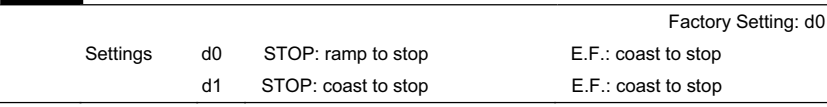

The parameter determines how the motor is stopped when the AC motor drive receives a valid stop command or detects External Fault.

Ramp: the AC motor drive decelerates to Minimum Output Frequency (Pr.1-05) according to the deceleration time set in Pr.1-10 or Pr.1-12 and then stops.

Coast: the AC motor drive stops the output instantly upon command, and the motor free runs until it comes to a complete standstill.

The motor stop method is usually determined by the characteristics of the motor load and how frequently it is stopped.

- (1) It is recommended to use "ramp to stop" for safety of personnel or to prevent material from being wasted in applications where the motor has to stop after the drive is stopped. The deceleration time has to be set accordingly.
- (2) If motor free running is allowed or the load inertia is large, it is recommended to select "coast to stop". For example: blowers, punching machines, centrifuges and pumps.

5-28 Revision April 2016, SE10, SW V2.61

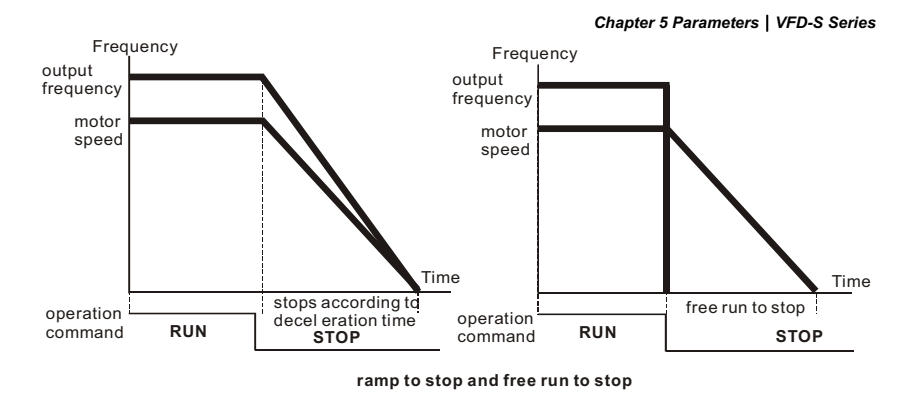

**2-03 PWM Carrier Frequency Selections Example 2-03 Unit: 1** 

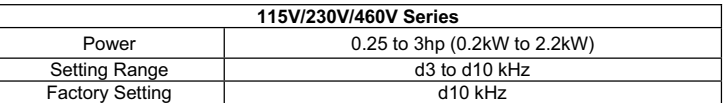

This parameter determines the PWM carrier frequency of the AC motor drive.

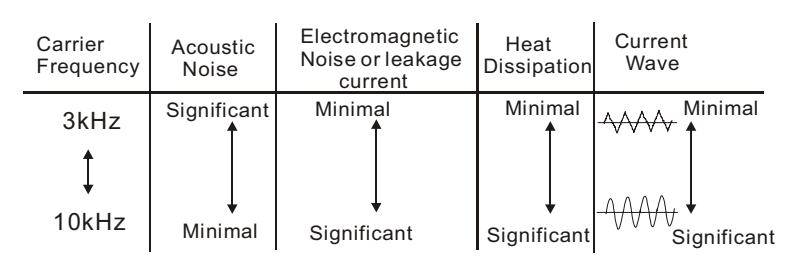

From the table, we see that the PWM carrier frequency has a significant influence on the electromagnetic noise, AC motor drive heat dissipation, and motor acoustic noise.

| $2 - 04$ | Motor Direction Control |    |                                  |                     |
|----------|-------------------------|----|----------------------------------|---------------------|
|          |                         |    |                                  | Factory Setting: d0 |
|          | Settings                | d0 | Enable forward/reverse operation |                     |
|          |                         | d1 | Disable reverse operation        |                     |

The parameter determines whether the AC drive can operate in the reverse direction.

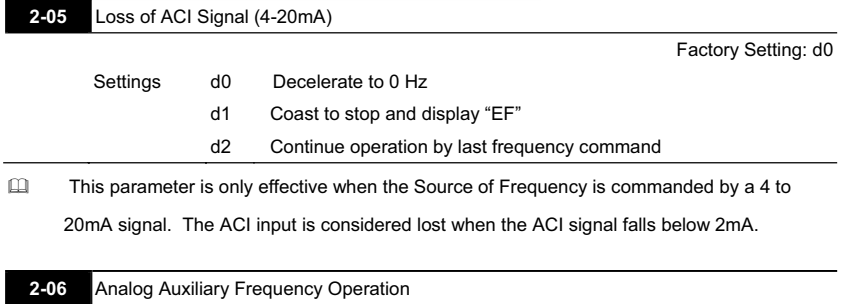

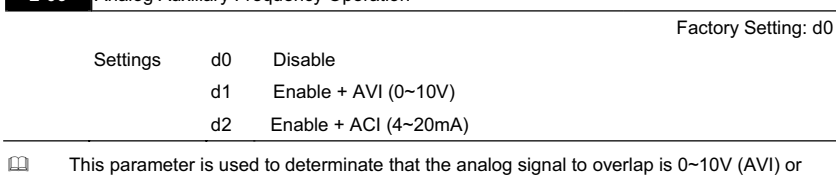

4~20mA (ACI).

 To make sure the short PIN of J1 on the panel is correct position before setting this parameter.

5-30 Revision April 2016, SE10, SW V2.61

**Group 3: Output Function Parameters** 

|   | $3-00$<br>Analog Output Signal (AFM)                                                           |          |                                                           |                                                                                                    |                                                                                                  |  |
|---|------------------------------------------------------------------------------------------------|----------|-----------------------------------------------------------|----------------------------------------------------------------------------------------------------|--------------------------------------------------------------------------------------------------|--|
|   | Settings                                                                                       | d0<br>d1 |                                                           | Analog Frequency Meter (0 to Maximum Output Frequency)<br>Analog Current Meter (0 to 250% of rated AC motor drive current)                                                                                                    | Factory Setting: d0                                                                              |  |
| 血 |                                                                                                |          |                                                           | This parameter sets the function of the AFM output $0 \rightarrow +10$ VDC (ACM is common).                                                                                                    |                                                                                                  |  |
| ⊞ | The voltage output type for this analog signal is PWM. It needs to read value by the movable   |          |                                                           |                                                                                                    |                                                                                                  |  |
|   |                                                                                                |          | coil meter and is not suitable for A/D signal conversion. |                                                                                                    |                                                                                                  |  |
|   | $3 - 01$<br>KAnalog Output Gain                                                                |          |                                                           |                                                                                                    | Unit: 1                                                                                          |  |
|   | Settings                                                                                       |          | d1 to d200%                                               |                                                                                                    | Factory Setting: d100                                                                            |  |
| ◫ |                                                                                                |          |                                                           | The parameter sets the voltage range of the analog output signal at terminals AFM, that                                                                                                    |                                                                                                  |  |
| ⊞ | can be adjusted by Pr.3-01).                                                                   | AFM      | GND<br>$\Theta$<br>Analog Frequency Meter                 | AFM<br>GND<br>$\triangle$<br>Analog Current Meter<br>the factory setting of 100%, the Maximum Output Frequency (Pr.1-00) of the AC drive<br>corresponds to +10VDC analog voltage output. (The actual voltage is about +10VDC, and | The analog output voltage is directly proportional to the output frequency of the AC drive. With |  |
| ⊞ | The analog output voltage is directly proportional to the output current of the AC drive. With |          |                                                           |                                                                                                    |                                                                                                  |  |
|   | the factory setting of 100%, the 2.5 times rated current of the AC drive corresponds to        |          |                                                           |                                                                                                    |                                                                                                  |  |
|   |                                                                                                |          |                                                           |                                                                                                    | +10VDC analog voltage output. (The actual voltage is about +10VDC, and can be adjusted by        |  |
|   | Pr. 3-01)                                                                                      |          |                                                           |                                                                                                    |                                                                                                  |  |
| ⊞ |                                                                                                |          |                                                           |                                                                                                    | The voltage output type of the output signal at terinals AFM is PWM, so this analog voltage is   |  |
|   |                                                                                                |          |                                                           |                                                                                                    | only suitable to connect an external movable coil meter, not suitable to connect a digital meter |  |
|   | or for A/D signal conversion.                                                                  |          |                                                           |                                                                                                    |                                                                                                  |  |

# **NOTE**

Voltmeter specification: The sourcing capability of the output is limited to 0.21mA. Sourcing voltage: 10V. Output resistance:  $47k\Omega$ .

If the meter reads full scale at a voltage less than 10 volts, then Pr.3-01 should be set by the following formula: Pr.3-01 = ((meter full scale voltage)/10)  $\times$ 100%

For example: When using the meter with full scale of 5 volts, adjust Pr.3-01 to 50%.

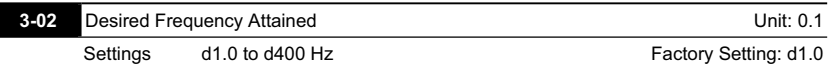

 If a multi-function output terminal is set to function as Desired Frequency Attained (Pr.3-05 or

3-06=d9), then the output will be activated when the programmed frequency is attained.

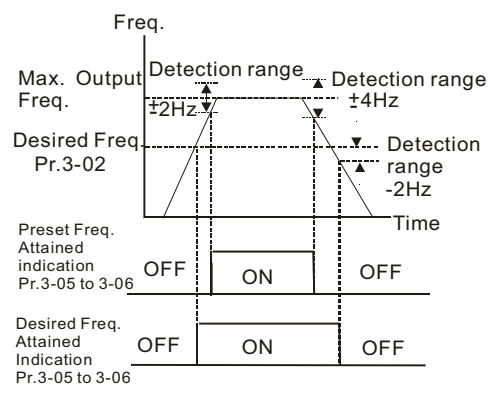

Desired Freq. Attained & Preset Freq. Attained

| <b>3-03</b> Terminal Count Value |            | Unit: 1             |
|----------------------------------|------------|---------------------|
| Settings                         | d0 to d999 | Factory Setting: d0 |

 $\Box$  The parameter determines the upper limit value of the internal counter. The internal counter can be triggered by the external terminal (Pr.4-4 to Pr.4-8, d19). Upon completion of counting, the specified output terminal will be activated. (Pr.3-05, Pr.3-06, d14).

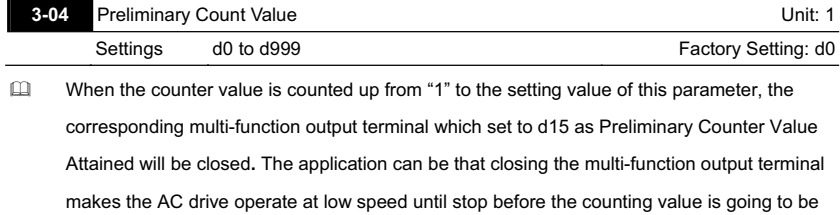

attained.

The timing diagram is shown below:

5-32 Revision April 2016, SE10, SW V2.61

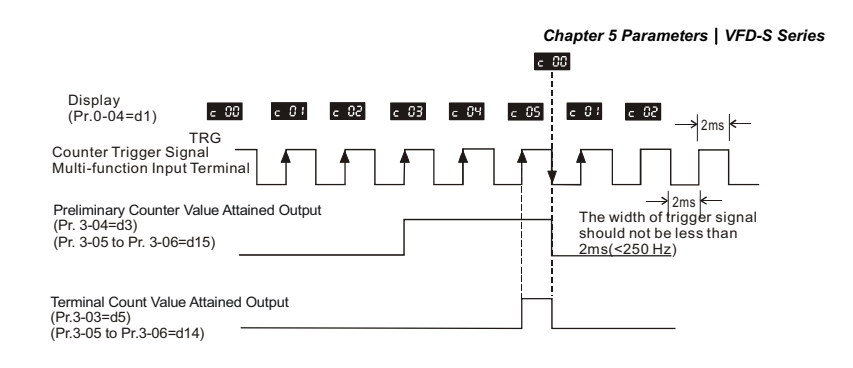

**3-05** Multi-function Output Terminal 1 (Photocoupler output)

Factory Setting: d1

# **3-06** Multi-function Output Terminal 2 (relay output)

Factory Setting: d8

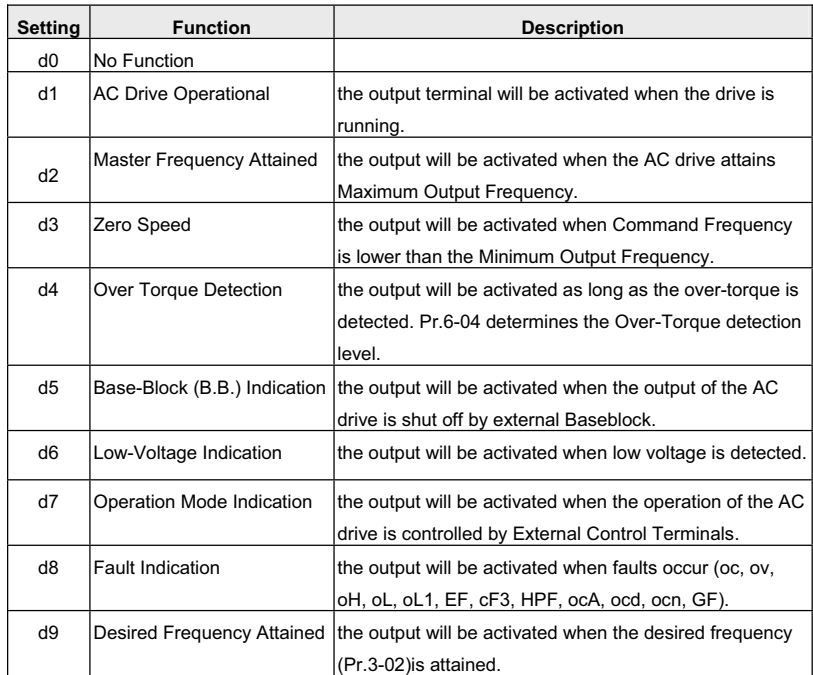

Settings d0 to d18

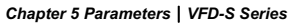

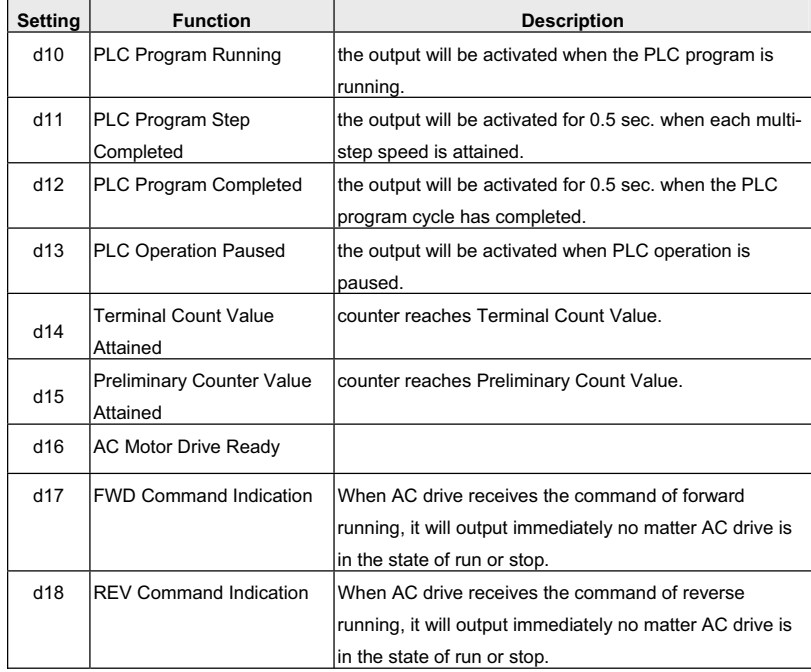

5-34 Revision April 2016, SE10, SW V2.61

# **Group 4: Input Function Parameters 4-00 a** Potentiometer Bias Frequency **A** Potentioneter Bias Frequency Settings d0.0 to d100.0% Factory Setting: d0.0 4-01 **A** Potentiometer Bias Polarity Factory Setting: d0 Settings d0 Positive Bias d1 Negative Bias **4-02** *★* **Potentiometer Frequency Gain Unit: 1** Settings d1 to d200% Factory Setting: d100 **4-03** Potentiometer Reverse Motion Enable Factory Setting: d0 Settings d0 Forward motion only d1 Reverse motion enable (must be negative bias)

 Pr.4-00 to Pr.4-03 are used when the source of frequency command is the analog signal (0 to +10V DC or 4 to 20 mA DC). Refer to the following examples.

### **Example 1:**

The following is the most common method. Set parameter 2-00 to d1 (0 to +10V signal) or d2 (4 to

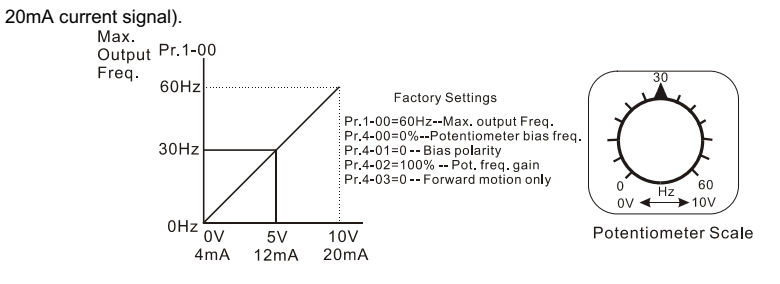

### **Example 2:**

In this example with the potentiometer set to 0V the Output Frequency is 10 Hz. The mid-point of the potentiometer becomes 40 Hz. Once the Maximum Output Frequency is reached any further increase of the potentiometer will not increase output frequency.

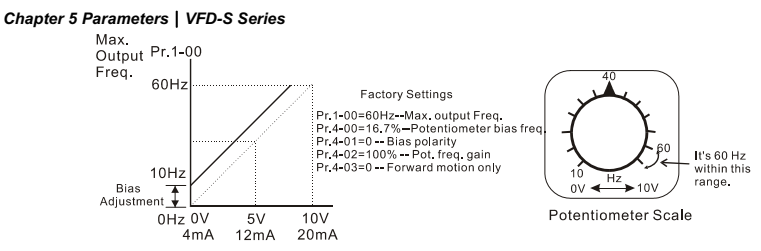

### **Example 3:**

The example also shows the popular method. The whole scale of the potentiometer can be used as desired. In addition to signals of 0 to 10V and4 to 20mA, the popular voltage signals also include signals of 0 to 5V, 20 to 4mA or that under 10V. Regarding the setting, please refer to the following examples.

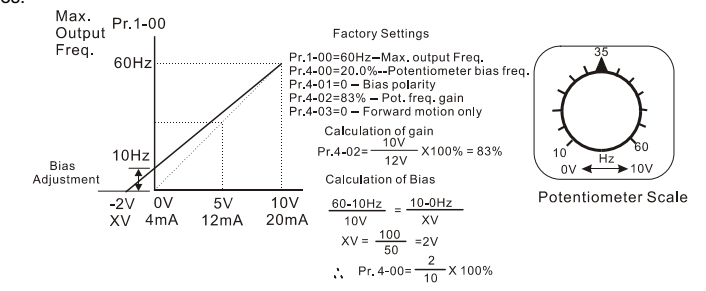

### **Example 4:**

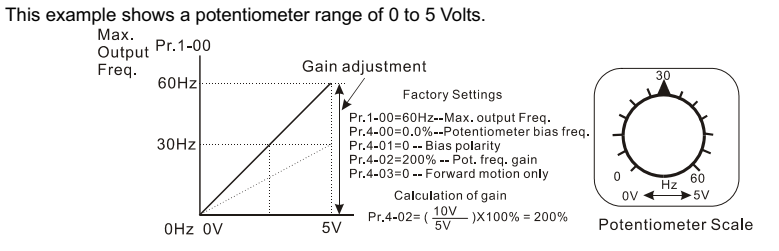

### **Example 5:**

In this example a 1 volt negative bias is used. In a noise environment, it is advantageous to use negative bias to provide a noise margin (1V in this example).

5-36 Revision April 2016, SE10, SW V2.61

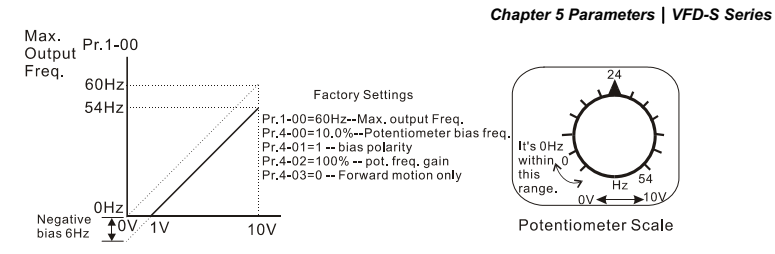

### **Example 6:**

In this example, a negative bias is used to provide a noise margin. Also a potentiometer frequency

gain is used to allow the Maximum Output Frequency to be reached.

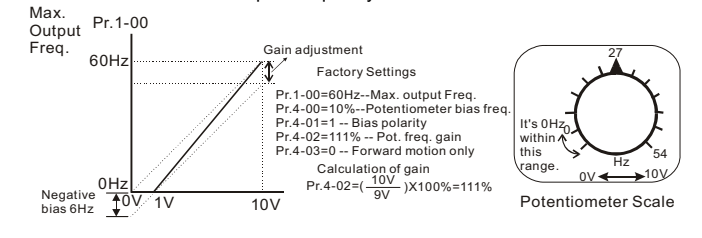

### **Example 7:**

In this example, the potentiometer is programmed to run a motor is both forward and reverse

direction. A motor will be idle when the potentiometer position is at mid-point of its scale. Using

Pr.4-03 will disable the external FWD and REV controls.

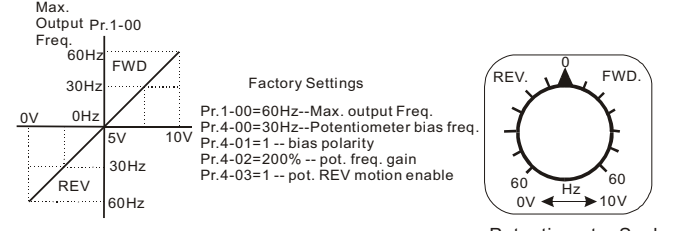

### Potentiometer Scale

### **Example 8:**

In this example, the option of anti-slope is shown. Anti-slope is used in an application where control of pressure, temperature, or flow is needed. Under a high pressure or flow situation, a sensor will generate a large signal such as 20 mA or 10V. With anti-slope enable, the large signal will slow or stop the AC drive.

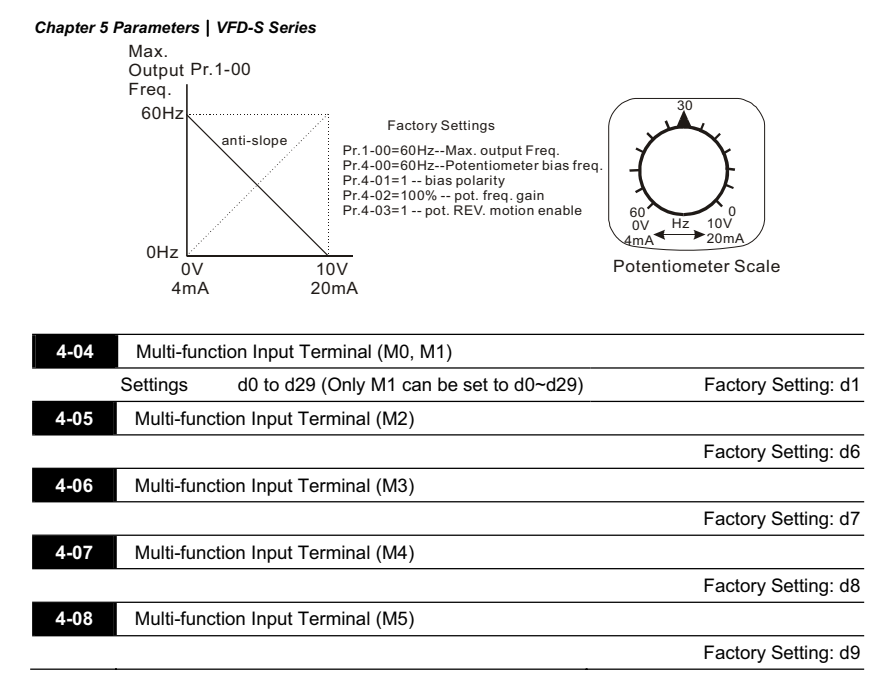

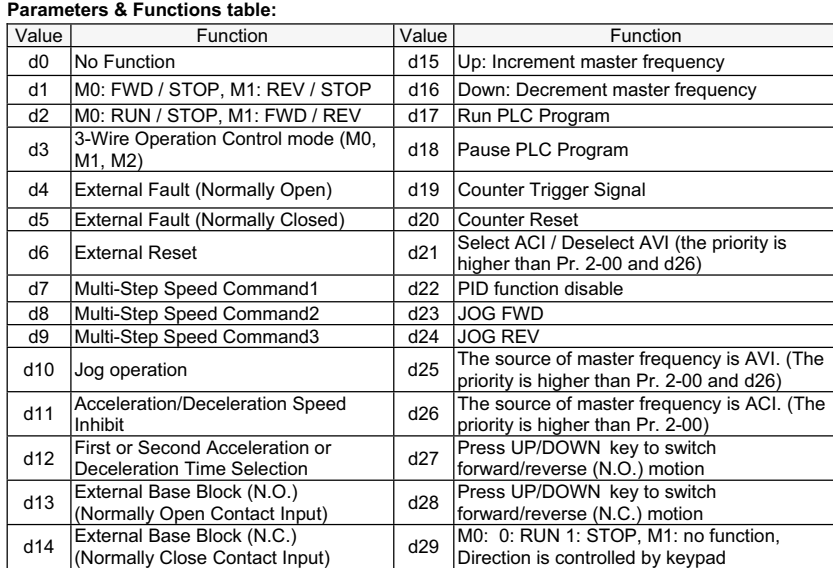

5-38 Revision April 2016, SE10, SW V2.61

### **Explanations:**

### **d0 Parameter Disable:**

Enter value (d0) to disable any Multi-Function Input Terminal: M1 (Pr.4-04), M2 (Pr.4-05), M3 (Pr.4- 06), M4 (Pr.4-07) or M5 (Pr.4-08).

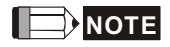

The purpose of this function is to provide isolation for unused Multi-Function Input Terminals. Any unused terminals should be programmed to d0 to insure they have no effect on drive operation.

**d1 Two wire operation:** Restricted to Pr.4-04 and external terminals M0, M1.

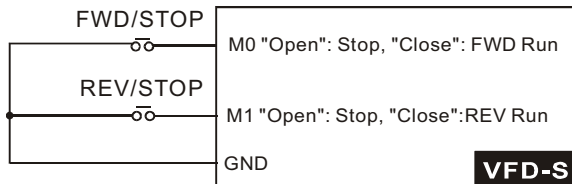

**d2 Two wire operation:** Restrict to Pr. 4-04 and external terminals M0, M1.

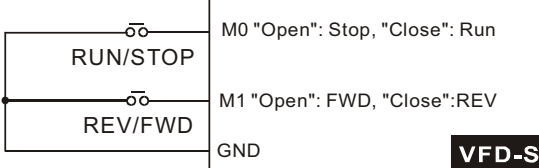

# **NOTE**

Multi-function Input Terminal M0 does not have its own parameter designation. M0 must be used in conjunction with M1 to operate two and three wire control.

**d3 Three Wire Control:** Restricted to Pr.4-04 control terminals M0, M1, M2.

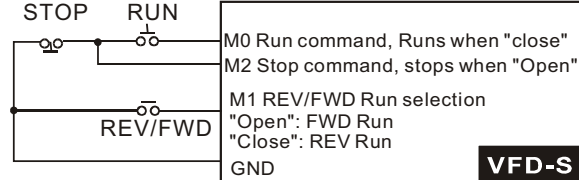

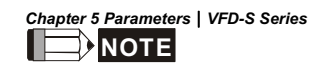

When value d3 is selected for Pr. 4-04, this will over ride any value entered in Pr.4-05, since Pr.4-05 must be used for three wire control as shown above.

### **d4, d5 External Faults:**

Parameter values d4, d5 programs Multi-Function Input Terminals: M1 (Pr. 4-04), M2 (Pr. 4-05), M3

(Pr. 4-06), M4 (Pr. 4-07) or M5 (Pr. 4-08) to be External Fault (E.F.) inputs.

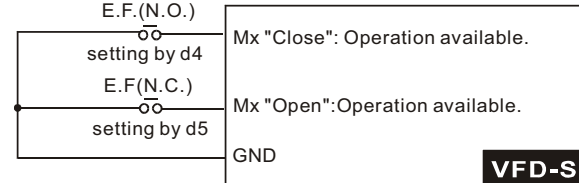

# **NOTE**

When an External Fault input signal is received, the AC drive will stop all output and display " E.F." on Digital Keypad, the motor will free run. Normal operation can resume after the External Fault is cleared and the AC drive is reset.

## **d6 External Reset:**

Parameter value d6 programs a Multi-Function Input Terminal: M1 (Pr.4-04), M2 (Pr.4-05), M3 (Pr.4- 06), M4 (Pr.4-07) or M5 (Pr.4-08) to be an External Reset.

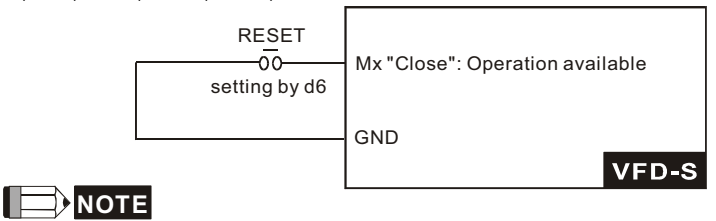

the External Reset has the same function as the Reset key on the Digital keypad. After external fault such as O.H., O.C. and O.V. are clear, this input can be used to reset the drive.

### **d7, d8, d9 Multi-Step Speed Command:**

Parameter values d7, d8, d9 programs any three of the following Multi-Function Input Terminals: M1 (Pr.4-04), M2 (Pr.4-05), M3 (Pr.4-06), M4 (Pr.4-07) or M5 (Pr.4-08) for multi-step speed command function.

5-40 Revision April 2016, SE10, SW V2.61

*Chapter 5 Parameters*\_*VFD-S Series* 

| Mx "Close": Operation available<br>D9 Multi-step 3 |  |
|----------------------------------------------------|--|
|                                                    |  |
| Mx "Close": Operation available<br>D8 Multi-step 2 |  |
| D7 Multi-step 1<br>Mx "Close": Operation available |  |

These three inputs select the multi-step speeds defined by Pr.5-00 to Pr.5-06 as shown in the

following diagram. Pr.5-07 to Pr.5-16 can also control output speed by programming the AC drive's

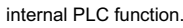

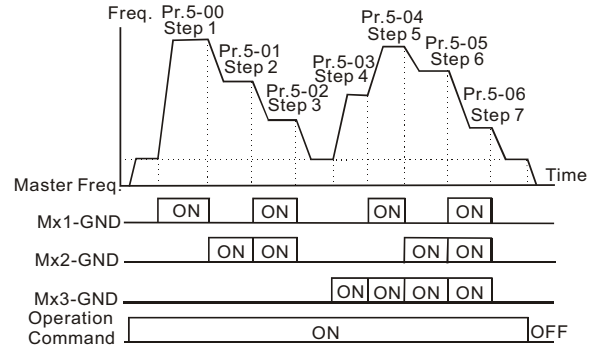

### **d10 Jog Operation Control:**

Parameter value d10 programs Multi-Function Input Terminal: M1 (Pr.4-04), M2 (Pr.4-05), M3 (Pr.4-

06), M4 (Pr.4-07) or M5 (Pr.4-08) for Jog control.

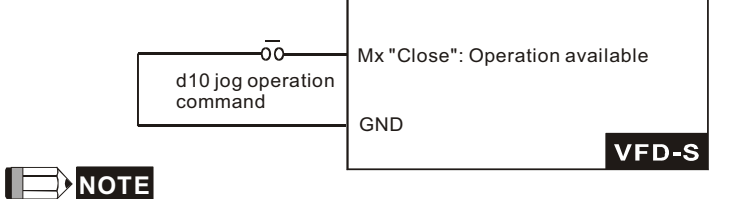

Jog operation programmed by d10 can only be initiated while the motor is stopped. (Refer to Pr.1-13, Pr.1-14.)

### **d11 Acceleration/Deceleration Speed Inhibit:**

Parameter value d11 programs Multi-Function Input Terminal: M1 (Pr.4-04), M2 (Pr.4-05), M3 (Pr.4-

06), M4 (Pr.4-07) or M5 (Pr.4-08) for Acceleration/deceleration Inhibit. When the command is

received, acceleration and deceleration is stopped and the AC drive maintains a constant speed.

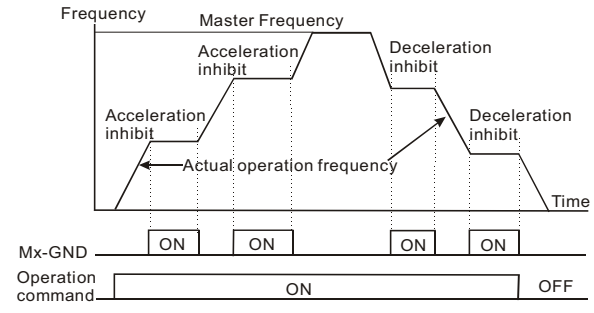

### **d12 First or Second Acceleration/Deceleration Time Selection:**

Parameter value d12 programs a Multi-Function Input Terminal: M1 (Pr.4-04), M2 (Pr.4-05), M3

(Pr.4-06), M4 (Pr.4-07) or M5 (Pr.4-08) to control selection of First or Second

Acceleration/deceleration time. (Refer to Pr.1-09 to Pr.1-12.)

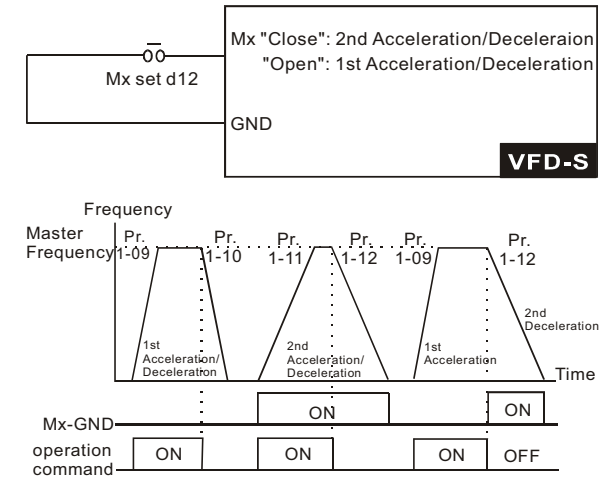

### **d13, d14 External Base Block:**

Parameter values d13, d14 program Multi-Function Input Terminals: M1 (Pr.4-04), M2 (Pr.4-05), M3 (Pr.4-06), M4 (Pr.4-07) or M5 (Pr.4-08) for external Base Block control. Value d13 is for normally open (N.O.) input, and value d14 is for a normally closed (N.C.) input.

5-42 Revision April 2016, SE10, SW V2.61

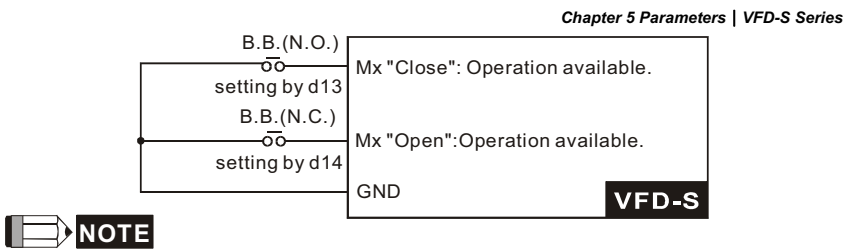

When a Base-Block signal is received, the AC drive will stop all output and the motor will free run.

When base block control is deactivated, the AC drive will start its speed search function and

synchronize with the motor speed, and then accelerate to Master Frequency.

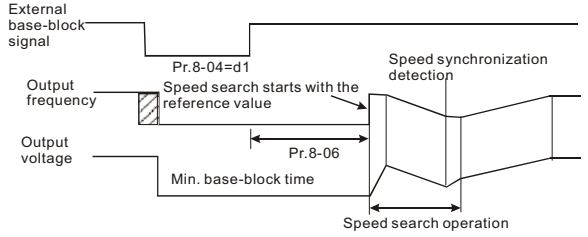

### **d15, d16 Increase/Decrease Master Frequency:**

Parameter values d15, d16 program the Multi-Function Input Terminals: M1 (Pr.4-04), M2 (Pr.4-05),

M3 (Pr.4-06), M4 (Pr.4-07) or M5 (Pr.4-08) to incrementally increase/ decrease the Master

Frequency each time an input is received.

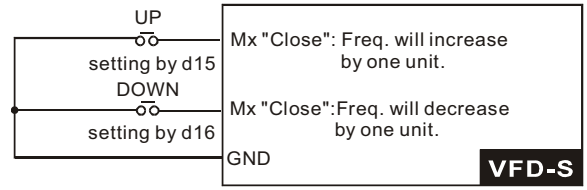

### **d17, d18 PLC Function Control:**

Parameter value d17 programs Multi-Function Input Terminal: M1 (Pr.4-04), M2 (Pr.4-05), M3 (Pr.4-

06), M4 (Pr.4-07) or M5 (Pr.4-08) to enable the AC drive internal PLC program. Parameter value

d18 programs an input terminal to pause the PLC program.

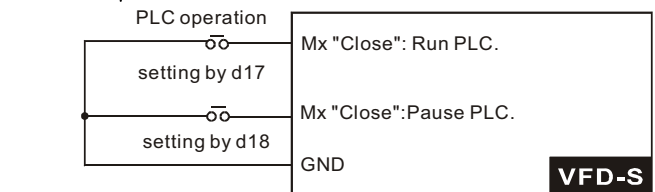

# **NOTE**

Pr.5-00 to Pr.5-16 define the PLC program.

### **d19 Counter Trigger:**

Parameter value d19 programs Multi-Function Input Terminal: M1 (Pr.4-04), M2 (Pr.4-05), M3 (Pr.4-

06), M4 (Pr.4-07) or M5 (Pr.4-08) to increase the AC drive's internal counter. When an input is

received, the counter is increased by 1.

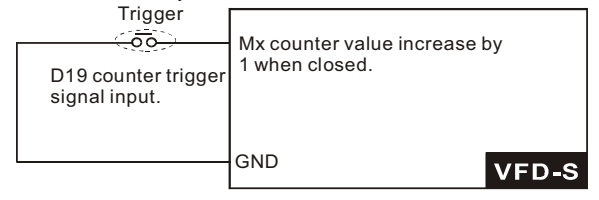

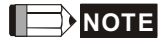

The Counter Trigger input can be connected to an external Pulse Signal Generator to count a

processing step or unit of material. See the diagram below.

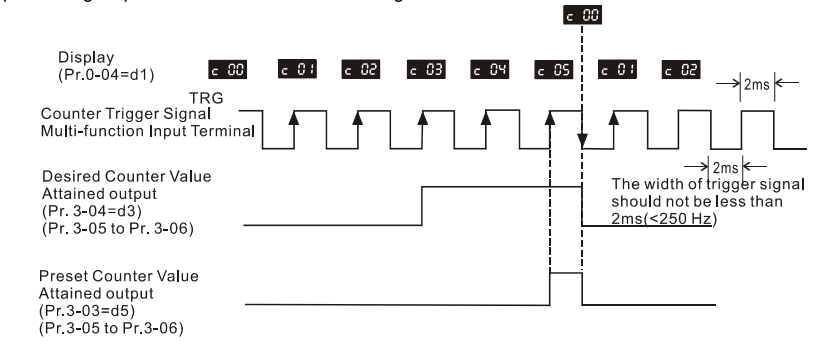

5-44 Revision April 2016, SE10, SW V2.61

### **d20 Counter Reset:**

Parameter value d20 programs Multi-Function Input Terminal: M1 (Pr.4-04), M2 (Pr. 4-05), M3 (Pr.4- 06), M4 (Pr.4-07) or M5 (Pr.4-08) to reset the counter.

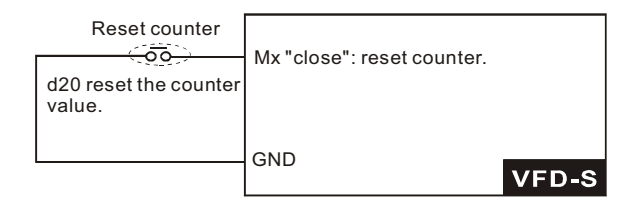

### **d21 Select ACI / Deselect AVI:**

Parameter value d21 allows the user to select the input type ACI or AVI via an external switch. AVI is selected when the contact is open and ACI is selected when the contact is closed. Please note: the use of this feature will override Pr.2-00 programming and the jumper of the front of the drive must be

moved to the correct location either across the AVI or ACI pin head.

### **d22 PID function disable:**

When input ON with this setting, PID function will be disabled.

### **d23 JOG FWD:**

This function could be operated only when the AC motor drive is stop. The operation direction is forward, which can't be changed. And it can be stopped by the STOP key on the keypad. When the contact is OFF, the AC motor drive will stop by the JOG decel time. Refer to the Pr.1-13 and Pr. 1- 14 for detail.

#### **d24 JOG REV:**

This function could be operated only when the AC motor drive is stop. The operation direction is reverse, which can't be changed. And it can be stopped by the STOP key on the keypad. When the contact is OFF, the AC motor drive will stop by the JOG decel time. Refer to the Pr.1-13 and Pr. 1- 14 for detail.

**d25 The source of master frequency is AVI. (The priority is higher than Pr. 2-00 and d26)**

**d26 The source of master frequency is ACI. (The priority is higher than Pr. 2-00)**

### **d27 Press UP/DOWN key to switch forward/reverse (N.O.) motion:**

When this function is enabled, press  $\bigodot$  key for forward motion and  $\bigcirc$  key to REV (N.O.) motion. The keys  $\widehat{\text{MoDE}}$  and  $\widehat{\text{PoE}}$  will be disabled.

# **d28 Press UP/DOWN key to switch forward/reverse (N.C.) motion:**

When this function is enabled, press  $\bigodot$  key for forward motion and  $\bigodot$  key to REV (N.C.) motion. The keys **MODE** and **CROS** will be disabled.

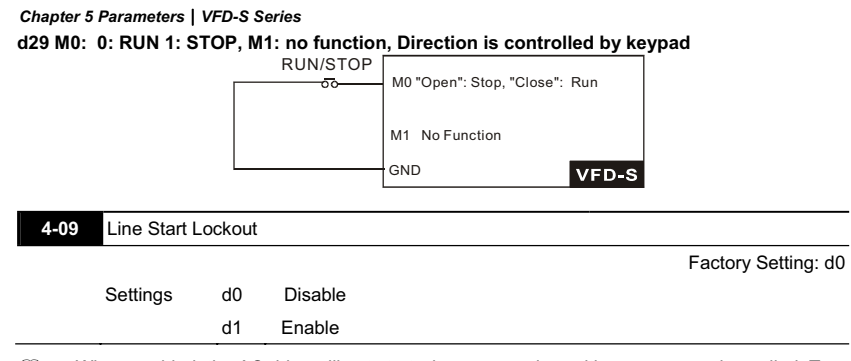

When enabled, the AC drive will not start when powered up with run commands applied. To start in Line Start Lockout mode, the AC drive must see the run command go from stop to run after power up. When Line Start Lockout is disable (also known as Auto-Start), the drive will start when powered-up with run commands applied.

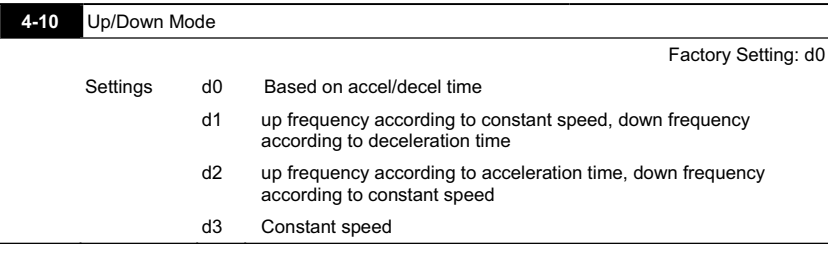

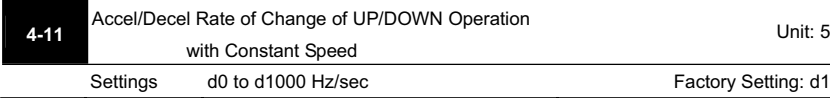

 $\Box$  This parameter is used to set the acceleration/deceleration speed mode when multi-function

terminal is set to up/down frequency. (Pr. 4-04 ~ Pr.4-08, function d15, d16)

5-46 Revision April 2016, SE10, SW V2.61

 $\begin{array}{c} \hline \end{array}$ 

### **Group 5: Multi-step Speeds and PLC (Process Logic Control) Parameters**

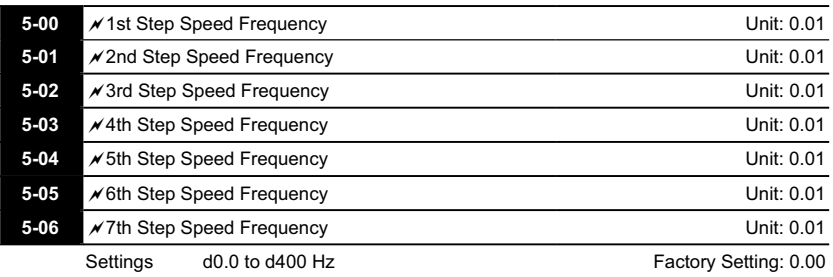

The Multi-Function Input Terminals (refer to Pr.4-04 to 4-08) are used to select one of the AC

drive Multi-Step speeds. The speeds (frequencies) are determined by Pr.5-00 to 5-06 shown above.

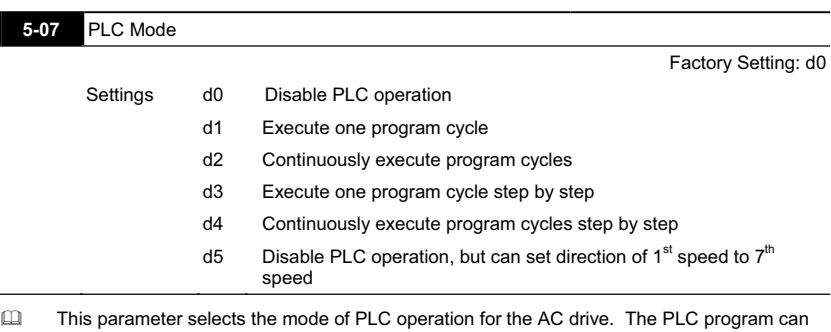

be used in lieu of any External Controls, Relays or Switches. The AC drive will change

speeds and directions according to the user's desired programming.

When this parameter is set to d5 and it is running by external multi-speed, the high priority of the operation direction is Pr. 5-08.

**Example 1 (Pr.5-07 = d1):** Execute one cycle of the PLC program. Its relative parameter settings

- are:<br>1. Pr.5-00 to 5-06: 1<sup>st</sup> to 7<sup>th</sup> step speed (sets the frequency of each step speed).
- 2. Pr.4-04 to 4-08: Multi-Function Input Terminals (set one multi-function terminal as d17- PLC auto-operation).
- 3. Pr.3-05 to 3-06: Multi-Function Output Terminals (set a Multi-Function Terminal as d10-PLC operation indication, d11-one cycle in PLC auto mode or d12-PLC operation fulfillment attainment).
- 4. Pr.5-07: PLC mode.
- 5. Pr.5-08: Direction of operation for Master Frequency and 1<sup>st</sup> to  $7<sup>th</sup>$  step speed.
- 6. Pr.5-09 to 5-16: operation time setting of Master Frequency and1st to 7th step speed.

Revision April 2016, SE10, SW V2.61 5-47

L

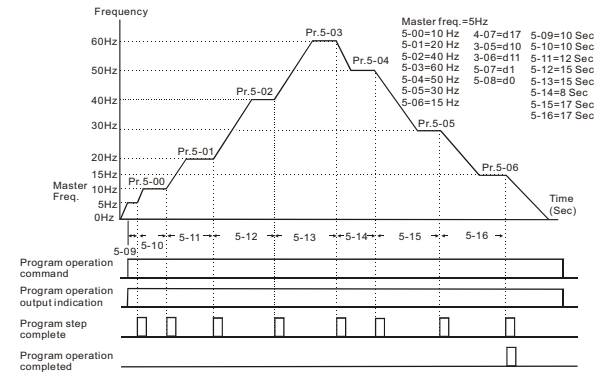

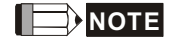

The above diagram shows one complete PLC cycle. To restart the cycle, turn the PLC program off and then back on.

### **Example 2 (Pr.5-07 = d2): Continuously executes program cycles**

The diagram below shows the PLC program stepping through each speed and the automatically

starting again. To stop the PLC program, one must either pause the program or turn it off (Refer to Pr.4-05 to 4-08 value d17 and d18).

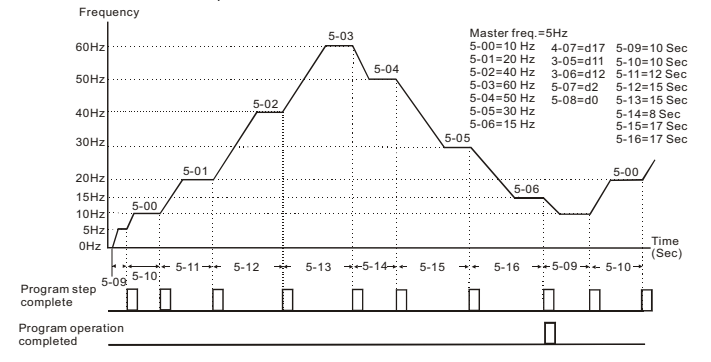

5-48 Revision April 2016, SE10, SW V2.61

### **Example 3 (Pr. 5-07 = d3) Execute one cycle step by step:**

The example shows how the PLC can perform one cycle at a time, within a complete cycle. Each step will use the acceleration/deceleration times in Pr.1-09 to Pr.1-12. It should be noticed that the time each step spends at its intended frequency is diminished, due to the time spent during

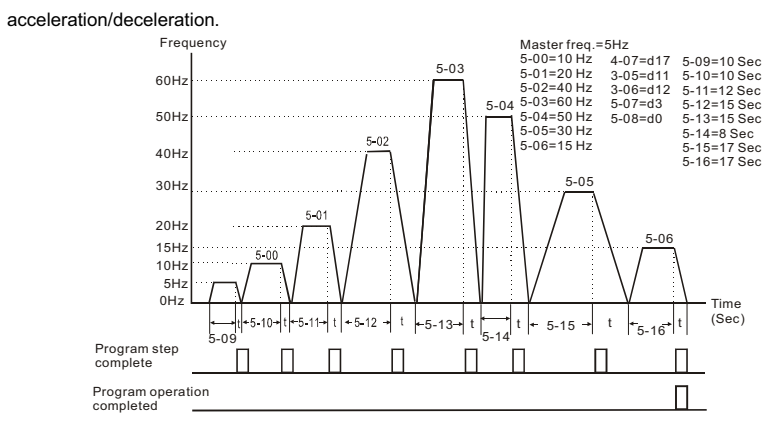

### **Example 4 (Pr. 5-07 =d4) Continuously execute PLC cycles step by step:**

In this explanation, the PLC program runs continuously step by step. Also shown are examples of

steps in the Reverse direction.

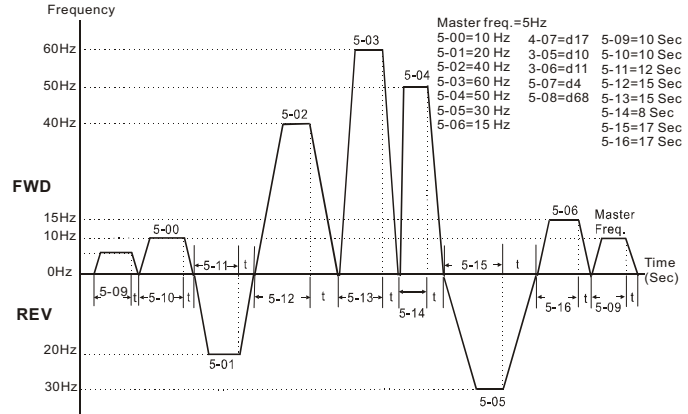

**Example 5 (Pr. 5-07 = d1 Execute one cycle of the PLC program):**

In this example, the PLC program runs continuously. It should be noted that the times of reserve

motion may be shorter than expected, due to the acceleration/deceleration times.

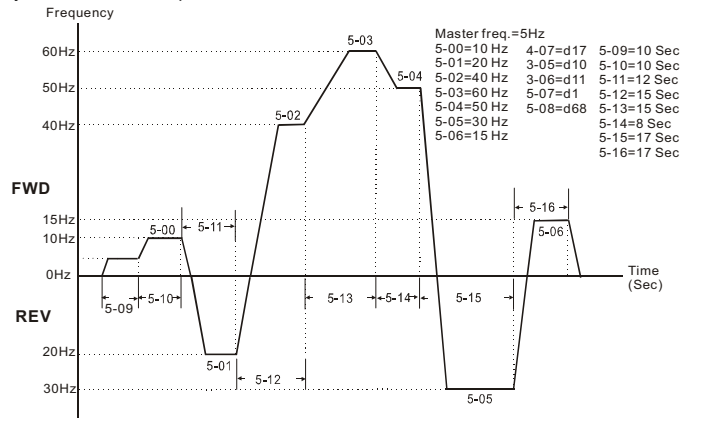

\* The calculation of time for Pr.5-11, Pr.5-12, Pr.5-15 and Pr.5-16 should be carefully planned.

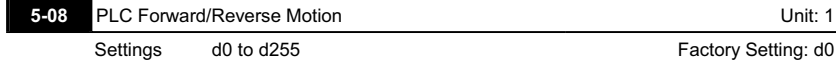

This parameter controls the direction of motion for the Multi-Step Speed Pr.5-00 to Pr.5-06 and the Master Frequency. The original direction of Master Frequency will become invalid.

#### **NOTE** Œ

The equivalent 8-bit number is used to program the forward/reverse motion for each of the 8 speed steps (including Master Frequency). The binary notation for the 8-bit number must be translated into decimal notation and then be entered.

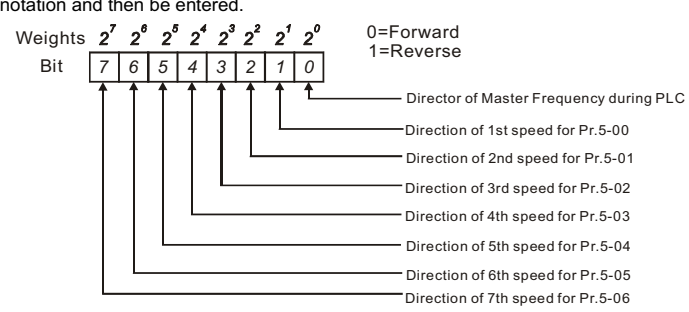

5-50 Revision April 2016, SE10, SW V2.61

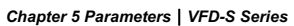

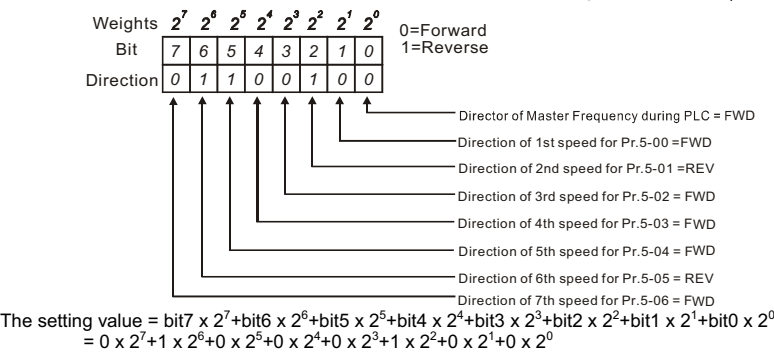

 $= 0+64+0+0+0+4+0+0$ 

= 68

Setting Pr.5-08 as d68.

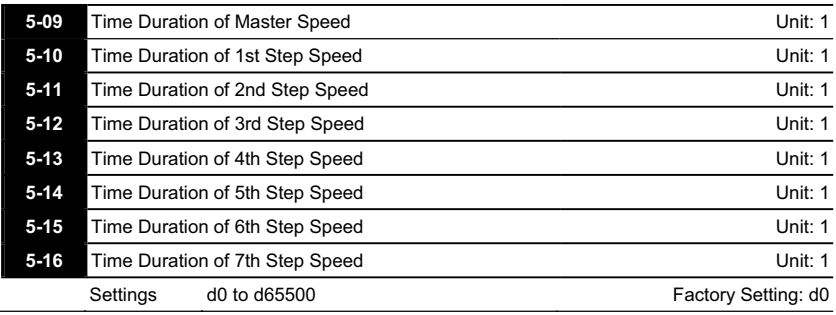

Pr.5-10 to Pr.5-16 correspond to operation time of each multi-step speed defined by

parameters 5-00 to 5-06. The maximum value of these parameters is 65500 sec., and it's displayed as d65.5.

# **NOTE**

If a parameter is set to "d0" (0 Sec), the corresponding step will be skipped. This is commonly used to reduce number of program steps.
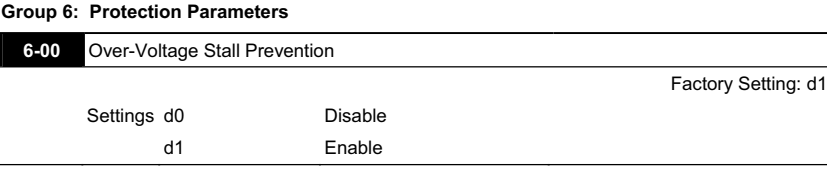

During deceleration, the motor DC bus voltage may exceed its Maximum Allowable Value due to motor regeneration. When this function is enabled, the AC drive will stop decelerating. Maintaining a constant output frequency when it happens. The AC drive will only resume deceleration when the voltage drops below preset value.

# **NOTE**

With a moderate inertial load, the over-voltage during deceleration won't happen, and the drive will stop in programmed time. The AC drive will automatically extend the deceleration time with high inertial loads. If deceleration time is critical for the application, then dynamic brake resistors should be used.

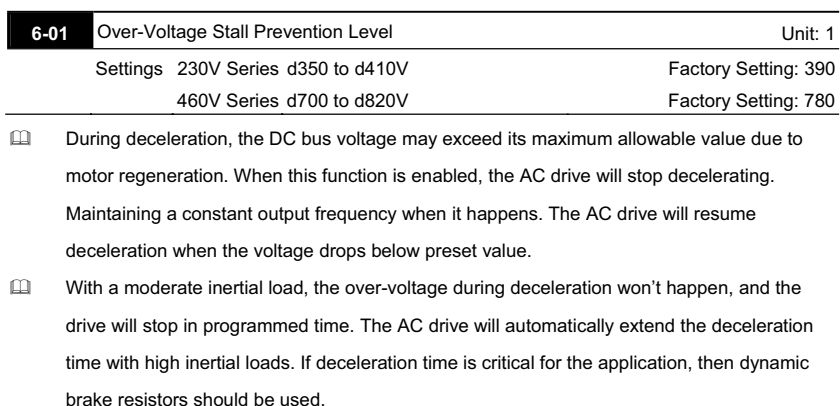

5-52 Revision April 2016, SE10, SW V2.61

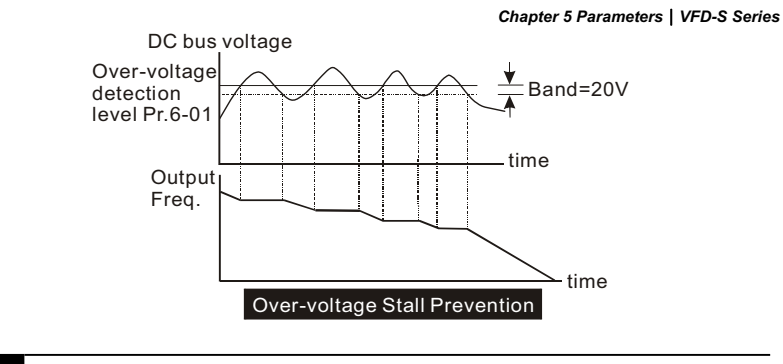

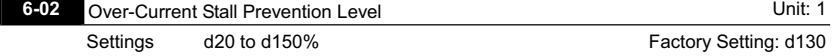

A setting of 100% is equal to the Rated Output Current of the drive.

 During acceleration and steady-state operation, the AC drive output current may increase abruptly to exceed the value specified by Pr.6-02 due to rapid acceleration or excessive load on the motor. When this function is enabled, the AC drive will decrease. The AC drive will only resume acceleration when the current drops below the level specified by Pr. 6-02.

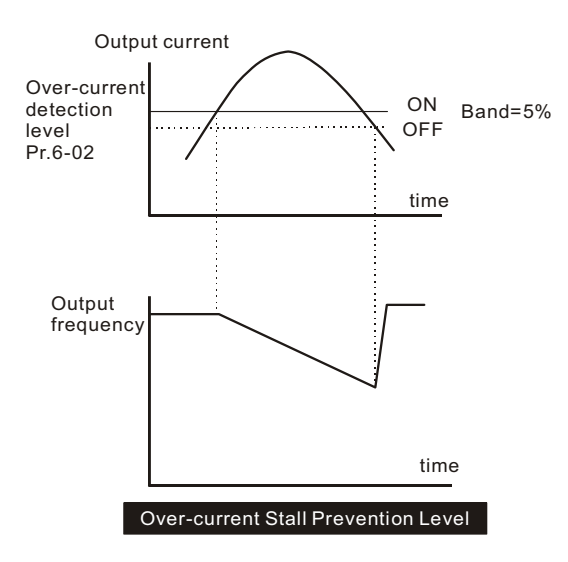

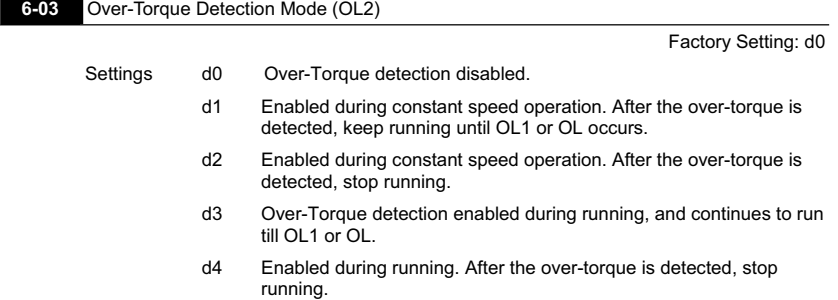

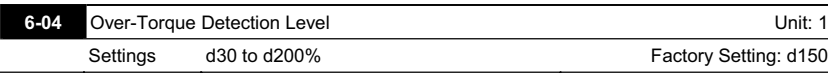

This setting is proportional to the Rated Output Current of the drive.

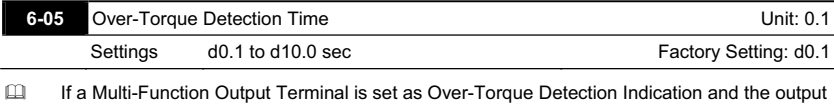

current exceeds the Over-Torque Detection Level (Pr.6-04, Factory Setting: 150%), the Over-Torque Detection Time (Pr.6-05, Factory setting: 0.1) and the setting of multi-function terminal is Over-Torque Detection Indication, the contact will be "close".

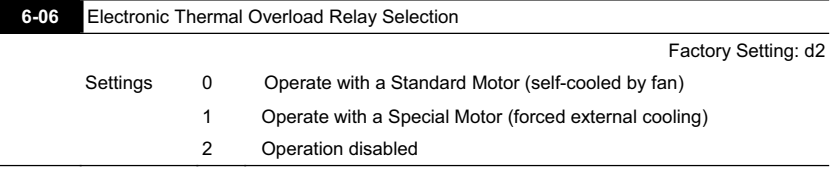

 This function is used to protect the motor from overloading or overheating.

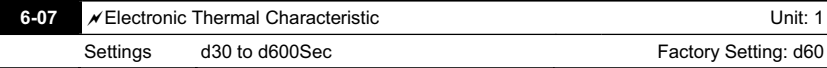

 $\Box$  The parameter determines the time required activating the  $l^2$ t electronic thermal protection function. The graph below shows  $I<sup>2</sup>$ t curves for 150% output power for 1 minute.

5-54 Revision April 2016, SE10, SW V2.61

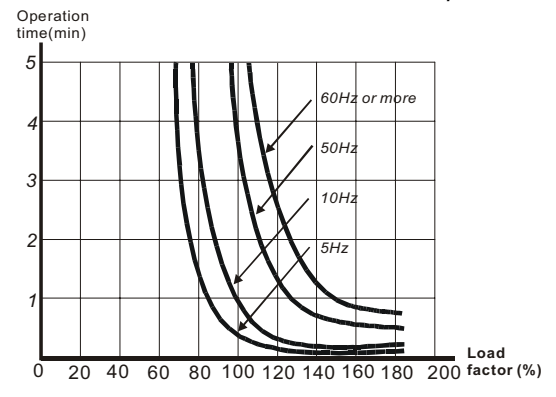

# **6-08** Present Fault Record **6-09** Second Most Recent Fault Record **6-10** Third Most Recent Fault Record Factory Setting: d0 Readings d0 No fault d1 Over-current (oc) d2 Over-voltage (ov) d3 Overheat (oH) d4 Overload (oL) d5 Overload1 (oL1) d6 External fault (EF) d7 Reserved d8 Reserved d9 Current exceeds 2 times rated current during accel. (ocA) d10 Current exceeds 2 times rated current during decel.(ocd) d11 Current exceeds 2 times rated current during steady state operation (ocn) d12 Ground fault (GF) d13 Reserved d14 Low voltage (Lv) d15 CPU failure 1 (cF1) d16 CPU failure 2 (cF2) d17 Base block (b.b.) d18 Overload (oL2) d19 Auto acceleration/deceleration failure (cFA)

Revision April 2016, SE10, SW V2.61 5-55

# *Chapter 5 Parameters*\_*VFD-S Series*

*Chapter 5 Parameters*\_*VFD-S Series* 

| d20 | Software protection enable (codE)   |
|-----|-------------------------------------|
| d21 | Reserved                            |
| d22 | CPU failure (cF3.1)                 |
| d23 | CPU failure (cF3.2)                 |
| d24 | CPU failure (cF3.3)                 |
| d25 | CPU failure (cF3.4)                 |
| d26 | CPU failure (cF3.5)                 |
| d27 | CPU failure (cF3.6)                 |
| d28 | CPU failure (cF3.7)                 |
| d29 | Hardware protection failure (HPF.1) |
| d30 | Hardware protection failure (HPF.2) |
| d31 | Hardware protection failure (HPF.3) |
| d32 | Communication time-out (CE10)       |
| d33 | Reserved                            |
| d34 | Software error (SErr)               |
| d35 | Reserved                            |
| d36 | PID error (PId)                     |
| d37 | Reserved                            |
| d38 | Phase loss (PHL)                    |
|     |                                     |

 Pr.6-08 to 6-10 store records of the three most recent faults that had occurred. Use the reset

key to reset the drive when the fault no longer exits.

5-56 Revision April 2016, SE10, SW V2.61

# **Group 7: Motor Parameters 7-00 AMotor Rated Current Current Current Current Current Current Current Current Current Current Current Current Current Current Current Current Current Current Current Current Current Current Current Current Current C** Settings d30 to d120% and d30 to d120% Factory Setting: d85 This parameter will limit the AC drive output current in order to prevent the motor from overheating. **7-01 AMotor No-load Current** Unit: 1 Settings d0 to d90% and the setting: d50 The rated current of the AC drive is regarded as 100%. Motor setting of no-load current will effect the slip compensation. The setting value must be less than motor rated current setting Pr.7-00 **7-02**  $\sqrt{\ }$  Torque Compensation Unit: 0.1 Settings d0 to d10 Factory Setting: d1 This parameter may be set so that the AC drive will increase its voltage output during start-up to obtain a higher initial starting torque. **7-03 a**Slip Compensation Unit: 0.01 Settings d0.0 to d10.0 contract to the contract of Factory Setting: d0.0 While driving an asynchronous motor, load on the AC drive will increase, causing an increase

in slip. This parameter may be used to compensate the nominal slip within a range of 0 to 10. When the output current of the AC drive is greater than the motor no-load current (Pr.7-01), the AC drive will adjust its output frequency according to this parameter.

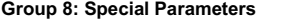

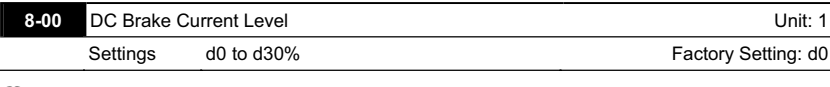

 This parameter determines the level of DC Brake Voltage Level output to the motor during start-up and stopping. When setting DC Brake Voltage, the Maximum Output Voltage (Pr.1- 02) is regarded as 100%. It is recommended to start with a low DC Brake Voltage Level and then increase until proper holding torque has been attained.

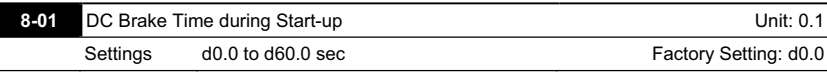

 This parameter determines the duration of time that the DC Brake Current will be applied to the motor during the AC drive start-up.

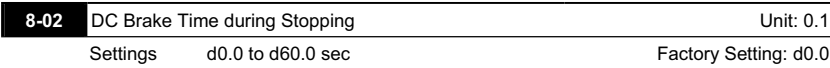

This parameter determines the duration of time that the DC brake voltage will be applied to the motor during stopping. If stopping with DC Brake is desired, then Pr.2-02 must be set to RAMP stop (d0).

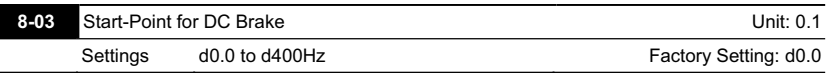

 This parameter determines the frequency when DC Brake will begin during deceleration.

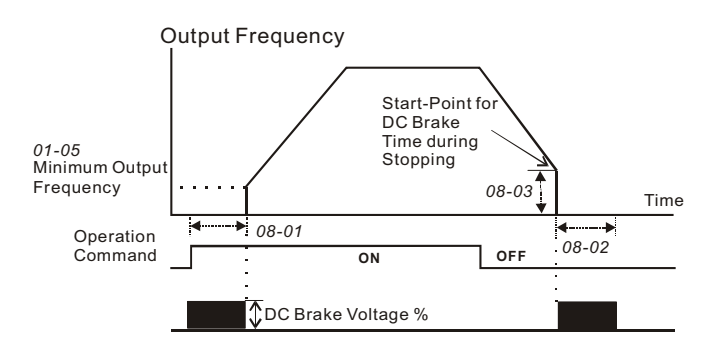

5-58 Revision April 2016, SE10, SW V2.61

- DC Brake during Start-up is used for loads that may move before AC drive starts, such as fans and pumps. These loads may also be moving in the wrong direction. Under such circumstances, DC Brake can be executed to hold the load in position before applying a forward motion.
- DC Brake during stopping is used to decrease stopping time and also to hold a stopped load in position. For high inertial loads, a dynamic brake resistor may be needed for quick decelerations.

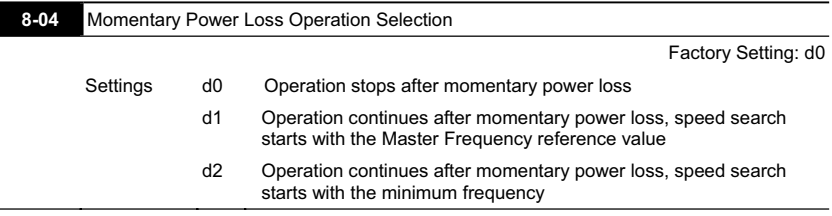

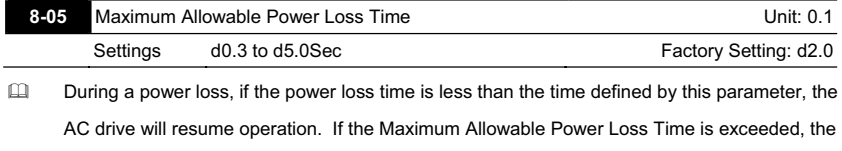

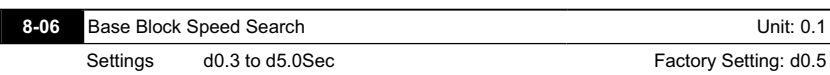

When a momentary power loss is detected, the AC drive turns off for a specified time interval determined by Pr.8-06 before resuming operation. This time interval is called Base-Block. This parameter should be set to a value where the residual output voltage is nearly zero, before the drive resumes operation.

 This parameter also determines the searching time when performing external Base-Block and fault reset.

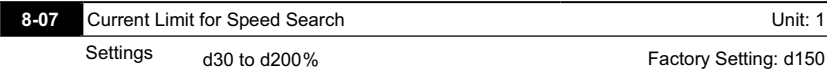

Revision April 2016, SE10, SW V2.61 5-59

AC drive output is then turned off.

I

 Following a power failure, the AC drive will start its speed search operation, only if the output current is greater than the value determined by Pr.8-07. When the output current is less than that of Pr.8-07, the AC drive output frequency is at a "speed synchronization point". The drive will start to accelerate or decelerate back to the operating frequency at which it was running prior to the power failure.

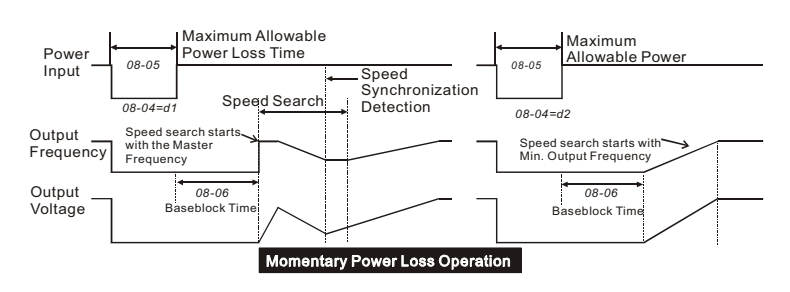

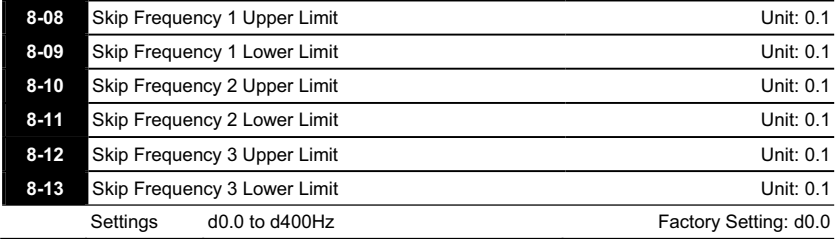

These parameters determine Skip frequency. It will cause the AC drive to skip operation at these frequency ranges with continuous frequency output.

 Pr.8-9, Pr.8-11, Pr.8-13 are for Lower Bound setting, and the settings should follow as Pr.8-9 ฺPr.8-11ฺPr.8-13.

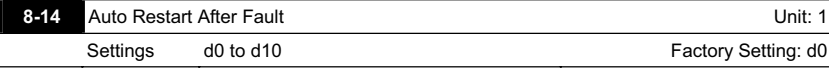

After fault occurs (allowable faults: over-current OC, over-voltage OV), the AC drive can be reset/restarted automatically up to 10 times. Setting this parameter to 0 will disable the reset/restart operation after any fault has occurred. When enabled, the AC drive will restart with speed search, which starts at the Master Frequency.

5-60 Revision April 2016, SE10, SW V2.61

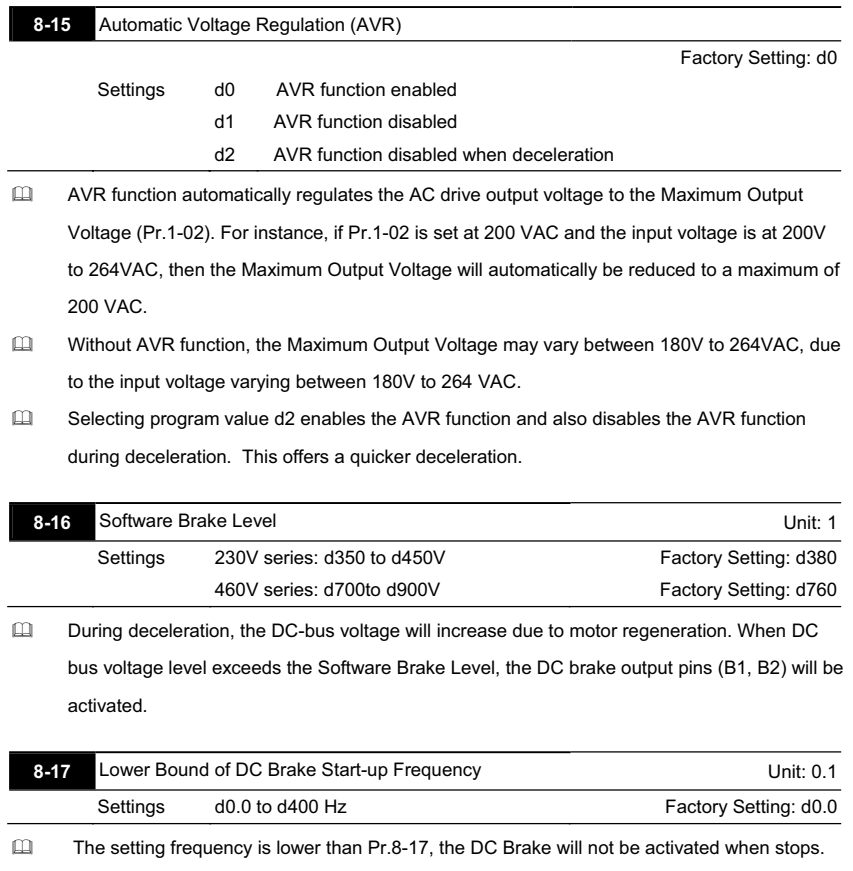

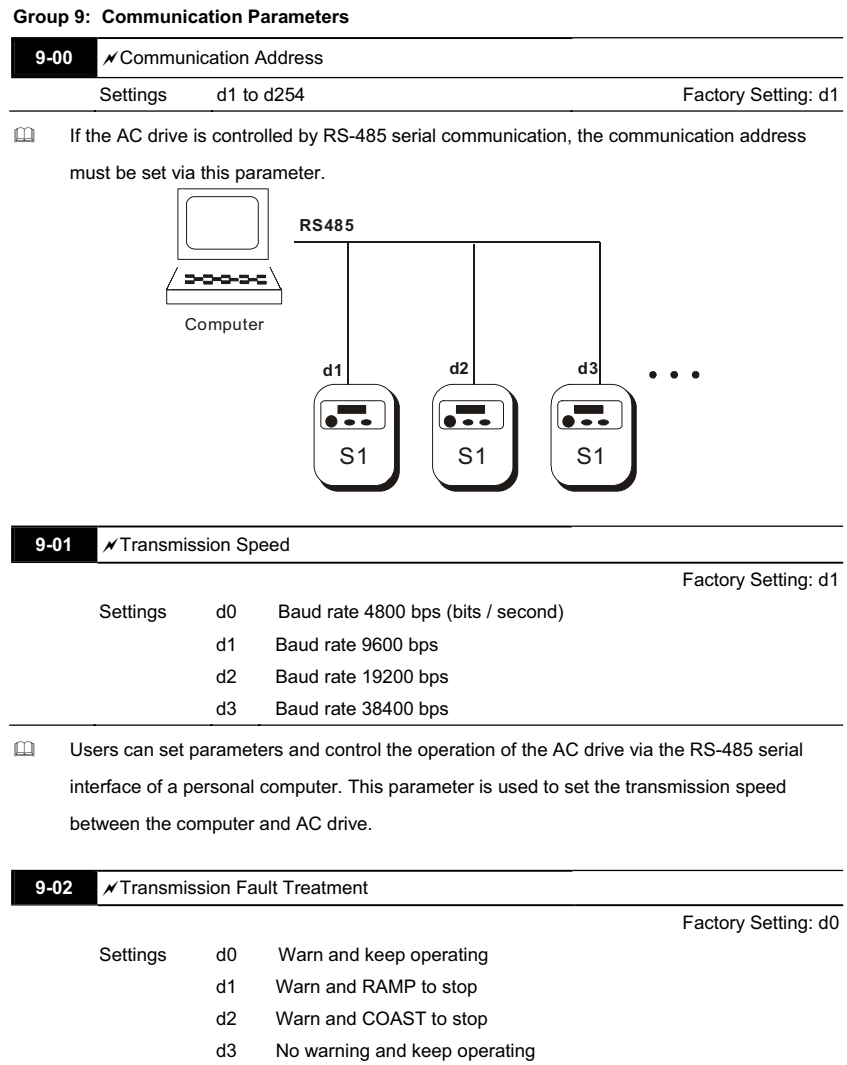

5-62 Revision April 2016, SE10, SW V2.61

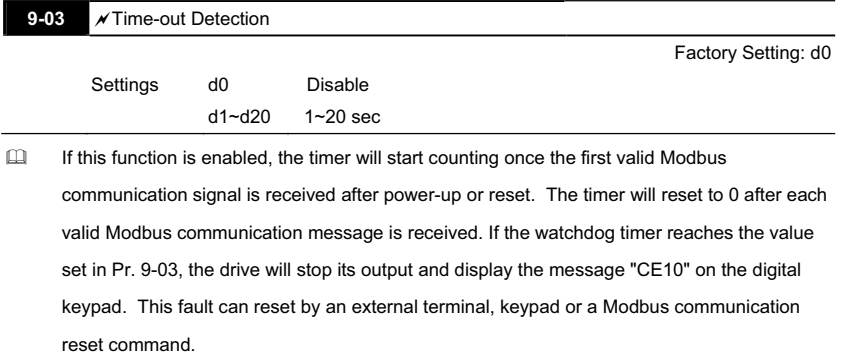

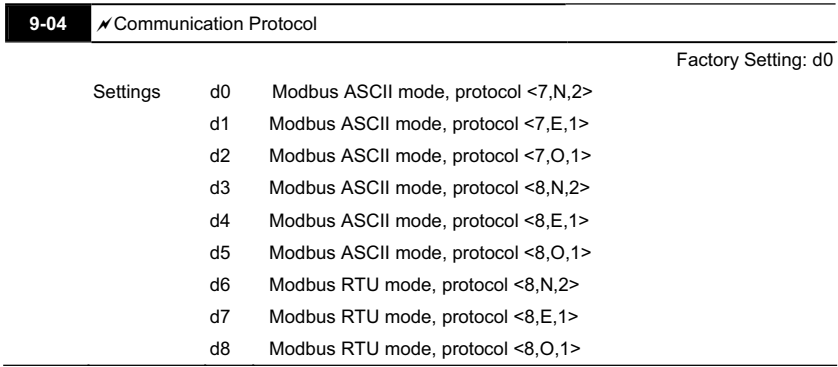

1. Computer Control

$$
\begin{array}{|c|c|}\n\hline\n\text{1: +EV} \\
\hline\n\text{2: GND} \\
\hline\n\text{3: SG-4: SG+} \\
\hline\n\text{6} \leftarrow 1\n\end{array}
$$

- There is a built-in RS-485 serial interface, marked (RJ-11 Jack) on the control terminal block, for VFD-S Series. The pins are defined above. Each VFD-S AC drive has a preassigned communication address specified by Pr. 9-00. The computer then controls each AC drive according to its communication address.
- VFD-S can be setup to communicate on Modbus networks using one of the following modes: ASCII (American Standard Code for Information Interchange) or RTU (Remote Terminal Unit). Users can select the desired mode along with the serial port communication protocol in Pr. 9-04.

Code Description:

**ASCII mode:** 

Each 8-bit data is the combination of two ASCII characters. For example, a 1-byte data:

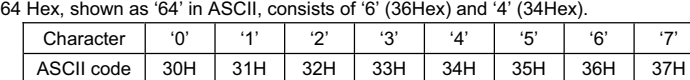

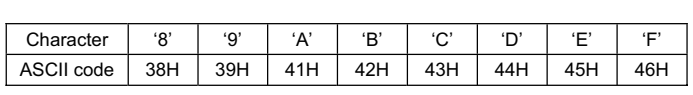

# **RTU mode:**

Each 8-bit data is the combination of two 4-bit hexadecimal characters. For example, 64 Hex.

 2. Data Format

2.1 10-bit character frame (For 7-bit character):

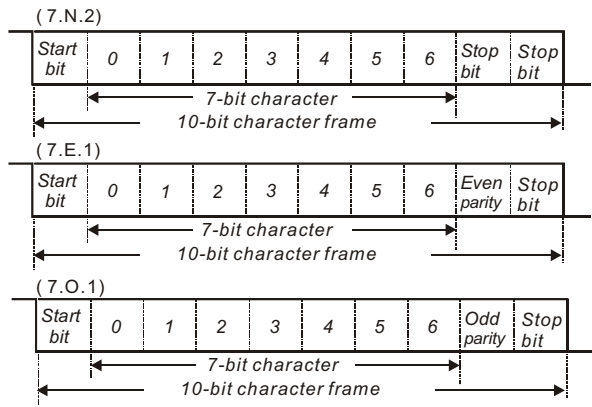

5-64 Revision April 2016, SE10, SW V2.61

2.2 11-bit character frame (For 8-bit character):

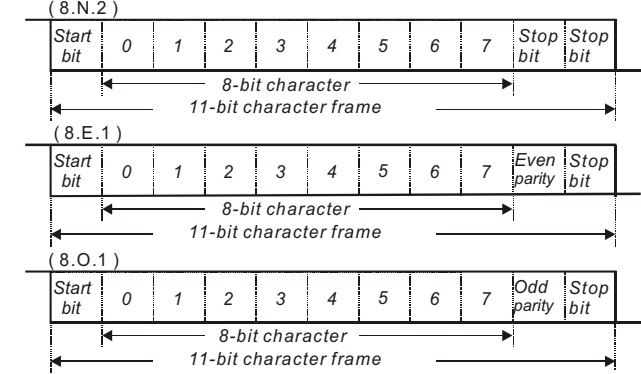

- 44 3. Communication Protocol
	- 3.1 Communication Data Frame:

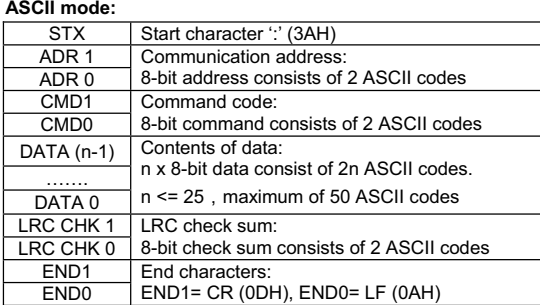

### **RTU mode:**

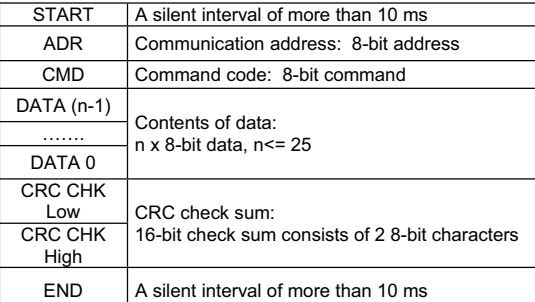

3.2 ADR (Communication Address)

Valid communication addresses are in the range of 0 to 254. A communication address equal to 0, means broadcast to all AC drives (AMD). In this case, the AMD will not reply any message to the master device.

00H: broadcast to all AC drives

01H: AC drive of address 01

0FH: AC drive of address 15

10H: AC drive of address 16

#### :

FEH: AC drive of address 254

For example, communication to AMD with address 16 decimal (10H):

ASCII mode: Address='1','0' => '1'=31H, '0'=30H

RTU mode: Address=10H

3.3 CMD (Command code) and DATA (data characters)

 $\frac{9!}{2!}$ 

The format of data characters depends on the command code. The available command codes are described as followed: Command code: 03H, read N words. The maximum value of N is 12. For example, reading continuous 2 words from starting address 2102H of AMD with address 01H.

ASCII mode:

commediate.<br>Command message: Response message: ADR<sub>1</sub>

ADR 0

CMD 1 CMD 0

Starting data address

Number of data (count by word)

> LRC CHK 1 LRC CHK 0

END 1 END 0

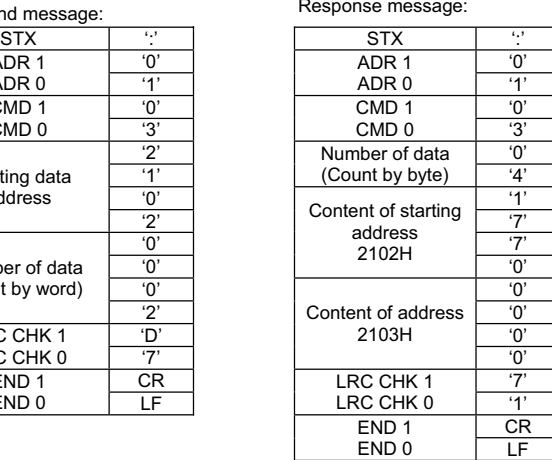

5-66 Revision April 2016, SE10, SW V2.61

RTU mode: Command message: Response message:

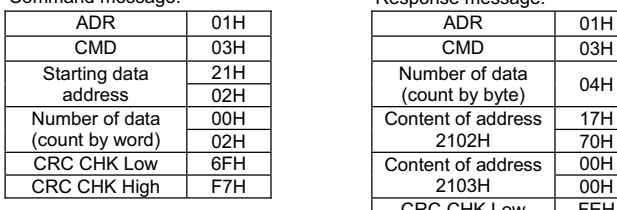

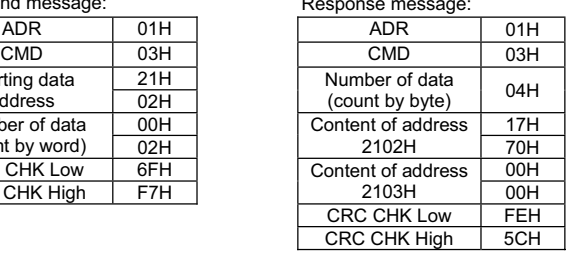

(2) 06H: single write, write single data to register.

Example: writing data 6000(1770H) to register 0100H. AMD address is 01H. ASCII mode:

Command message:

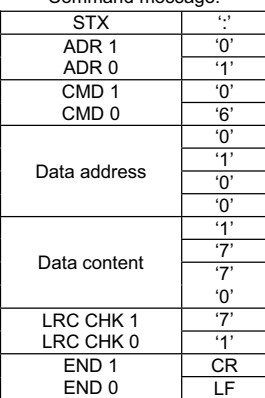

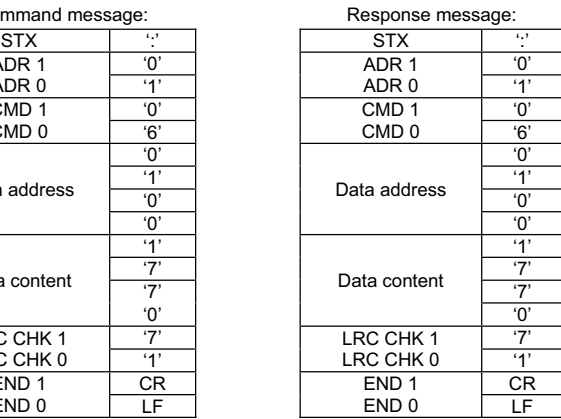

# RTU mode:

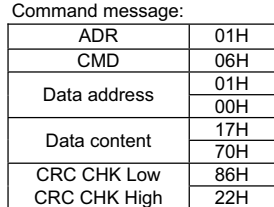

Response message:

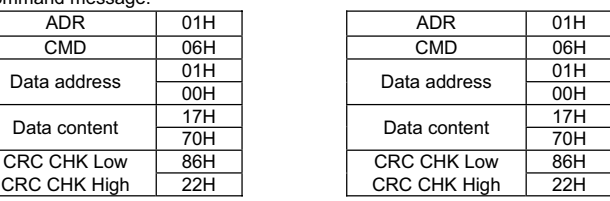

(3) Command code: 10H, write n word, n<=12

For example, writing 6000(1770H) to Pr 5-00 (address 0500H) and1000(03E8H) to Pr 5-

01 (address 0501H) with slave address 01H.

ASCII Mode:

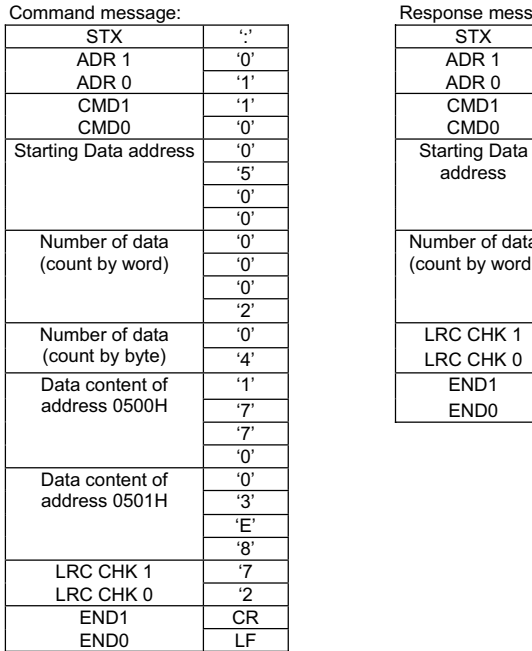

### Response message:

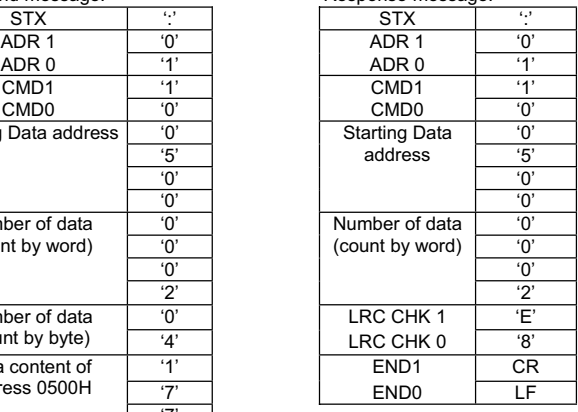

# RTU mode:<br>Command mossage:

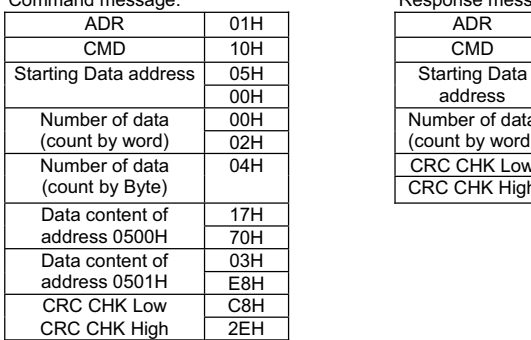

#### Response message:

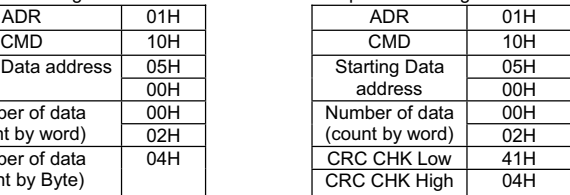

5-68 Revision April 2016, SE10, SW V2.61

3.4 Check sum

ASCII mode:

LRC (Longitudinal Redundancy Check) is calculated by summing up, module 256, the values of the bytes from ADR1 to last data character then calculating the hexadecimal representation of the 2's-complement negation of the sum.

For example, reading 1 word from address 0401H of the AC drive with address 01H

| <b>STX</b>            | c,             |
|-----------------------|----------------|
| ADR <sub>1</sub>      | '0'            |
| ADR <sub>0</sub>      | $^{\prime}$ 1' |
| CMD <sub>1</sub>      | 'Ο'            |
| CMD <sub>0</sub>      | '3'            |
| Starting data address | $\overline{0}$ |
|                       | 4'             |
|                       | 'Ο'            |
|                       | '1'            |
| Number of data        | 'Ο'            |
|                       | 'Ο'            |
|                       | ʹΟ'            |
|                       | $\cdot$ 1'     |
| LRC CHK 1             | 'F'            |
| LRC CHK 0             | '6'            |
| END <sub>1</sub>      | CR             |
| END <sub>0</sub>      | LF             |

01H+03H+04H+01H+00H+01H=0AH, the 2's-complement negation of 0AH is **F6**H.

RTU mode:

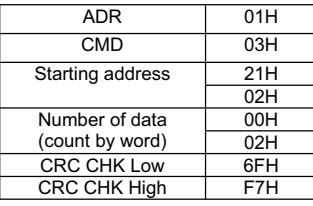

CRC (Cyclical Redundancy Check) is calculated by the following steps:

**Step 1:** Load a 16-bit register (called CRC register) with FFFFH.

- **Step 2:** Exclusive OR the first 8-bit byte of the command message with the low order byte of the 16-bit CRC register, putting the result in the CRC register.
- **Step 3:** Examine the LSB of CRC register.
- **Step 4:** If the LSB of CRC register is 0, shift the CRC register one bit to the right with MSB zero filling, then repeat step 3. If the LSB of CRC register is 1, shift the CRC register one bit to the right with MSB zero filling, Exclusive OR the CRC register with the polynomial value A001H, then repeat step 3.

- **Step 5:** Repeat step 3 and 4 until eight shifts have been performed. When this is done, a complete 8-bit byte will have been processed.
- **Step 6:** Repeat step 2 to 5 for the next 8-bit byte of the command message. Continue doing this until all bytes have been processed. The final contents of the CRC register are the CRC value. When transmitting the CRC value in the message, the upper and lower bytes of the CRC value must be swapped, i.e. the lower order byte will be transmitted first.

The following is an example of CRC generation using C language. The function takes two arguments:

```
Unsigned char* data \leftarrow a pointer to the message buffer
Unsigned char length \leftarrow the quantity of bytes in the message buffer
The function returns the CRC value as a type of unsigned integer. 
Unsigned int crc_chk(unsigned char* data, unsigned char length){ 
  int j; 
 unsigned int reg_crc=0xFFFF;
  while(length--){ 
   reg_crc ^= *data++; 
  for(j=0;j<8;j++){
    if(reg_crc & 0x01){ /* LSB(b0)=1 */ 
     reg_crc=(reg_crc>>1) ^ 0xA001; 
    }else{ 
      reg_crc=reg_crc >>1; 
    } 
   } 
  } 
 return reg_crc; 
}
```
3.5 Address list

The contents of available addresses are shown as below:

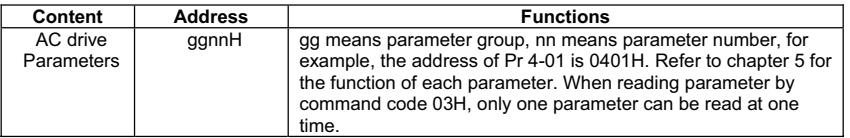

5-70 Revision April 2016, SE10, SW V2.61

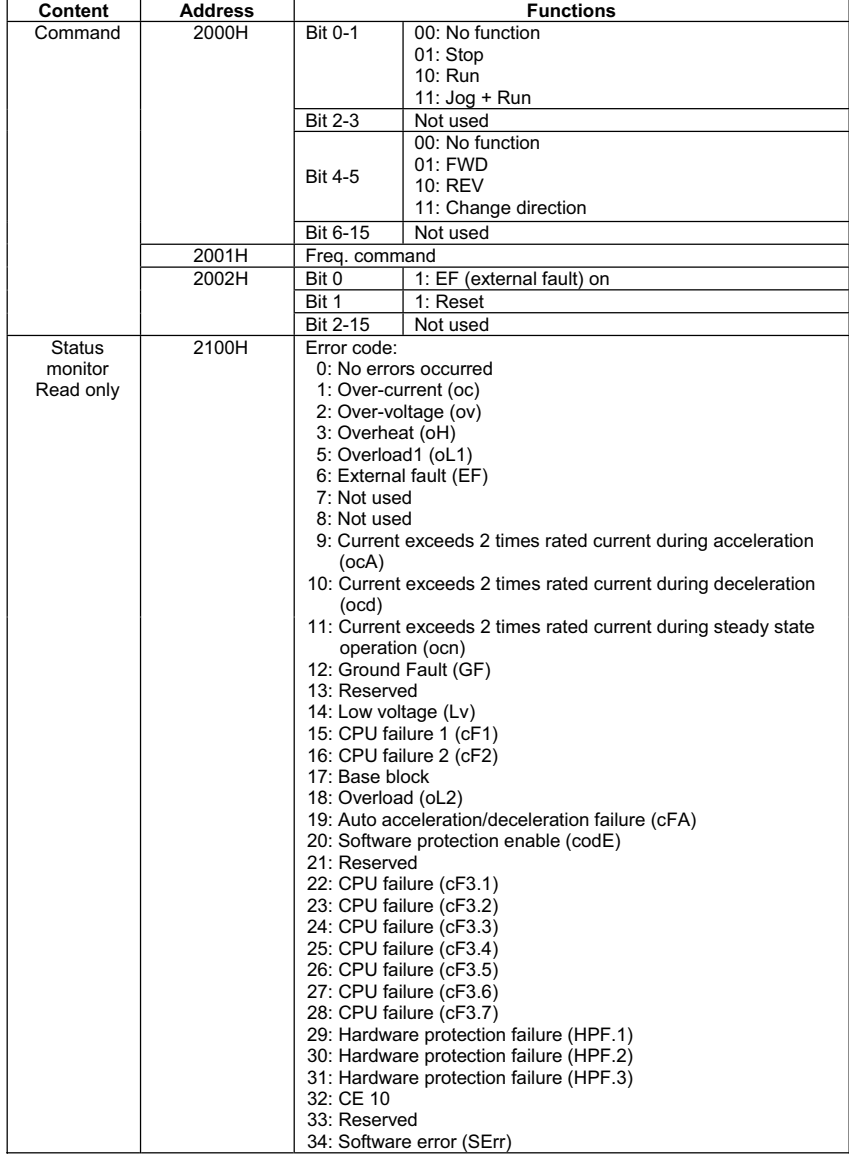

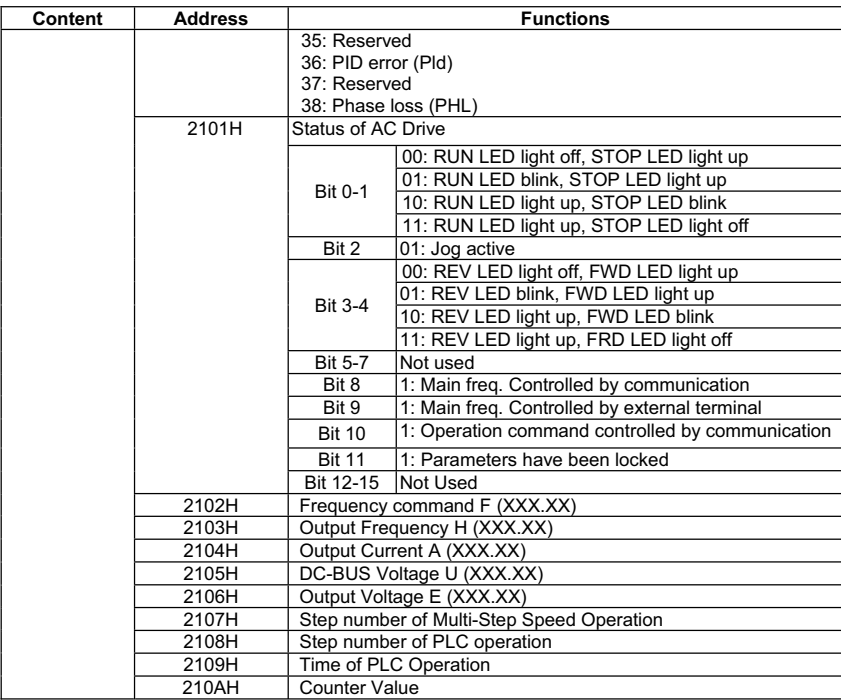

3.6 Exception response:

The AC motor drive is expected to return a normal response after receiving command messages from the master device. The following depicts the conditions when no normal response is replied to the master device.

The AC motor drive does not receive the messages due to a communication error; thus, the AC motor drive has no response. The master device will eventually process a timeout condition. The AC motor drive receives the messages without a communication error, but cannot handle them. An exception response will be returned to the master device and an error message "CExx" will be displayed on the keypad of AC motor drive. The xx of "CExx" is a decimal code equal to the exception code that is described below.

In the exception response, the most significant bit of the original command code is set to 1, and an exception code which explains the condition that caused the exception is returned.

5-72 Revision April 2016, SE10, SW V2.61

Example of an exception response of command code 06H and exception code 02H:

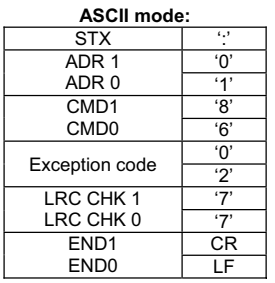

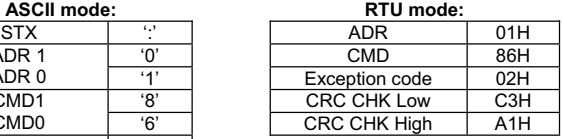

#### The explanation of exception codes:

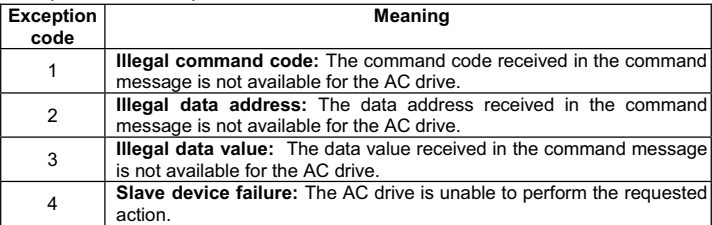

The AC drive receives the messages, but detects a communication error, thus, no response is returned, but there will be error message "CExx" displayed on the keypad of AC drive. The

master device will eventually process a timeout condition. The xx of "CExx" is a decimal code,

the meaning of the error message is below:

| Error<br>message | <b>Meaning</b>                                                                                                    |  |  |
|------------------|----------------------------------------------------------------------------------------------------|--|--|
| 5                | Reserved                                                                                                    |  |  |
| 6                | AC drive busy:<br>The time interval between commands is too short. Please keep an<br>interval of 10ms at least after the return of a command. If no command<br>returned, please keep a 10ms interval at least for the same reason. |  |  |
| 7                | Reserved                                                                                                    |  |  |
| 8                | Reserved                                                                                                    |  |  |
| 9                | Check Sum Error: Check if the Check Sum is correct.                                                                                                    |  |  |
| 10               | Watchdog Timer: The timer will reset to 0 after each valid Modbus<br>communication message is received.                                                                                                    |  |  |
| 11               | Frame Error: Check if the Baud rate complies with the data format.                                                                                                    |  |  |
| 12               | The command message is too short.                                                                                                    |  |  |
| 13               | Command message length is out of range.                                                                                                    |  |  |
| 14               | The command messages include the data that does not belong to '0' to<br>'9', 'A' to 'F except starting and end character (only for Modbus ASCII)<br>mode).                                                                         |  |  |

Revision April 2016, SE10, SW V2.61 5-73

 $\overline{\phantom{0}}$ 

```
3.7 Communication program of PC: 
The following is a simple example of how to write a communication program for Modbus ASCII 
mode on a PC in C language. 
#include<stdio.h> 
#include<dos.h> 
#include<conio.h> 
#include<process.h> 
#define PORT 0x03F8 /* the address of COM1 */ 
/* the address offset value relative to COM1 */ 
#define THR 0x0000 
#define RDR 0x0000 
#define BRDL 0x0000 
#define IER 0x0001 
#define BRDH 0x0001 
#define LCR 0x0003 
#define MCR 0x0004 
#define LSR 0x0005 
#define MSR 0x0006 
unsigned char rdat[60]; 
/* read 2 data from address 2102H of AC drive with address 1 */ 
unsigned char tdat[60]={':','0','1','0','3','2','1','0','2', '0','0','0','2','D','7','\r','\n'};
void main(){int i; 
outportb(PORT+MCR,0x08); /* interrupt enable */ 
outportb(PORT+IER,0x01); /* interrupt as data in */ 
outportb(PORT+LCR,(inportb(PORT+LCR) | 0x80)); 
/* the BRDL/BRDH can be access as LCR.b7==1 */ 
outportb(PORT+BRDL,12); /* set baudrate=9600, 12=115200/9600*/ 
outportb(PORT+BRDH,0x00); 
outportb(PORT+LCR,0x06); /* set protocol, <7,N,2>=06H, <7,E,1>=1AH, <7,O,1>=0AH, 
          <8,N,2>=07H, <8,E,1>=1BH, <8,O,1>=0BH */ 
for(i=0; i<=16; i++)while(!(inportb(PORT+LSR) & 0x20)); /* wait until THR empty */ 
outportb(PORT+THR,tdat[i]); /* send data to THR */ }
i=0;
while(!kbhit()){ 
if(inportb(PORT+LSR) & 0x01){ /* b0==1, read data ready */ 
rdat[i++]=inportb(PORT+RDR); /* read data form RDR */ 
} } }
```
5-74 Revision April 2016, SE10, SW V2.61

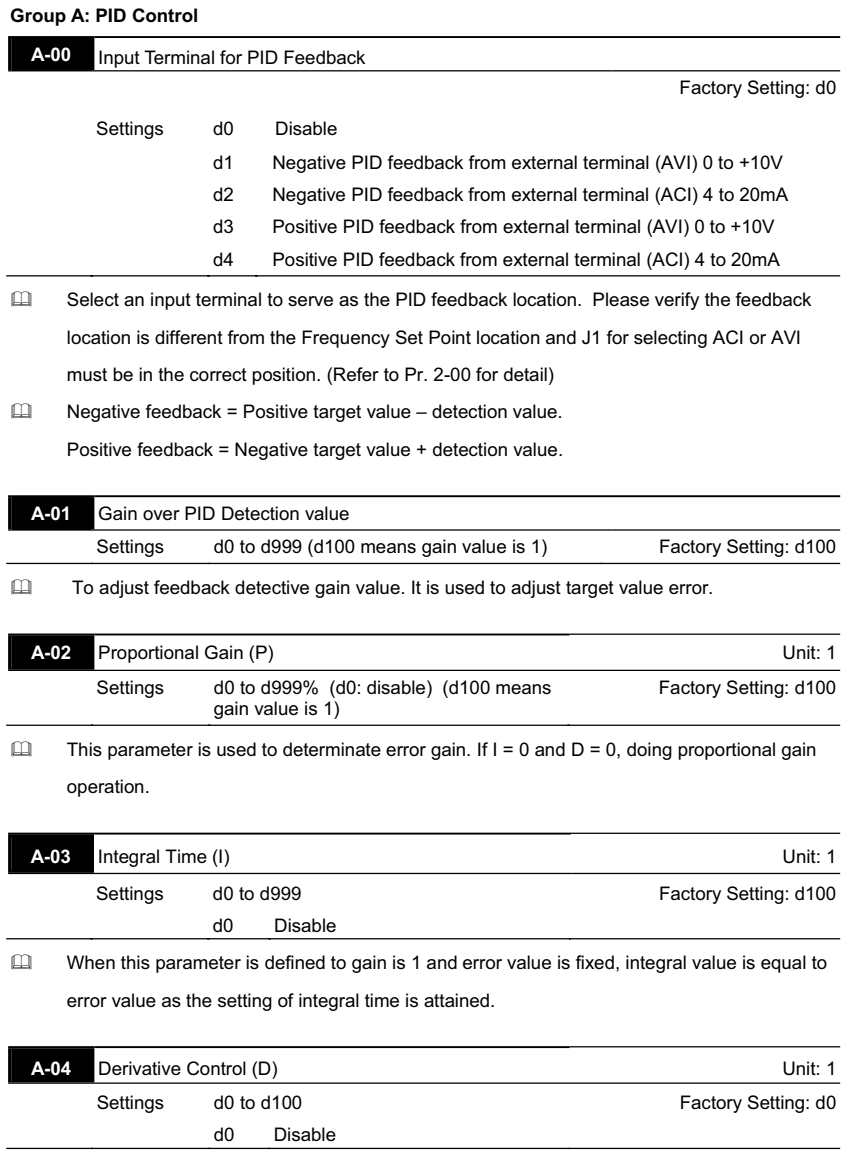

When this parameter is set to gain =1, PID output is Derivative time. At this time, error value error value of the preceding item= additional respond speed and it is easy to have over compensation situation.

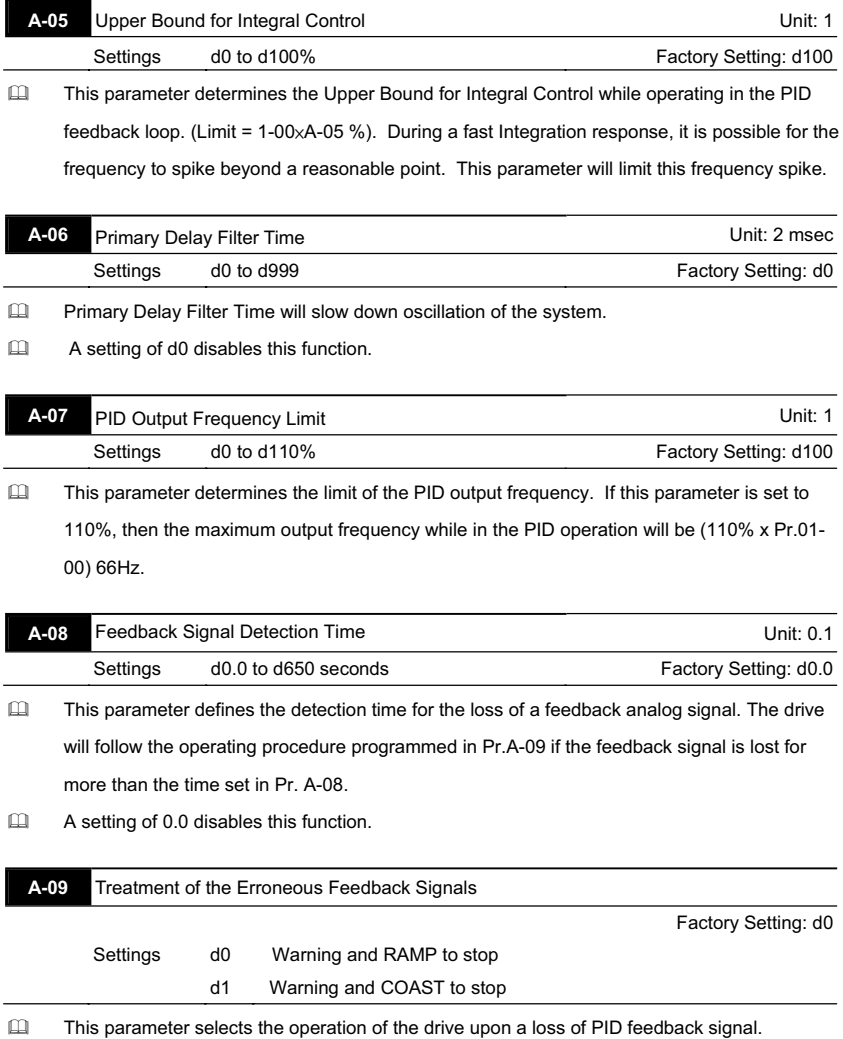

5-76 Revision April 2016, SE10, SW V2.61

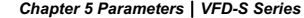

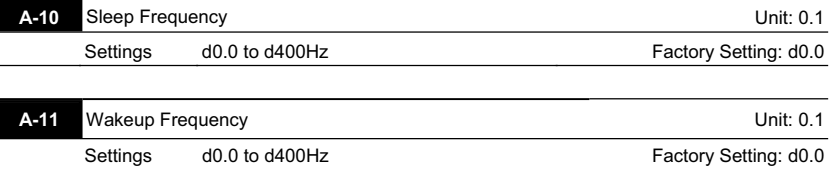

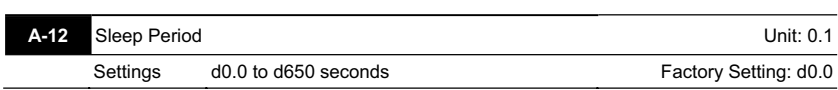

These parameters determine sleep functions of the AC drive. If the command frequency falls below the sleep frequency, for the specified time in Pr. A-12, then the drive will shut off the output and wait until the command frequency rises above Pr. A-11. Please see the below diagram.

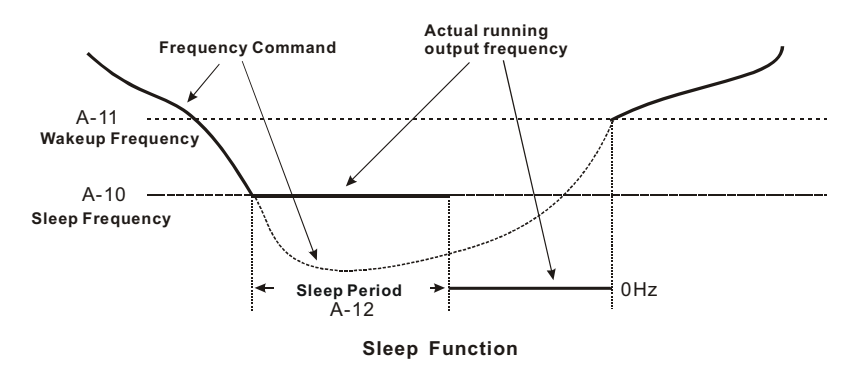

|   | <b>A-13</b> PID User Defined |                                                                                      | Unit: 0.1             |
|---|------------------------------|--------------------------------------------------------------------------------------|-----------------------|
|   | Settings                     | d0.0 to d400                                                                         | Factory Setting: d0.0 |
| ◫ |                              | When parameter A-13 is set to 0, what F and H display is the actual value of setting |                       |

frequency and output frequency. When this parameter is not set to 0, the display value of F and H = actual value  $\times$ A-13/1-00. To set frequency with panel, communication, VR, AVI or ACI need to set according to the display value. For example, when 1-00=60.0Hz, if A-13 is set to 30.0 Hz, it means when the actual value of frequency is 30.00 Hz, the display value will be 15.0 Hz . If you want to let drive run at 10.0Hz, the frequency command must be 5.0 Hz. But the setting frequency of parameters, such as Max. operation frequency, 1<sup>st</sup> speed and etc., they are still needed to set with actual value.

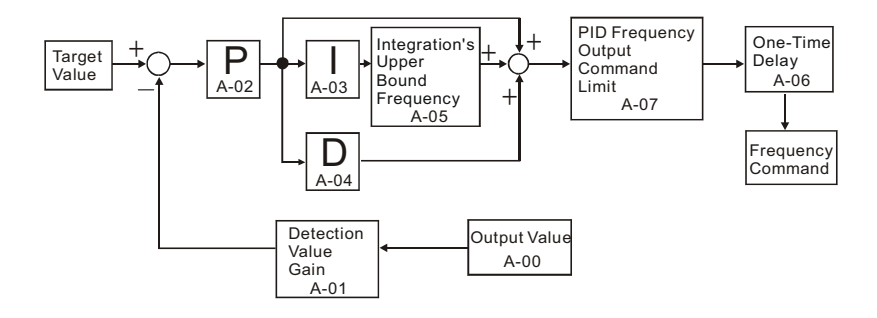

If the input range of sensor is 0~SI\_max, output range is SO\_min~SO\_max and then input SI\_max

Per output is SO\_max-SO\_min, set drive input to sensor output Set input range of drive is D\_range= 10V(0~10V) or 16mA (4~20mA) that correspond to 0~1-00Hz and then Output<br>Perinput Per input will be D\_range  $1 - 00$ 

Display value of F, H

According to the display value of F and H = actual value  $\times$ A-13/1-00, and then Actual value =A-13/1-00. If you want the result to be display value = sensor output and actual value = drive output,<br> $\frac{Sl\_max}{V}$ , A-01

$$
\frac{A-13}{1-00} = \frac{SQ_{\text{max}}-SQ_{\text{min}} \times A-01}{\frac{1-00}{D_{\text{range}}}} \implies A-13 = \frac{S1_{\text{max}}}{SQ_{\text{max}}-SQ_{\text{min}}} \times \frac{A-01}{100} \times D_{\text{range}}
$$

### **Example:**

Sensor: 0~6 psi input corresponds to 0~5V output drive AVI: 0~10V input corresponds to 0~60Hz, A-01=100  $100$ 

$$
A-13 = \frac{6}{5-0} \times \frac{100}{100} \times 10 = 12
$$

5-78 Revision April 2016, SE10, SW V2.61

# *Chapter 6 Fault Code Information*

The AC motor drive has a comprehensive fault diagnostic system that includes several different alarms and fault messages. Once a fault is detected, the corresponding protective functions will be activated. The following faults are displayed as shown on the AC motor drive digital keypad display. The three most recent faults can be read from the digital keypad or communication.

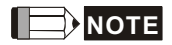

Wait 5 seconds after a fault has been cleared before performing reset via keypad of input terminal.

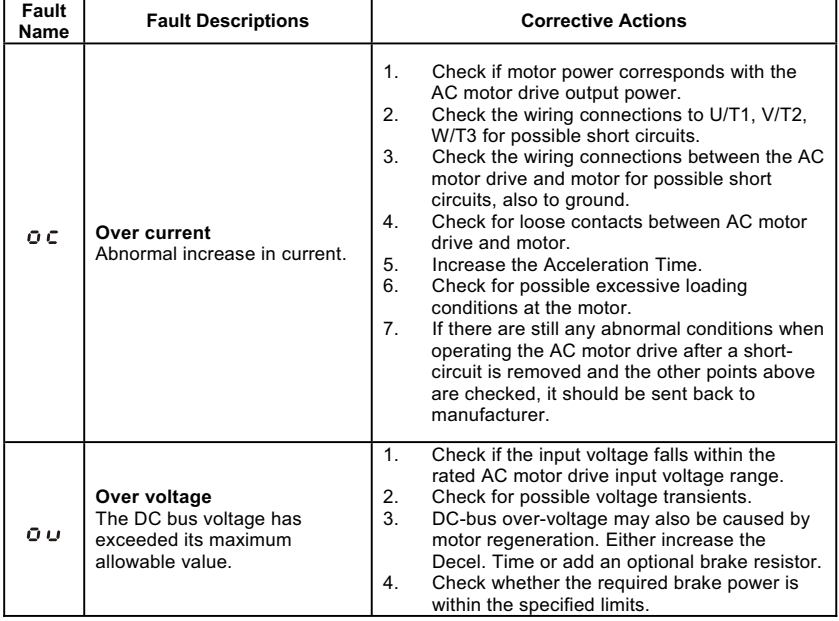

## **6.1 Common Problems and Solutions**

#### *Chapter 6 Fault Code Information*\_*VFD-S Series*

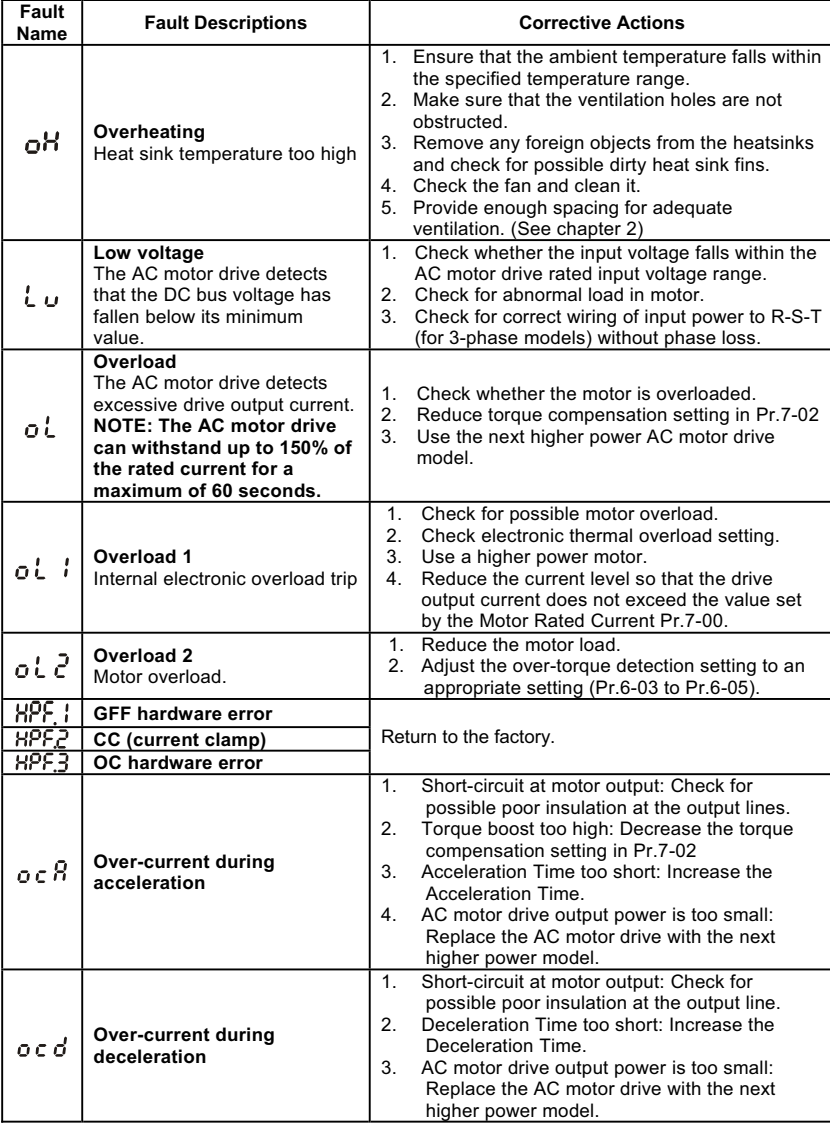

6-2 Revision April 2016, SE10, SW V2.61

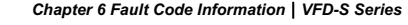

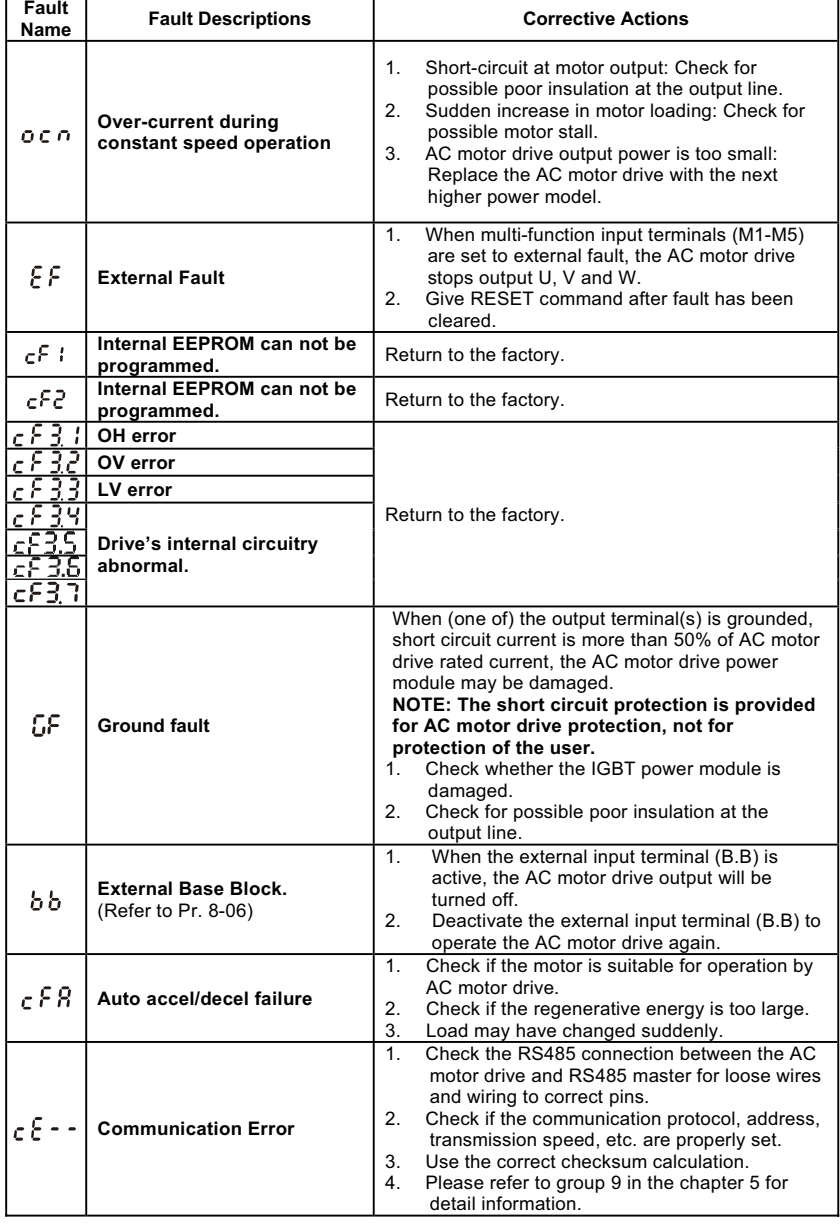

*Chapter 6 Fault Code Information*\_*VFD-S Series* 

| Fault<br>Name                   | <b>Fault Descriptions</b>                           | <b>Corrective Actions</b>                                                                                                    |  |
|---------------------------------|-----------------------------------------------------|----------------------------------------------------------------------------------------------------|--|
| $ \mathcal{E_{\mathsf{cod}}E} $ | Software protection failure                         | Return to the factory.                                                                                                    |  |
|                                 | $ P_{\text{CO}}$ d $E $ Password is locked.         | Keypad will be locked. Turn the power ON after<br>power OFF to re-enter the correct password. See<br>Pr.0-07 and 0-08.                                                         |  |
| $B0 \epsilon0$                  | Analog feedback error or<br><b>ACI open circuit</b> | Check parameter setting (Pr.A-00) and<br>AVI/ACI wiring<br>Check for possible fault between system<br>2.<br>response time and the feedback signal<br>detection time (Pr.A-08). |  |
| PHL                             | <b>Phase Loss</b>                                   | Check input phase wiring for loose contacts.                                                                                                    |  |
|                                 | PID feedback error                                  | Check PID feedback wiring.<br>Check if the parameter setting is properly set.<br>2.                                                                                            |  |

# **6.2 Reset**

There are three methods to reset the AC motor drive after solving the fault:

- 1. Press STOP/RESET key on keypad.
- 2. Set external terminal to "RESET" (set one of Pr.4-04~Pr.4-08 to 06) and then set to be ON.
- 3. Send "RESET" command by communication.

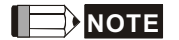

Make sure that RUN command or signal is OFF before executing RESET to prevent damage or personal injury due to immediate operation.

6-4 Revision April 2016, SE10, SW V2.61

# *Chapter 7 Troubleshooting*

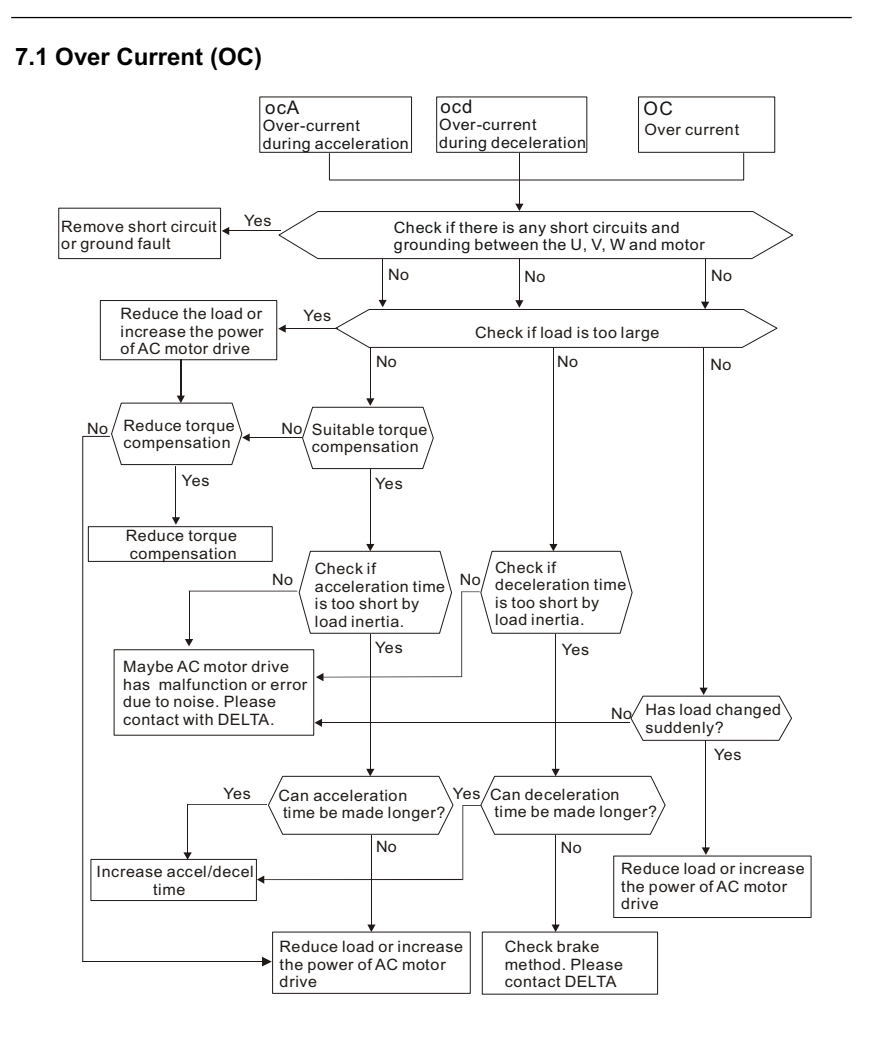

#### **7.2 Ground Fault**

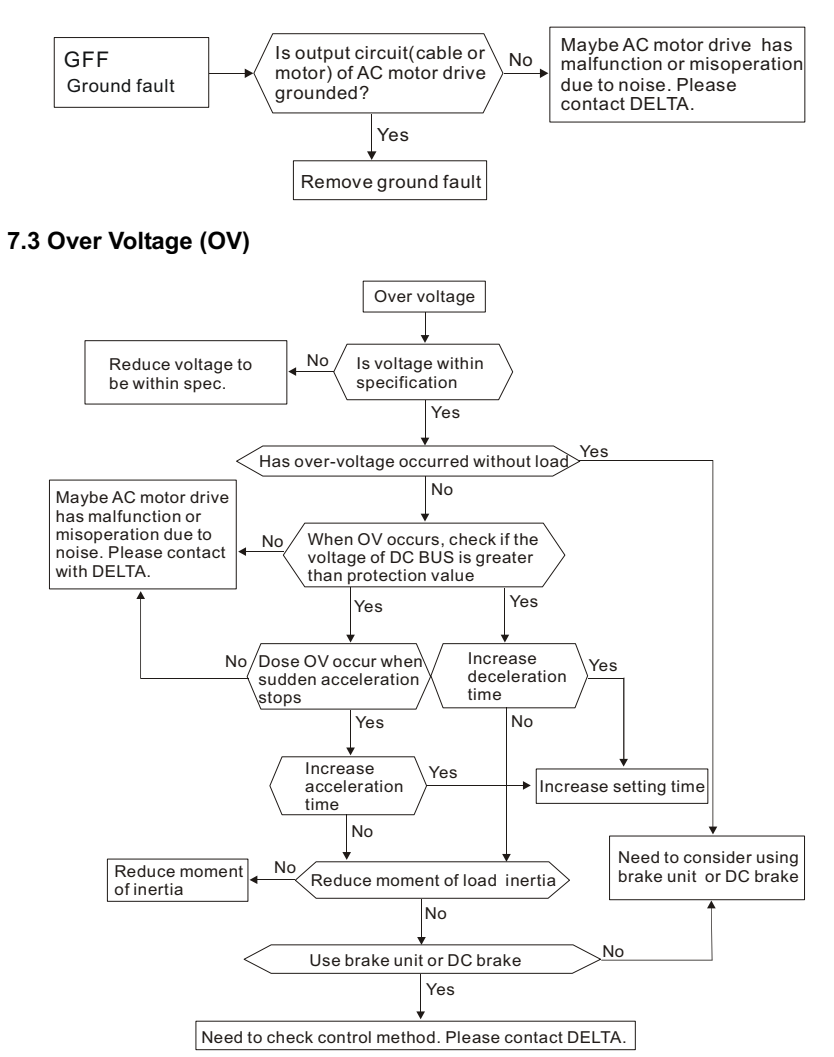

7-2 Revision April 2016, SE10, SW V2.61

# **7.4 Low Voltage (Lv)**

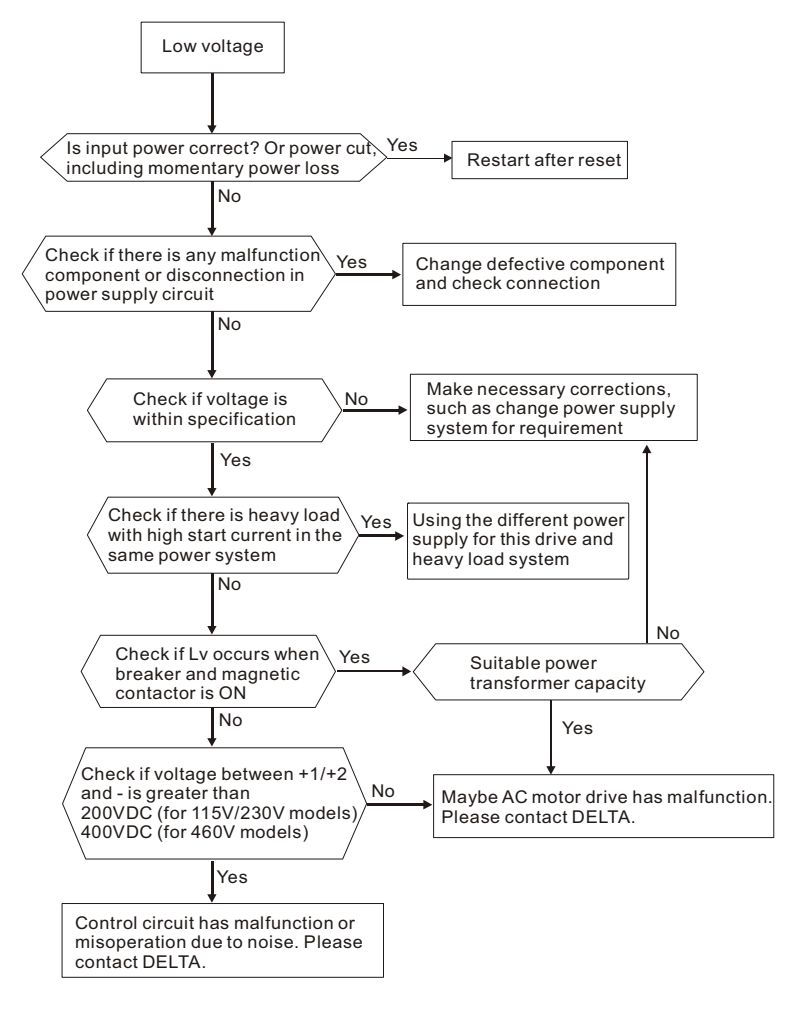

### **7.5 Over Heat (OH)**

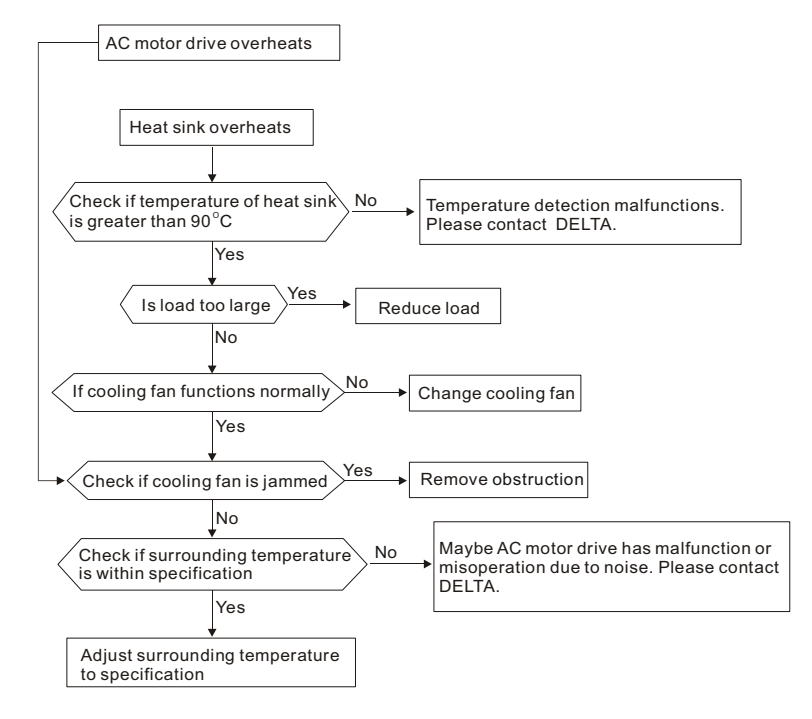

### **7.6 Overload**

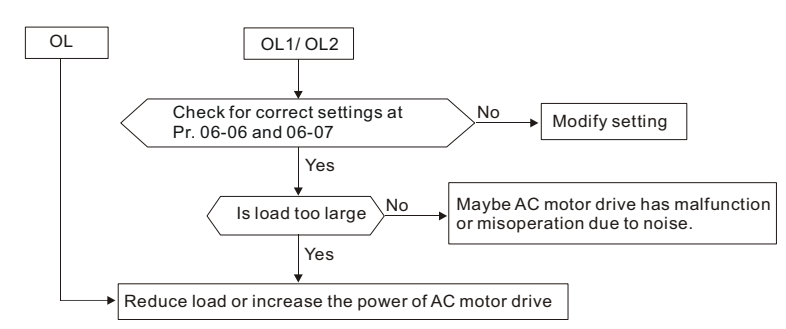

7-4 Revision April 2016, SE10, SW V2.61

# **7.7 Keypad Display is Abnormal**

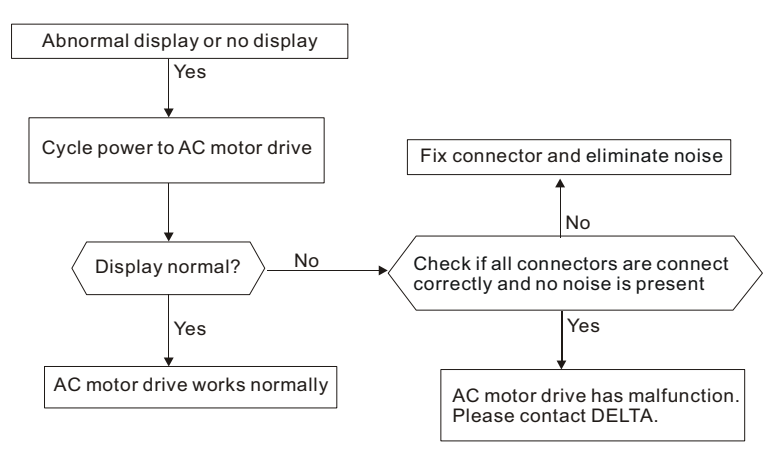

# **7.8 Phase Loss (PHL)**

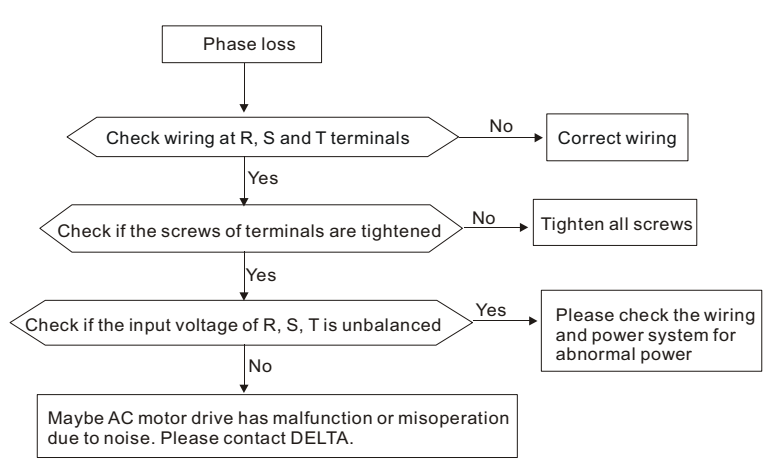
#### **7.9 Motor cannot Run**

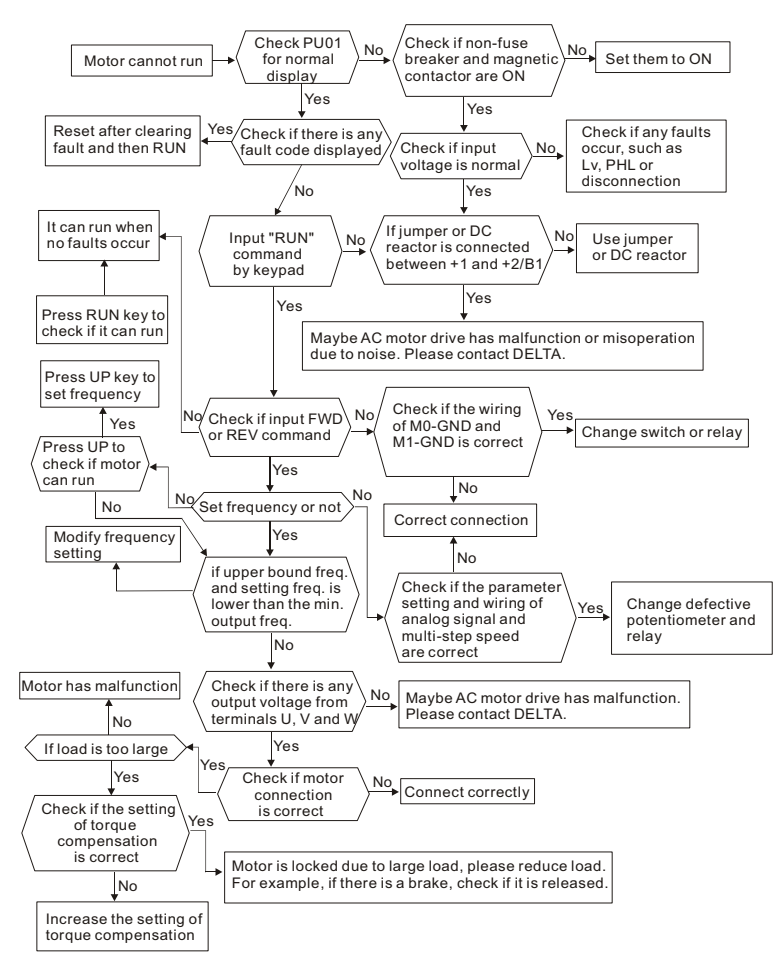

7-6 Revision April 2016, SE10, SW V2.61

# **7.10 Motor Speed cannot be Changed**

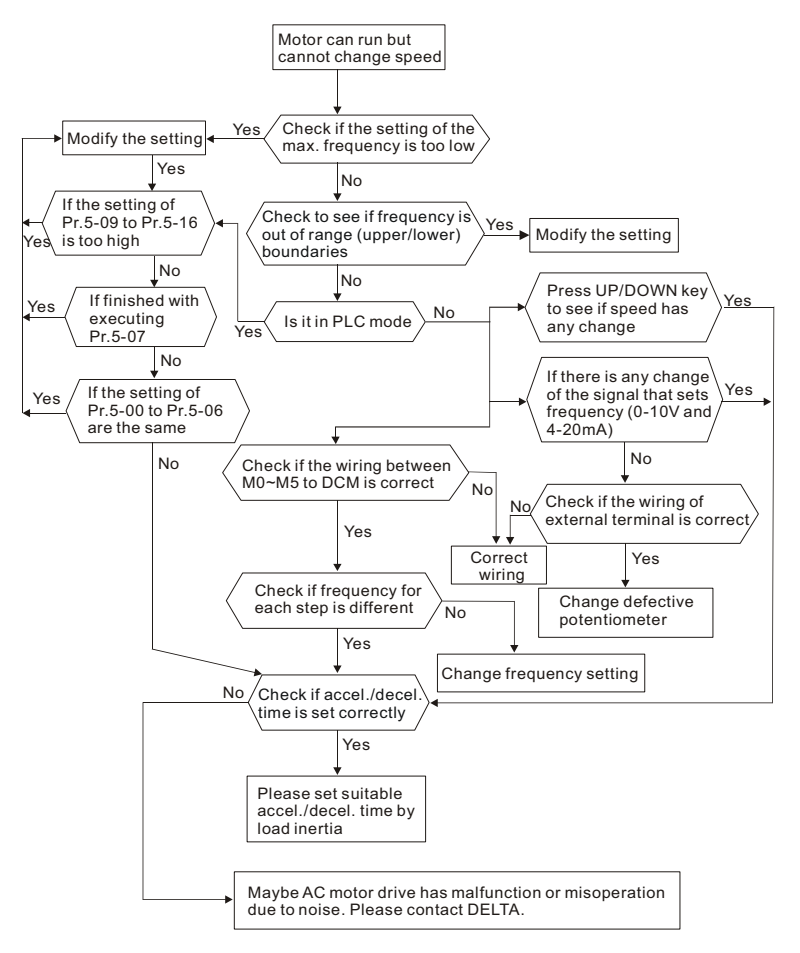

#### **7.11 Motor Stalls during Acceleration**

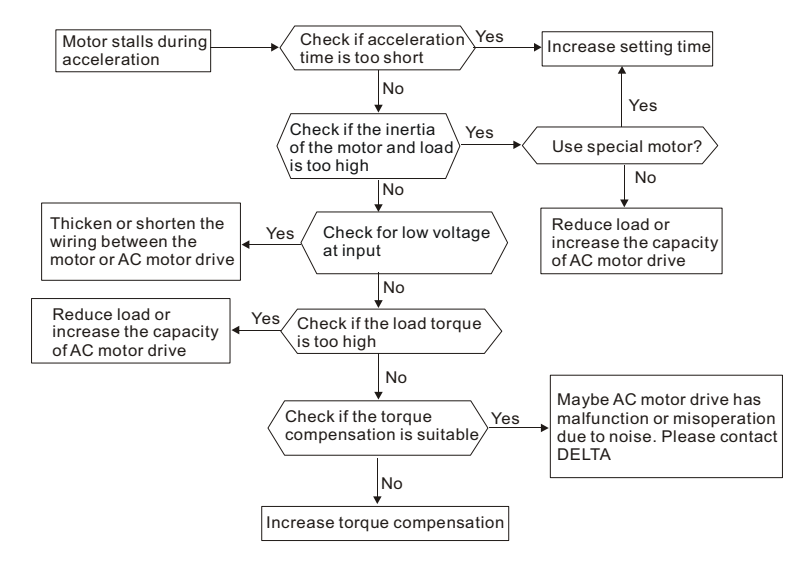

#### **7.12 The Motor does not Run as Expected**

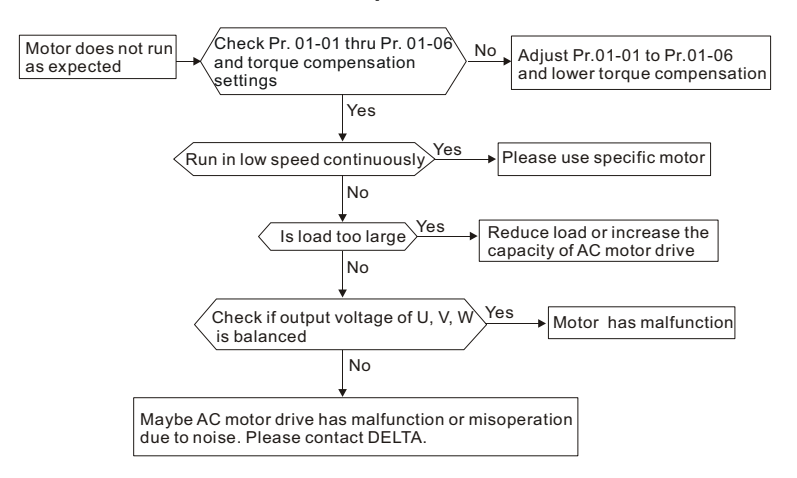

7-8 Revision April 2016, SE10, SW V2.61

#### **7.13 Electromagnetic/Induction Noise**

Many sources of noise surround AC motor drives and penetrate it by radiation or conduction. It may cause malfunctioning of the control circuits and even damage the AC motor drive. Of course, there are solutions to increase the noise tolerance of an AC motor drive. But this has its limits. Therefore, solving it from the outside as follows will be the best.

- 1. Add surge suppressor on the relays and contacts to suppress switching surges.
- 2. Shorten the wiring length of the control circuit or serial communication and keep them separated from the power circuit wiring.
- 3. Comply with the wiring regulations by using shielded wires and isolation amplifiers for long wire length.
- 4. The grounding terminal should comply with the local regulations and be grounded independently, i.e. not to have common ground with electric welding machines and other power equipment.
- 5. Connect a noise filter at the mains input terminal of the AC motor drive to filter noise from the power circuit. VFD-S can have a built-in filter as option.

In short, solutions for electromagnetic noise exist of "no product"(disconnect disturbing equipment), "no spread"(limit emission for disturbing equipment) and "no receive"(enhance immunity).

#### **7.14 Environmental Condition**

Since the AC motor drive is an electronic device, you should comply with the environmental conditions as stated in the Chapter 2.1. The following step should also be.

- 1. To prevent vibration, the use of anti-vibration dampers is the last choice. Vibrations must be within the specification. Vibration causes mechanical stress and it should not occur frequently, continuously or repeatedly to prevent damaging to the AC motor drive.
- 2. Store the AC motor drive in a clean and dry location, free from corrosive fumes/dust to prevent corroded contacts. It also may cause short by low insulation in a humid location. The solution is to use both paint and dust-proof. For particular occasion, use the enclosure with whole-seal structure.
- 3. The ambient temperature should be within the specification. Too high or too low temperature will affect the lifetime and reliability. For semiconductor components, damage will occur once any specification is out of range. Therefore, it is necessary to periodically check air quality and the cooling fan and provide extra cooling of necessary. In addition, the microcomputer may not work in extremely low temperatures, making cabinet heating necessary.

4. Store within a relative humidity range of 0% to 90% and non-condensing environment. Use an air conditioner and/or exsiccator.

# **7.15 Affecting Other Machines**

An AC motor drive may affect the operation of other machines due to many reasons. Some solutions are:

■ High Harmonics at Power Side

High harmonics at power side during running can be improved by:

- 1. Separate the power system: use a transformer for AC motor drive.
- 2. Use a reactor or rectifier at the power input terminal of the AC motor drive or decrease high harmonic by multiple circuit.
- 3. If phase lead capacitors are used (never on the AC motor drive output!!), use serial reactors to prevent capacitors damage from high harmonics.

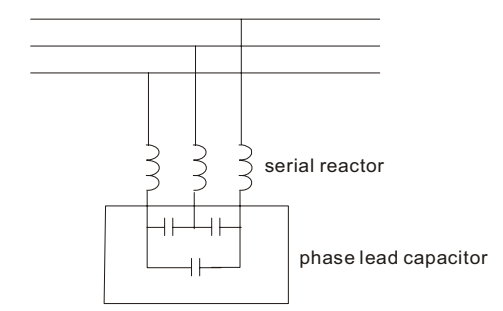

#### **Motor Temperature Rises**

When the motor is a standard induction motor with fan, the cooling will be bad at low speeds, causing the motor to overheat. Besides, high harmonics at the output increases copper and core losses. The following measures should be used depending on load and operation range.

- 1. Use a motor with independent ventilation (forced external cooling) or increase the motor rated power.
- 2. Use a special inverter duty motor.
- 3. Do NOT run in the low speed range.

7-10 Revision April 2016, SE10, SW V2.61

# *Chapter 8 Maintenance and Inspections*

Modern AC motor drives are based on solid-state electronics technology. Preventive maintenance is required to keep the AC motor drive in its optimal condition, and to ensure a long life. It is recommended to have a qualified technician perform a check-up of the AC motor drive regularly.

#### **Daily Inspection:**

Basic check-up items to detect if there were any abnormalities during operation are:

- 1. Whether the motors are operating as expected.
- 2. Whether the installation environment is abnormal.
- 3. Whether the cooling system is operating as expected.
- 4. Whether any irregular vibration or sound occurred during operation.
- 5. Whether the motors are overheating during operation.
- 6. Always check the input voltage of the AC drive with a Voltmeter.

#### **Periodic Inspection:**

Before the check-up, always turn off the AC input power and remove the cover. Wait at least 10 minutes after all display lamps have gone out, and then confirm that the capacitors have fully discharged by measuring the voltage between  $\bigoplus$  ~  $\ominus$ . It should be less than 25VDC.

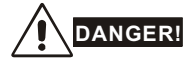

1. Disconnect AC power before processing!

- 2. Only qualified personnel shall install, wire and maintain AC motor drives. Please take off any metal objects, such as watches and rings, before operation. And only insulated tools are allowed.
- 3. Never reassemble internal components or wiring.
- 4. Prevent electric shocks.

# **Periodical Maintenance**

**Ambient environment** 

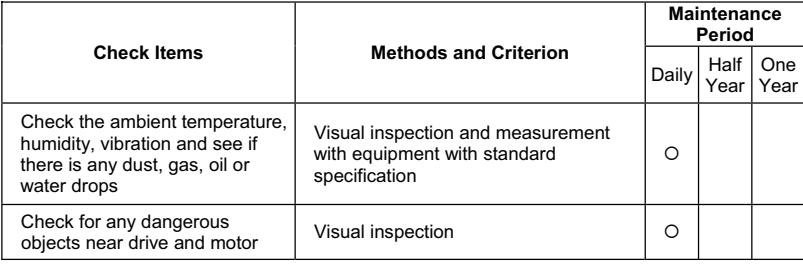

### **Voltage**

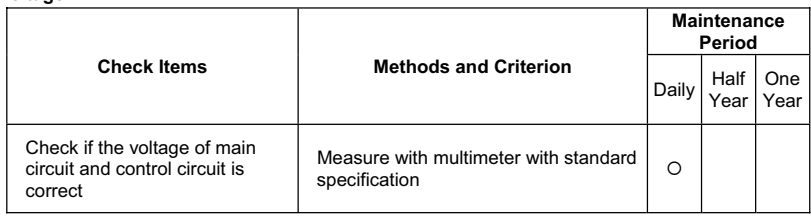

# **Keypad**

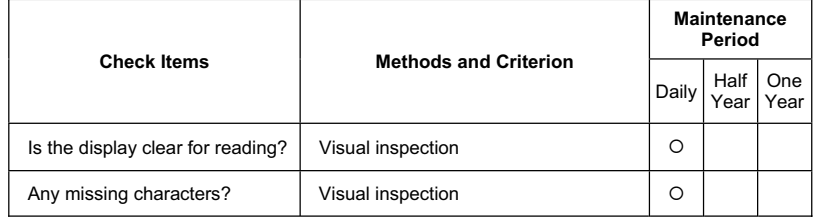

# **Mechanical parts**

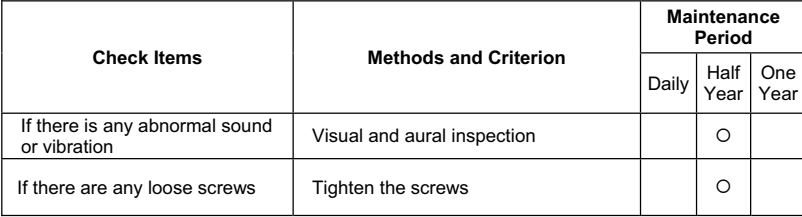

8-2 Revision April 2016, SE10, SW V2.61

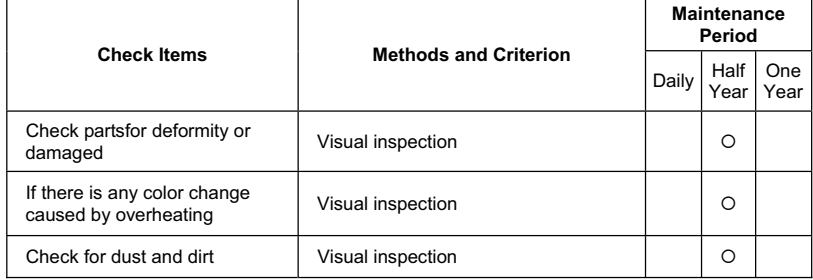

#### **Main circuit**

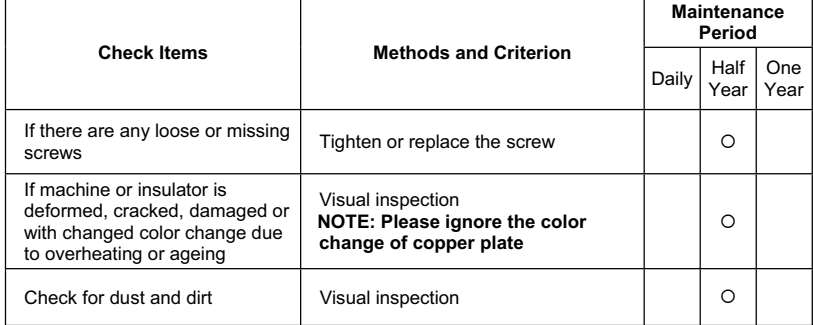

# **Terminals and wiring of main circuit**

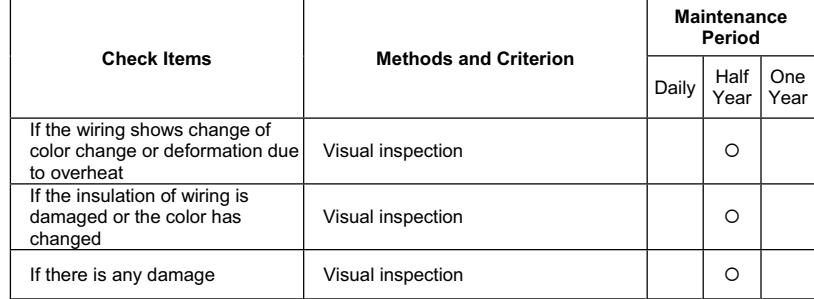

■ DC capacity of main circuit

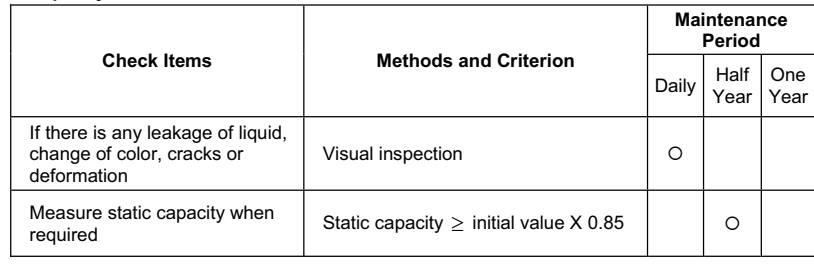

# **Resistor of main circuit**

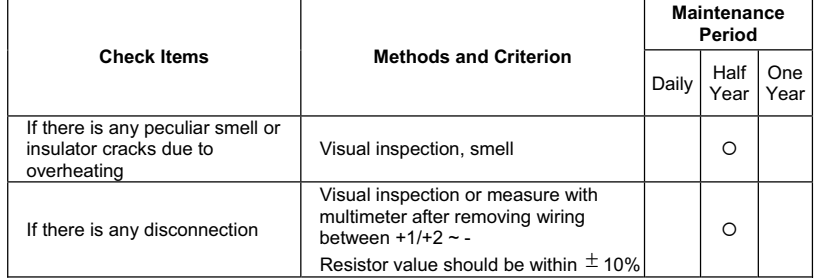

#### ■ Transformer and reactor of main circuit

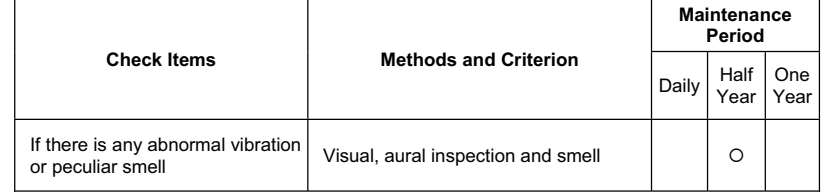

# **Magnetic contactor and relay of main circuit**

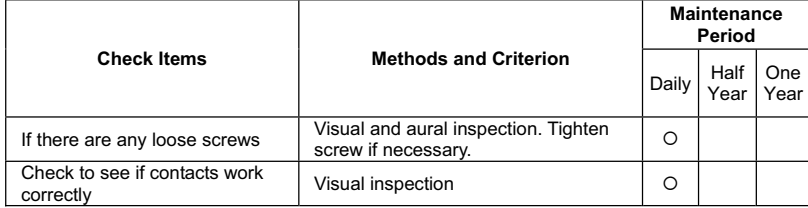

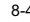

8-4 Revision April 2016, SE10, SW V2.61

**Printed circuit board and connector of main circuit**

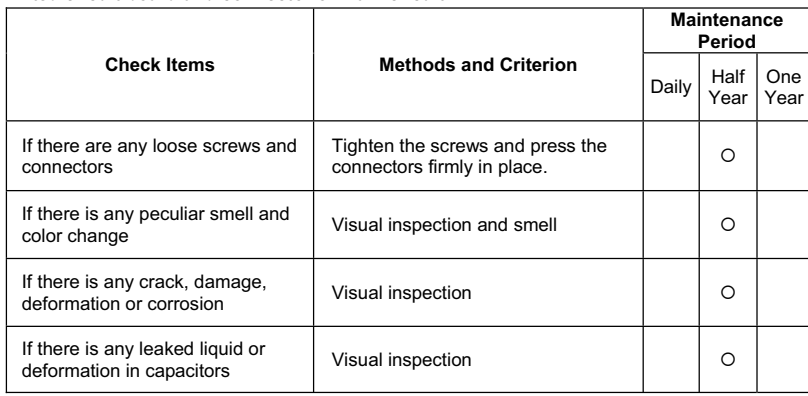

# **Cooling fan of cooling system**

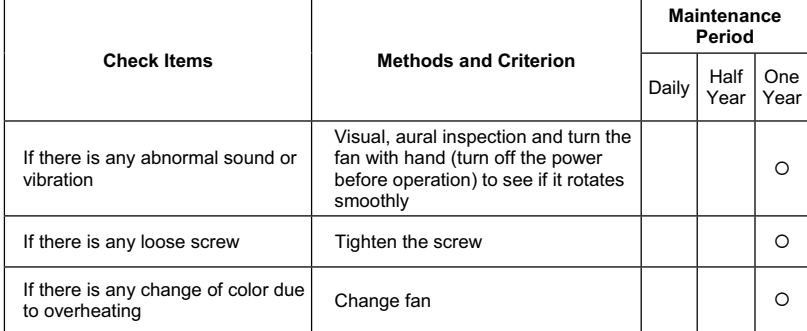

# **Ventilation channel of cooling system**

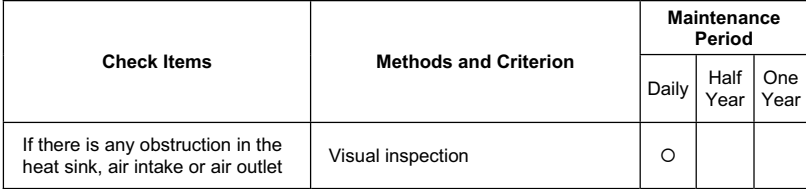

This page intentionally left blank

8-6 Revision April 2016, SE10, SW V2.61

# *Appendix A Specifications*

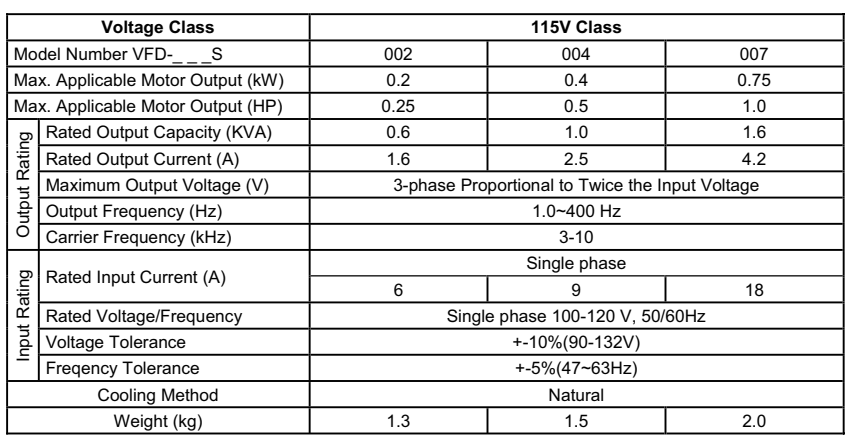

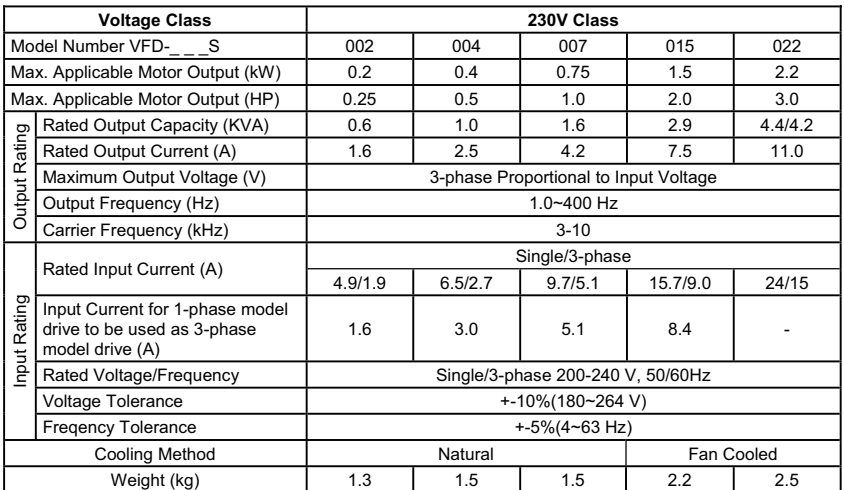

#### *Appendix A Specifications*\_*VFD-S Series*

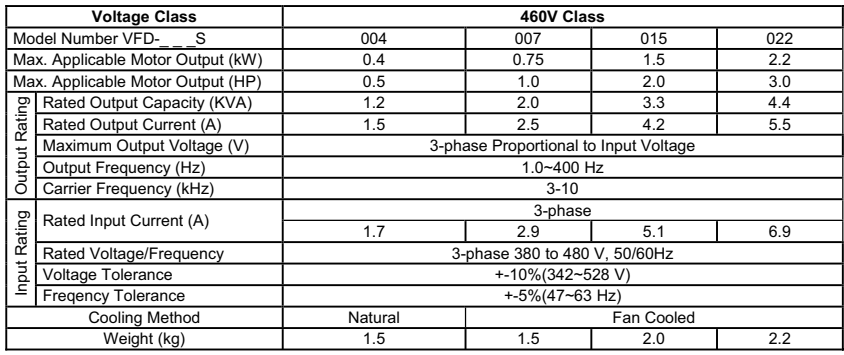

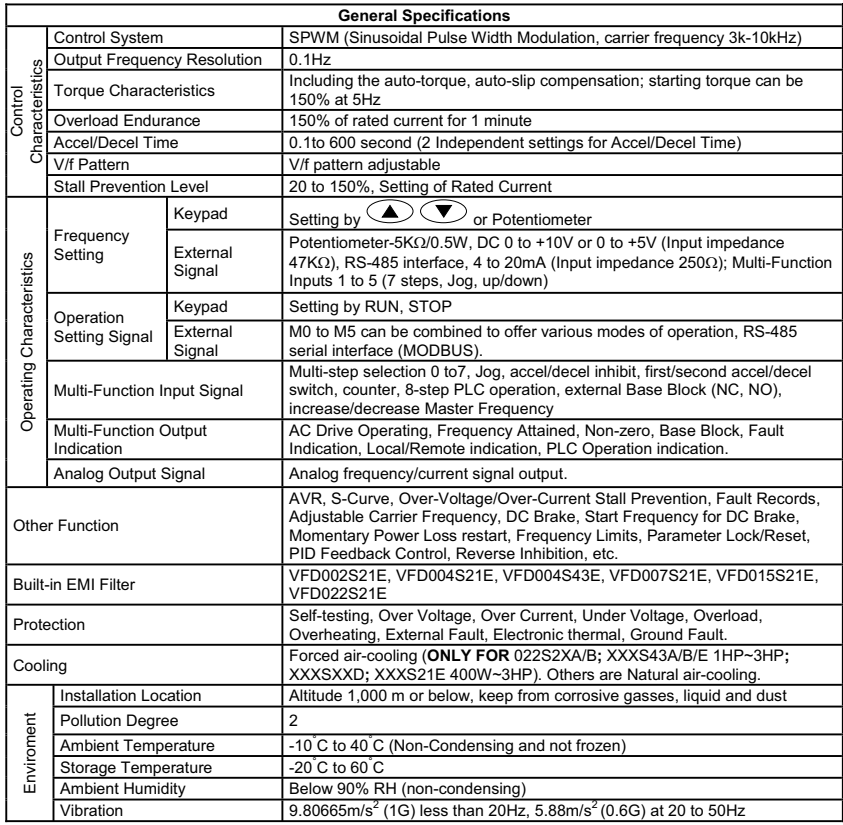

A-2 Revision April 2016, SE10, SW V2.61

# *Appendix B Accessories*

# **B.1 All Brake Resistors & Brake Units Used in AC Motor Drives**

Note: Please only use DELTA resistors and recommended values. Other resistors and values will void Delta's warranty. Please contact your nearest Delta representative for use of special resistors. The brake unit should be at least 10 cm away from AC motor drive to avoid possible interference. Refer to the "Brake unit Module User Manual" for further details.

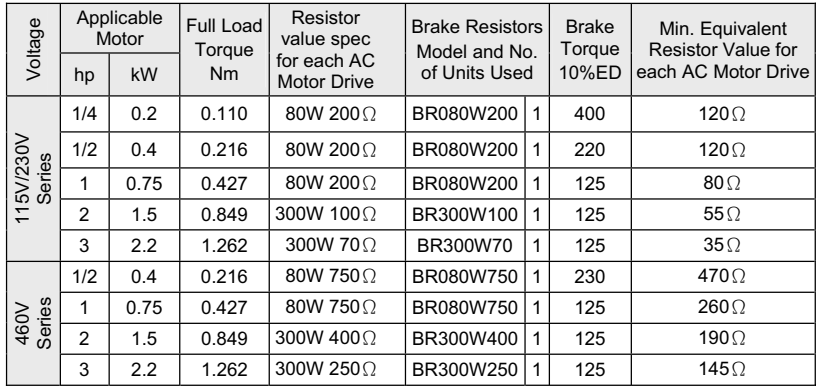

**NOTE** 

- 1. Please select the brake unit and/or brake resistor according to the table. "-" means no Delta product. Please use the brake unit according to the Equivalent Resistor Value.
- 2. If damage to the drive or other equipment is due to the fact that the brake resistors and the brake modules in use are not provided by Delta, the warranty will be void.
- 3. Take into consideration the safety of the environment when installing the brake resistors. 4. If the minimum resistance value is to be utilized, consult local dealers for the calculation of
- the power in Watt.
- 5. Please select thermal relay trip contact to prevent resistor over load. Use the contact to switch power off to the AC motor drive!
- 6. When using more than 2 brake units, equivalent resistor value of parallel brake unit can't be less than the value in the column "Minimum Equivalent Resistor Value for Each AC Drive" (the right-most column in the table).

- 7. Please read the wiring information in the user manual of the brake unit thoroughly prior to installation and operation.
- 8. In applications with brake resistor or brake unit, Pr.6-00 (Over-voltage stall prevention) must be disabled. And Pr.8-15 (AVR function) shall not be used.
- 9. Definition for Brake Usage ED%

Explanation: The definition of the barke usage ED(%) is for assurance of enough time for the brake unit and brake resistor to dissipate away heat generated by braking. When the brake resistor heats up, the resistance would increase with temperature, and brake torque would decrease accordingly. Suggest cycle time is one minute

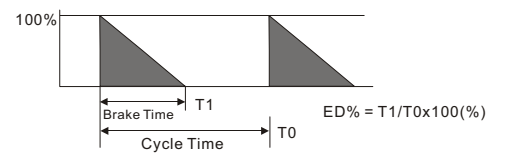

10. For safety reasons, install a thermal overload relay between brake unit and brake resistor. Together with the magnetic contactor (MC) in the mains supply circuit to the drive it offers protection in case of any malfunctioning. The purpose of installing the thermal overload relay is to protect the brake resistor against damage due to frequent braking or in case the brake unit is continuously on due to unusual high input voltage. Under these circumstances the thermal overload relay switches off the power to the drive. Never let the thermal overload relay switch off only the brake resistor as this will cause serious damage to the AC Motor Drive.

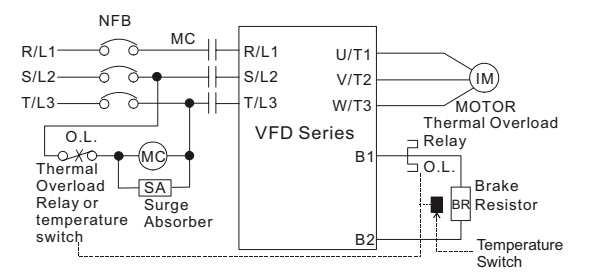

B-2 Revision April 216, SE10, SW V2.61

# **B.1.1 Dimensions and Weights for Brake resistors**

(Dimensions are in millimeter)

**Order P/N: BR080W200, BR080W750, BR300W70, BR300W100, BR300W250, BR300W400, BR400W150, BR400W040** 

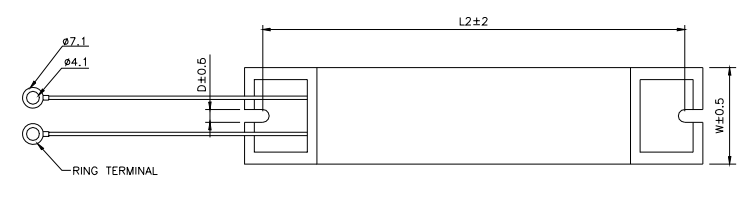

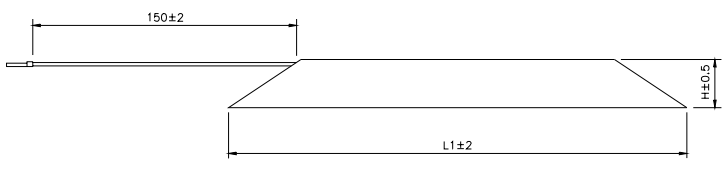

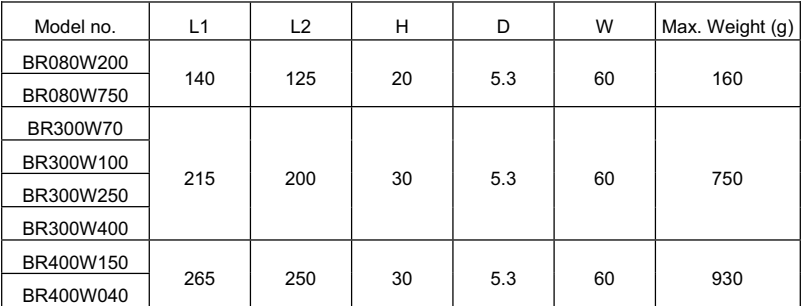

#### **B.2 EMI Filters**

The DELTA VFD-S Series 0.25-3HP, 115V, 230V, 460V AC drive uses DELTA EMI Filter. Use the table below to find the appropriate filter for your DELTA VFD-S drive.

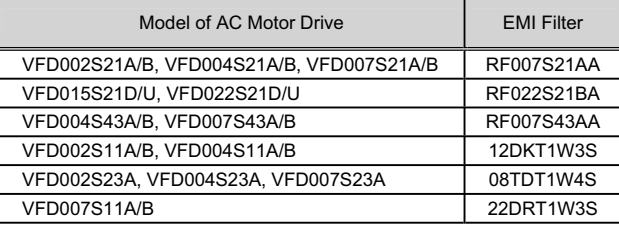

#### *Installation*

All electrical equipment, including AC motor drives, will generate high-frequency/low-frequency noise and will interfere with peripheral equipment by radiation or conduction when in operation. By using an EMI filter with correct installation, much interference can be eliminated. It is recommended to use DELTA EMI filter to have the best interference elimination performance.

We assure that it can comply with following rules when AC motor drive and EMI filter are installed and wired according to user manual:

- **EN61000-6-4**
- **EN61800-3: 1996 + A11: 2000**
- EN55011 (1991) Class A Group 1 (1<sup>st</sup> Environment, restricted distribution)

#### *General precaution*

- 1. EMI filter and AC motor drive should be installed on the same metal plate.
- 2. Please install AC motor drive on footprint EMI filter or install EMI filter as close as possible to the AC motor drive.
- 3. Please wire as short as possible.
- 4. Metal plate should be grounded.
- 5. The cover of EMI filter and AC motor drive or grounding should be fixed on the metal plate and the contact area should be as large as possible.

#### *Choose suitable motor cable and precautions*

Improper installation and choice of motor cable will affect the performance of EMI filter. Be sure to observe the following precautions when selecting motor cable.

B-4 Revision April 216, SE10, SW V2.61

- 1. Use the cable with shielding (double shielding is the best).
- 2. The shielding on both ends of the motor cable should be grounded with the minimum length and maximum contact area.
- 3. Remove any paint on metal saddle for good ground contact with the plate and shielding.

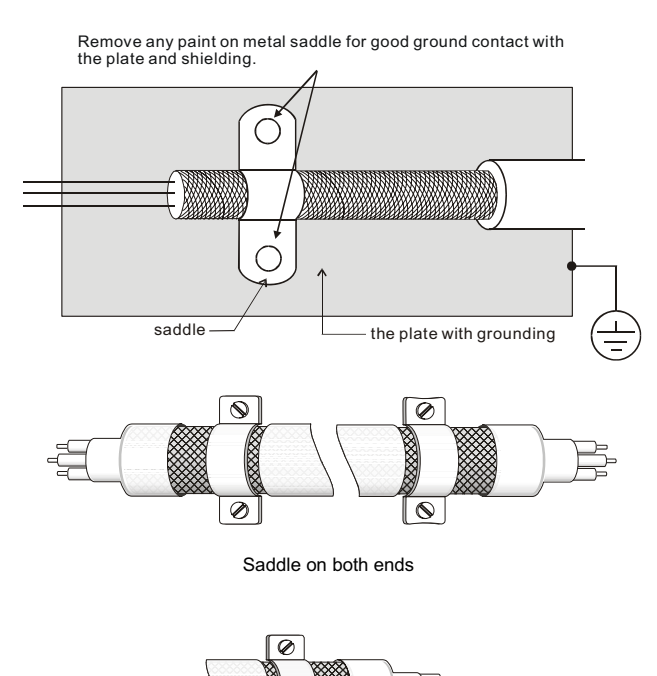

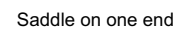

 $\circ$ 

#### *The length of motor cable*

When motor is driven by an AC motor drive of PWM type, the motor terminals will experience surge voltages easily due to components conversion of AC motor drive and cable capacitance. When the motor cable is very long (especially for the 460V series), surge voltages may reduce insulation quality. To prevent this situation, please follow the rules below:

- Use a motor with enhanced insulation.
- Connect an output reactor (optional) to the output terminals of the AC motor drive
- The length of the cable between AC motor drive and motor should be as short as possible (10 to 20 m or less)
- For models 7.5hp/5.5kW and above:

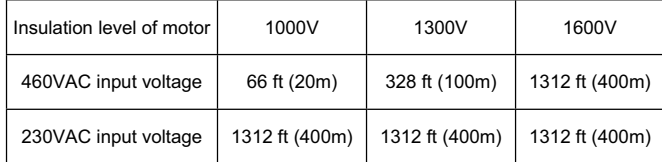

For models 5hp/3.7kW and less:

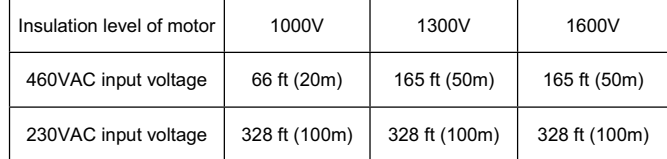

# **NOTE**

When a thermal O/L relay protected by motor is used between AC motor drive and motor, it may malfunction (especially for 460V series), even if the length of motor cable is only 165 ft (50m) or less. To prevent it, please use AC reactor and/or lower the carrier frequency (Pr. 02-03 PWM carrier frequency).

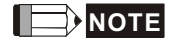

Never connect phase lead capacitors or surge absorbers to the output terminals of the AC motor drive.

B-6 Revision April 216, SE10, SW V2.61

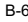

- **If the length is too long, the stray capacitance between cables will increase and may** cause leakage current. It will activate the protection of over current, increase leakage current or not insure the correction of current display. The worst case is that AC motor drive may damage.
- If more than one motor is connected to the AC motor drive, the total wiring length is the sum of the wiring length from AC motor drive to each motor.

### **B.2.1 Dimensions**

Dimensions are in millimeter and (inch) **Order P/N: RF007S21AA/ RF007S43AA** 

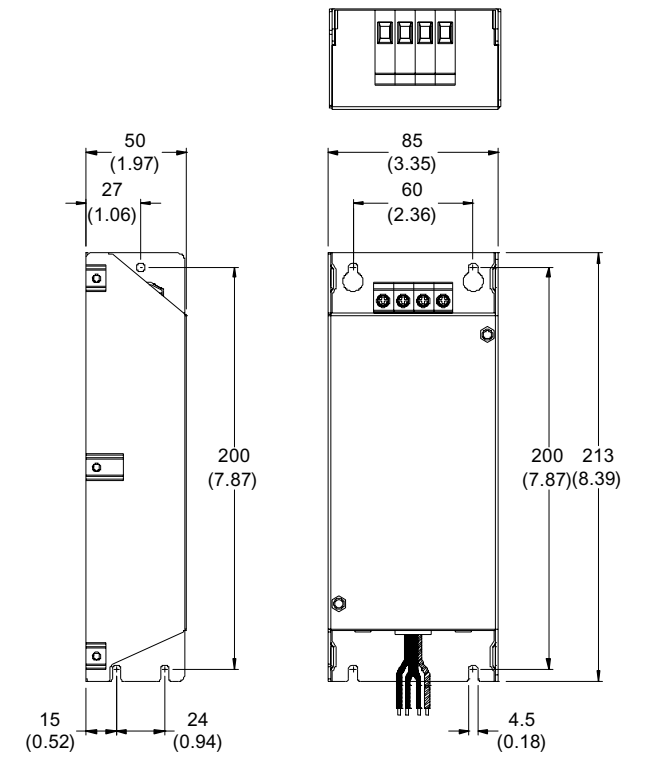

*Appendix B Accessories*\_*VFD-S Series*  **Order P/N: RF022S21BA** 

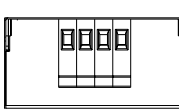

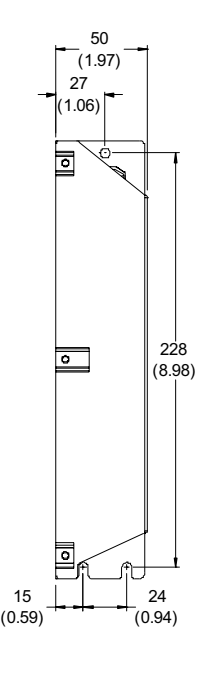

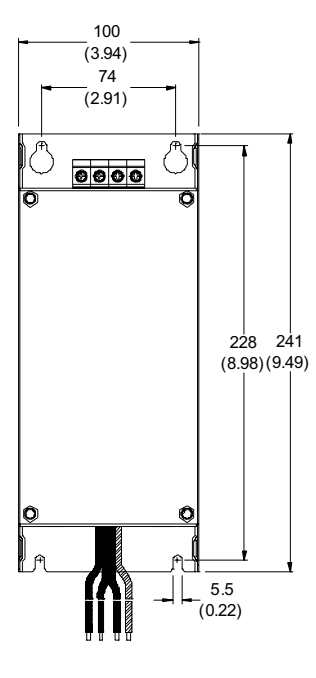

B-8 Revision April 216, SE10, SW V2.61

**Order P/N: 12DKT1W3S** 

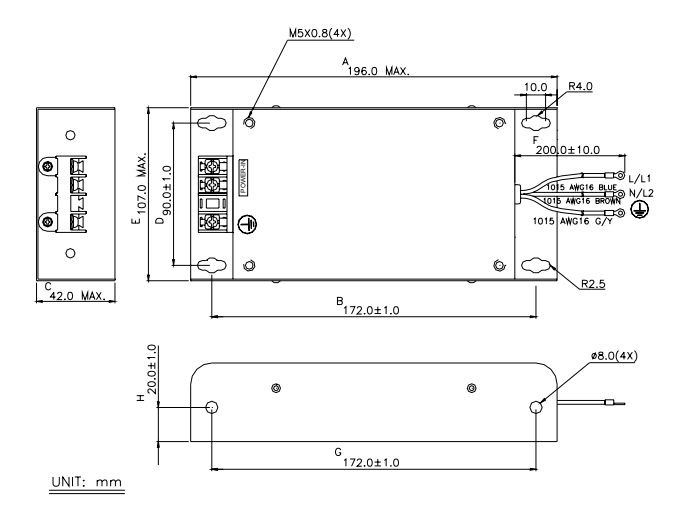

**Order P/N: 08TDT1W4S** 

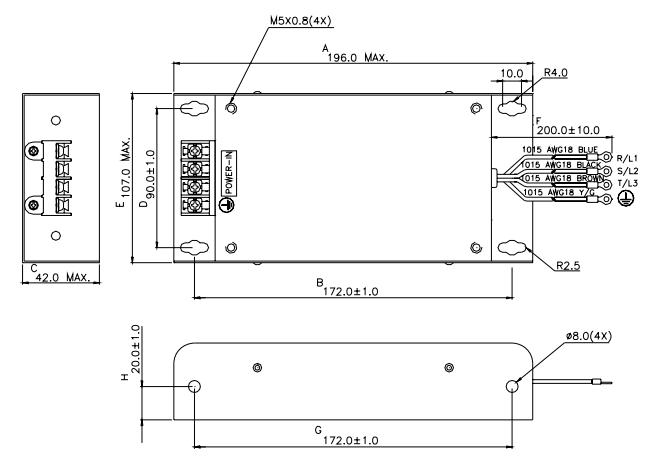

**Order P/N: 22DRT1W3S** 

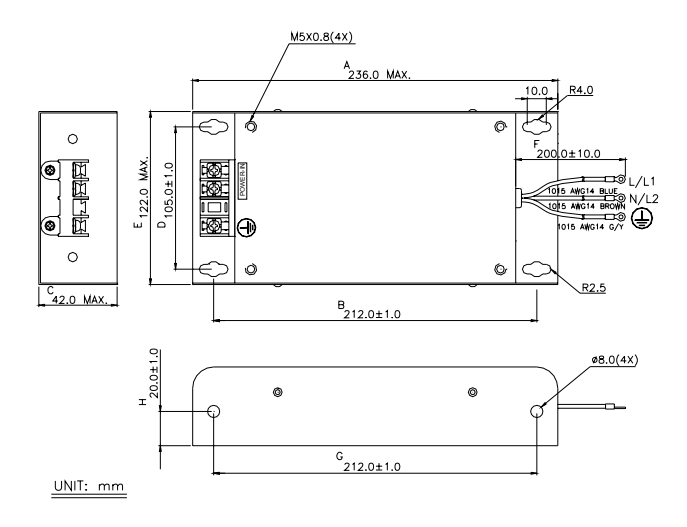

**Order P/N: 35DRT1W3C** 

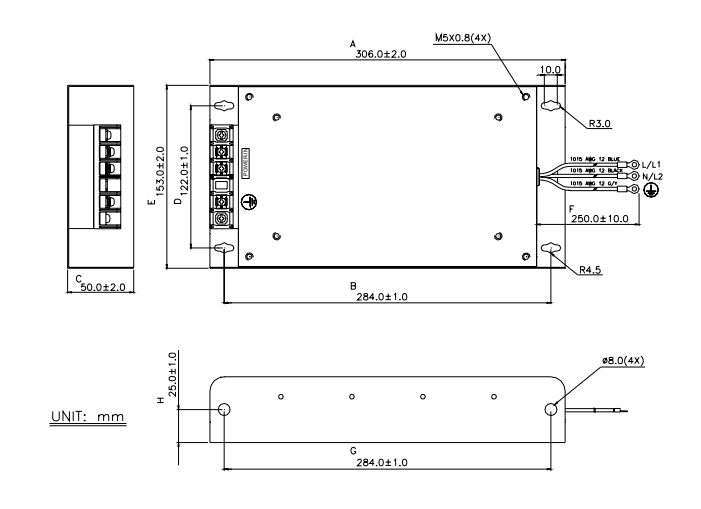

B-10 Revision April 216, SE10, SW V2.61

# **B.3 AC Reactor**

# **B.3.1 AC Input Reactor Recommended Value**

230V, 50/60Hz, 1-Phase

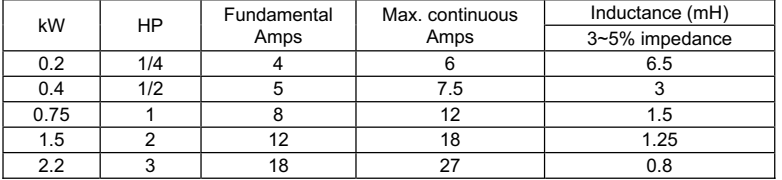

460V, 50/60Hz, 3-Phase

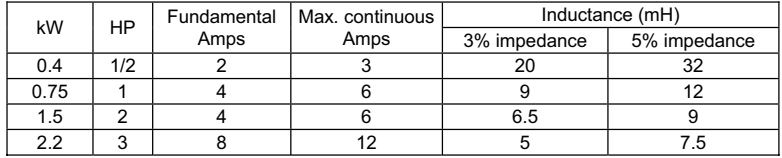

# **B.3.2 AC Output Reactor Recommended Value**

115V/230V, 50/60Hz, 3-Phase

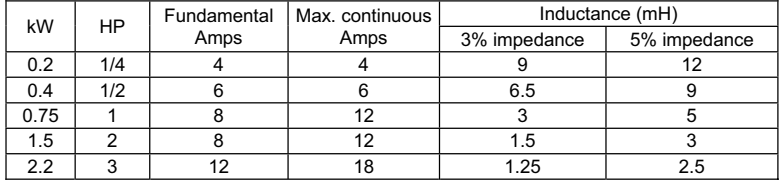

460V, 50/60Hz, 3-Phase

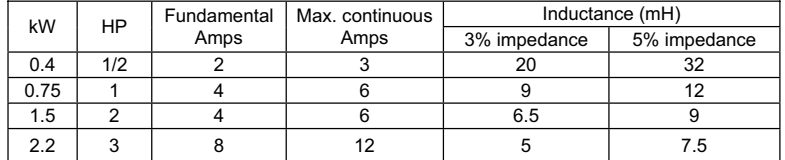

# **B.3.3 Applications for AC Reactor**

Connected in input circuit

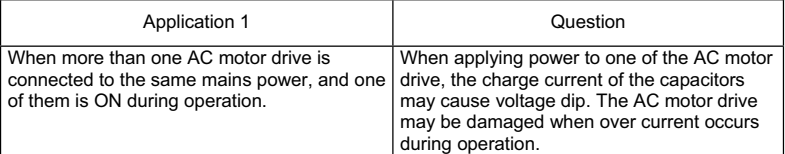

Correct wiring

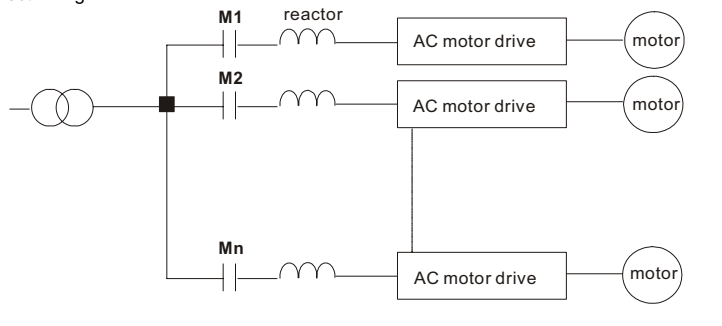

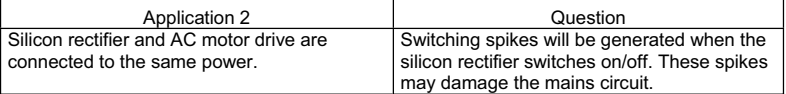

Correct wiring

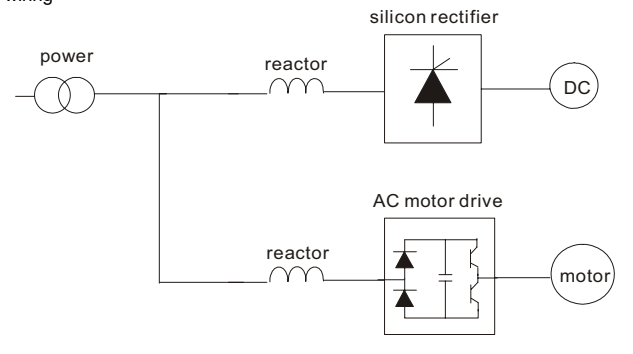

B-12 Revision April 216, SE10, SW V2.61

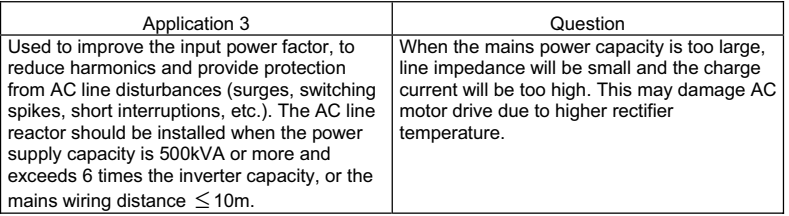

Correct wiring

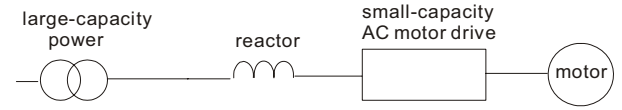

# **B.4 DC Choke Recommended Values**

230V DC Choke

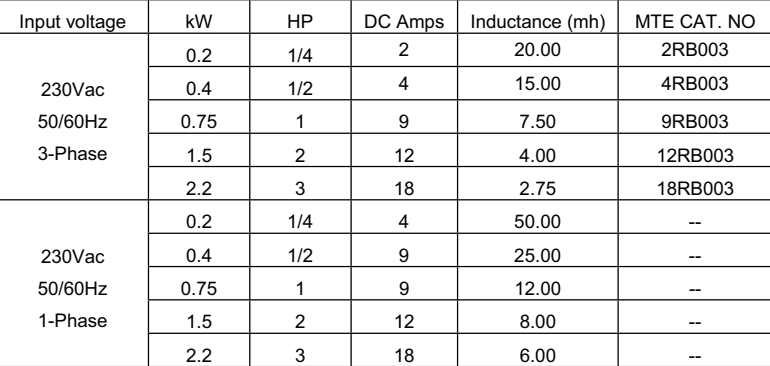

#### 460V DC Choke

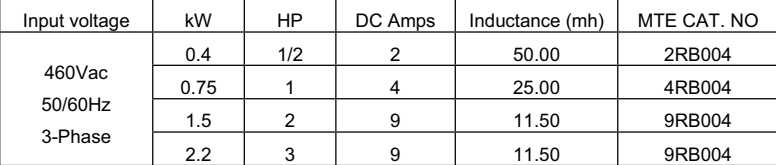

B-14 Revision April 216, SE10, SW V2.61

# **B.5 Zero Phase Reactor (RF220X00A)**

Dimensions are in millimeter and (inch)

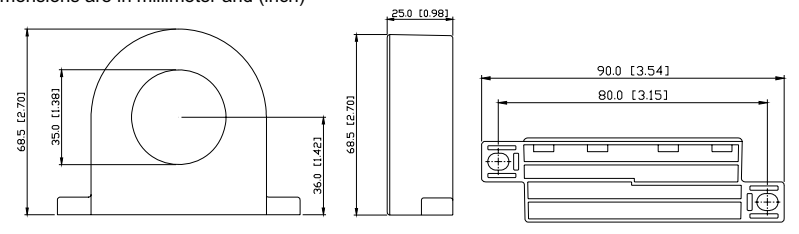

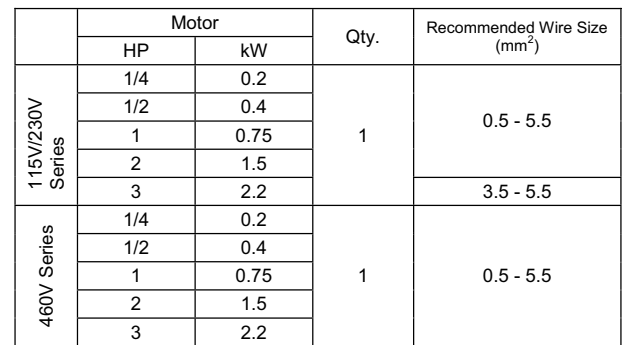

Wiring Method

Please wind each wire 4 times around the core. The reactor must be put at inverter output as close as possible.

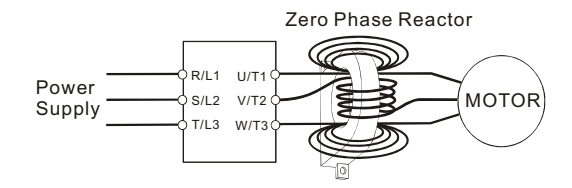

# **B.6 Din Rail-DR01**

(Dimensions are in millimeter)

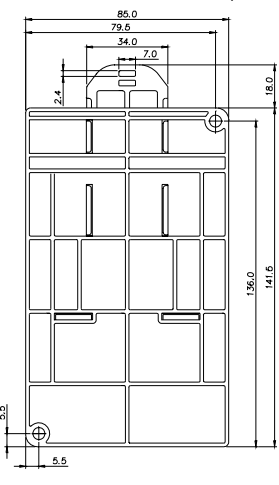

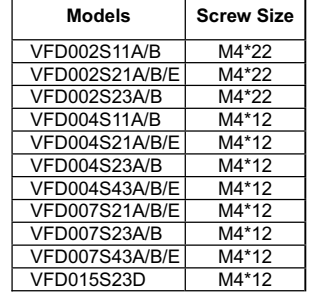

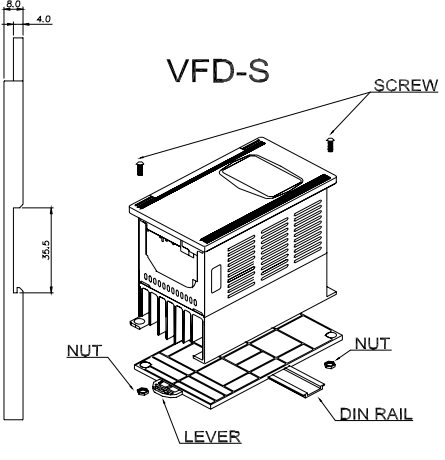

 To install the Din Rail Adapter use the specified screws for different models. Refer to the above chart.

 $\Box$  To mount the drive on a Din Rail, place the drive on the rail and push the lever toward the rail.

B-16 Revision April 216, SE10, SW V2.61

# **B.7 Remote Controller RC-01**

(Dimensions are in millimeter)

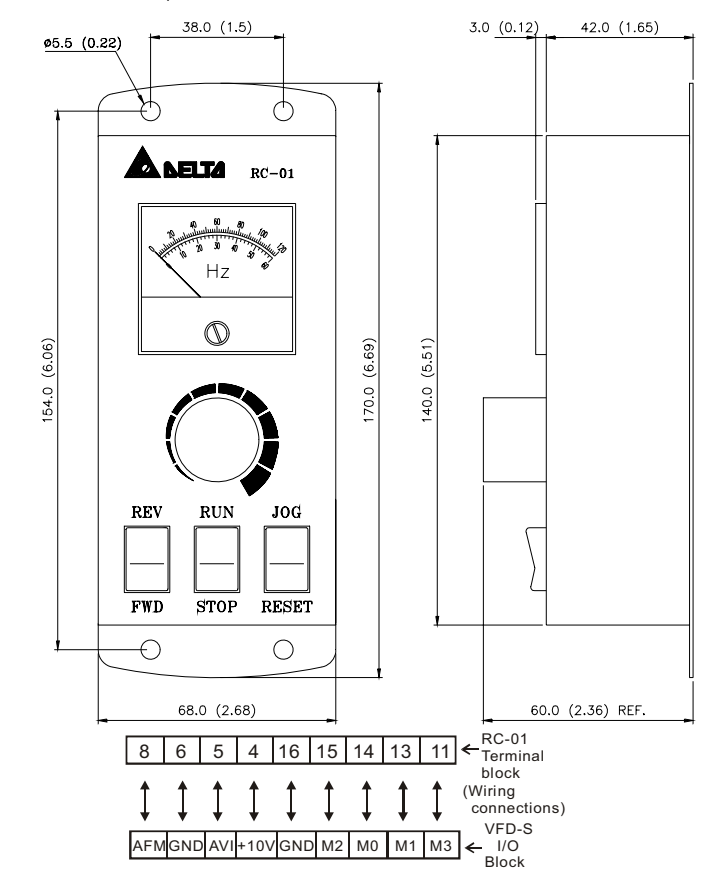

VFD-S Programming

Pr. 2-00 set to d01

Pr. 2-01 set to d01

Pr. 4-04 set to d02 (M0, M1 set at RUN/STOP and FWD/REV)

Pr. 4-05 set to d06 (M2 set for reset)

Pr. 4-06 set to d10 (M3 set for jog operation)

# **B.8 Conduit Bracket (BK-S)**

(Dimensions are in millimeter)

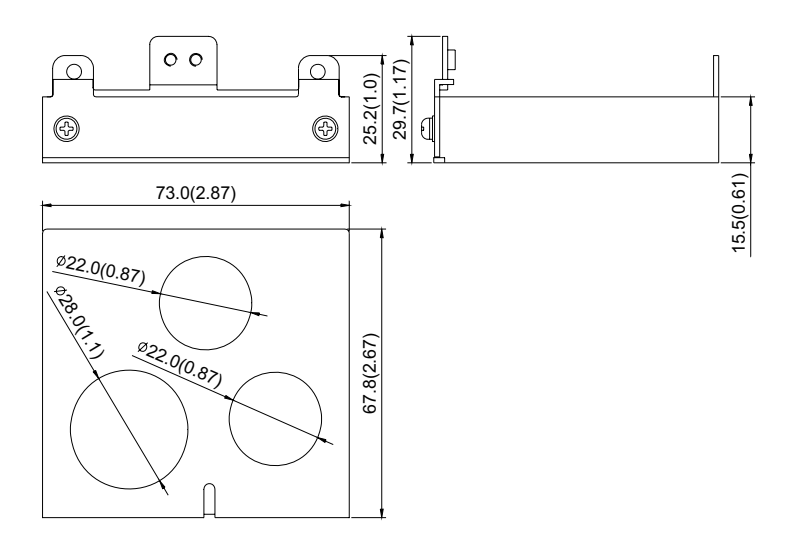

B-18 Revision April 216, SE10, SW V2.61

# **B.9 Non-fuse Circuit Breaker Chart**

The fuse should comply with UL248 and the breaker should comply with UL489.

The current rating of the breaker shall be within 2~4 times maximum input current rating.

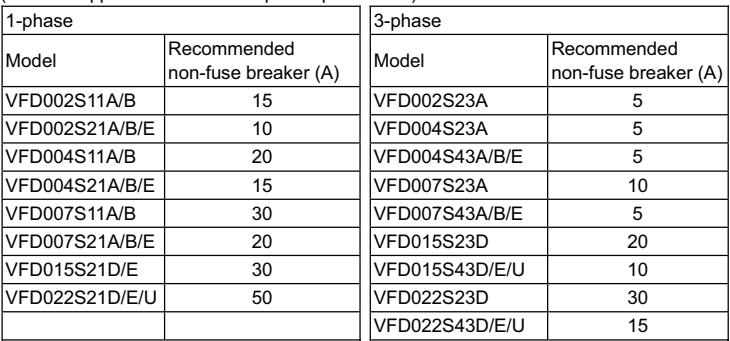

(Refer to Appendix A for rated input/output current)

#### **Fuse Specification Chart**

Smaller fuses than those shown in the table are permitted.

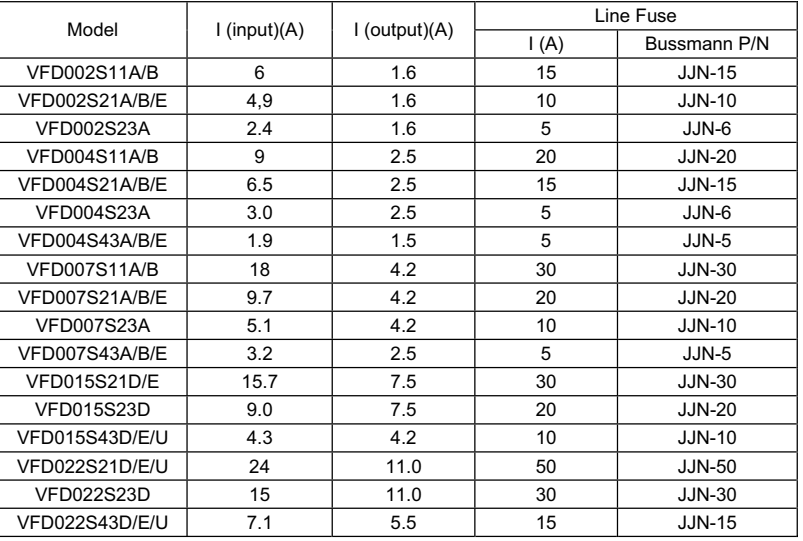

This page intentionally left blank

B-20 Revision April 216, SE10, SW V2.61

# *Appendix C How to Select the Right AC Motor Drive*

The choice of the right AC motor drive for the application is very important and has great influence on its lifetime and the performance. If the capacity of AC motor drive is too large, it cannot offer complete protection to the motor and it may be damaged. If the capacity of AC motor drive is too small, it cannot offer the required performance and the AC motor drive may be damaged due to overloading.

But by simply selecting the AC motor drive of the same capacity as the motor, user application requirements cannot always be fully met. Therefore, a designer should consider all the conditions, including load type, load speed, load characteristic, operation method, rated output, rated speed, power and the change of load capacity. The following table lists the factors you need to consider, depending on your requirements.

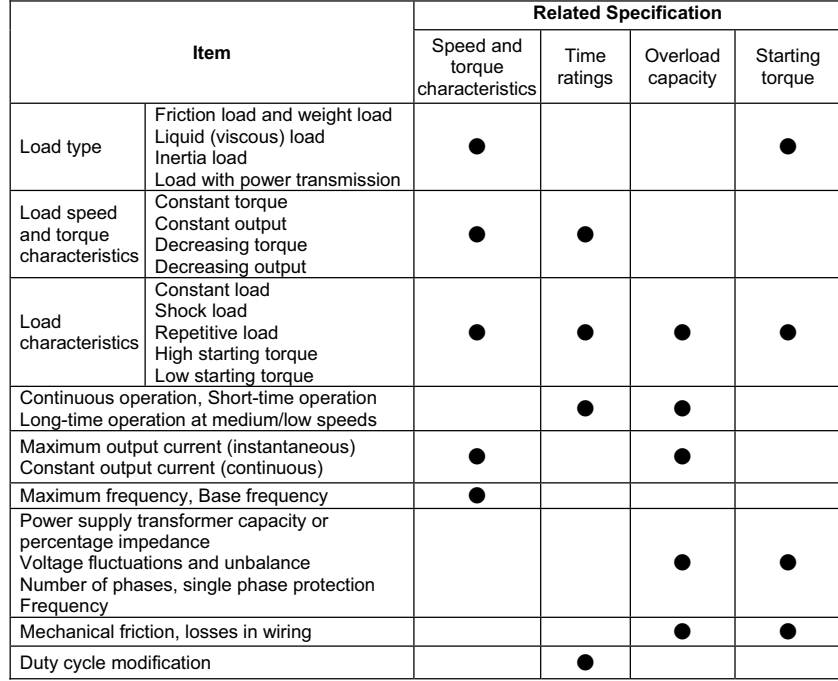

**Chapter 8Appendix C How to Select the Right AC Motor Drive**

\_*VFD-S Series*

# **C.1 Capacity Formulas**

#### **1. When one AC motor drive operates one motor**

The starting capacity should be less than 1.5x rated capacity of AC motor drive The starting capacity is

$$
\frac{k \times N}{973 \times \eta \times \cos \varphi} \left( T_L + \frac{GD^2}{375} \times \frac{N}{t_A} \right) \le 1.5 \times the \_ capacity \_ of \_ AC \_ motor \_ drive(kVA)
$$

#### **2. When one AC motor drive operates more than one motor**

- 2.1 The starting capacity should be less than the rated capacity of the AC motor drive
	- *Acceleration time* ≤60 seconds

The starting capacity is

> @  <sup>1</sup>  1.5 \_ \_ \_ \_ \_ ( ) cos <sup>1</sup> <sup>1</sup> *<sup>k</sup>* <sup>1</sup> *the capacity of AC motor drive kVA <sup>n</sup> <sup>n</sup> <sup>n</sup> <sup>n</sup> <sup>k</sup> <sup>P</sup> <sup>k</sup> <sup>N</sup> <sup>s</sup> <sup>s</sup> <sup>C</sup> <sup>s</sup> s <sup>T</sup>* <sup>d</sup> <sup>u</sup> <sup>u</sup> u » º ª K M *Acceleration time* ʁ*60 seconds* 

The starting capacity is

> @  <sup>1</sup>  \_ \_ \_ \_ \_ ( ) cos <sup>1</sup> <sup>1</sup> *<sup>k</sup>* <sup>1</sup> *the capacity of AC motor drive kVA <sup>n</sup> <sup>n</sup> <sup>n</sup> <sup>n</sup> <sup>k</sup> <sup>P</sup> <sup>k</sup> <sup>N</sup> <sup>s</sup> <sup>s</sup> <sup>C</sup> <sup>s</sup> T s <sup>T</sup>* <sup>d</sup> <sup>u</sup> u K M

2.2 The current should be less than the rated current of the AC motor drive(A)

■ Acceleration time ≤60 seconds

 $n_r + I\sqrt{1 + \frac{n_s}{n_r}(k_s-1)} \leq 1.5 \times the\_rated\_current\_of\_AC\_motor\_drive(A)$ 

*Acceleration time* ʁ*60 seconds* 

 $n_r + I_M\left[1 + \frac{n_s}{n_r}(k_s-1)\right] \leq the\_rated\_current\_of\_AC\_motor\_drive(A)$ 

C-2 Revision April 216, SE10, SW V2.61

#### *Chapter 8Appendix C How to Select the Right AC Motor Drive*

\_*VFD-S Series* 

2.3 When it is running continuously

■ The *requirement* of load capacity should be less than the capacity of the AC motor drive(kVA)

*The requirement of load capacity is* 

 $\frac{k \times P_M}{k \times \cos \varphi} \leq the\_capacity\_of\_AC\_motor\_drive(kVA)$  $\eta \times \cos \varphi$ 

■ The motor capacity should be less than the capacity of AC motor drive

 $k \times \sqrt{3} \times V_M \times I_M \times 10^{-3} \leq the\_capacity\_of\_AC\_motor\_drive$ 

■ The current should be less than the rated current of AC motor drive(A)

 $k \times I_M \leq the\_rated\_current\_of\_AC\_motor\_drive(A)$ 

#### *Symbol explanation*

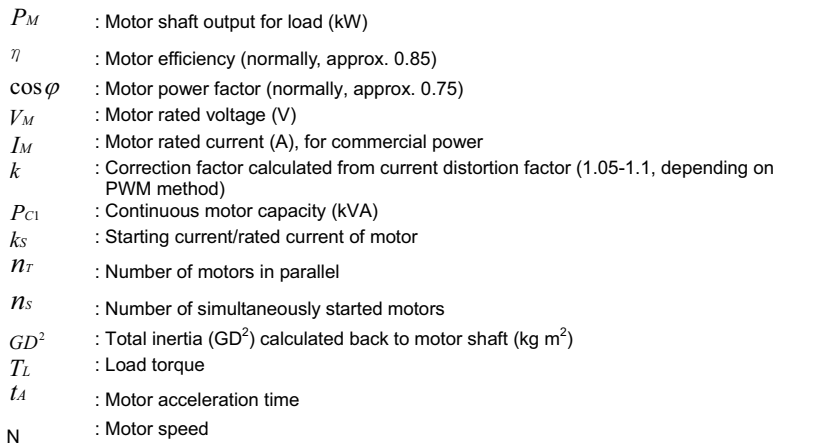
\_*VFD-S Series*

# **C.2 General Precautions**

#### **Selection Note**

- A. When the AC Motor Drive is connected directly to a large-capacity power transformer (600kVA or above) or when phase lead capacitors are switched, excess peak currents may occur in the power input circuit and the rectifier section might be damaged. To avoid this, use an AC input reactor (optional) before AC Motor Drive mains input to reduce the current and improve the input power efficiency.
- B. When a special motor is used or more than one motor is driven in parallel with a single AC Motor Drive, select the AC Motor Drive current  $\geq$ 1.25x(Sum of the motor rated currents).
- C. The starting and accel./decel. characteristics of a motor are limited by the rated current and the overload protection of the AC Motor Drive. Compared to running the motor D.O.L. (Direct On-Line), a lower starting torque output with AC Motor Drive can be expected. If higher starting torque is required (such as for elevators, mixers, tooling machines, etc.) use an AC Motor Drive of higher capacity or increase the capacities for both the motor and the AC Motor Drive.
- D. When an error occurs on the drive, a protective circuit will be activated and the AC Motor Drive output is turned off and the motor will coast to stop. For an emergency stop, an external mechanical brake is needed to quickly stop the motor.

#### **Parameter Settings Note**

- A. The AC Motor Drive can be driven at an output frequency up to 400Hz (less for some models). Setting errors may create a dangerous situation. For safety, the use of the upper limit frequency function is strongly recommended.
- B. High DC brake operating voltages and long operation time (at low frequencies) may cause overheating of the motor. In that case, forced external motor cooling is recommended.
- C. Motor accel./decel. time is determined by motor rated torque, load torque, and load inertia.

\_*VFD-S Series* 

D. If the stall prevention function is activated, the accel./decel. time is automatically extended to a length that the AC Motor Drive can handle. If the motor needs to decelerate within a certain time with high load inertia that can't be handled by the AC Motor Drive in the required time, either use an external brake resistor and/or brake unit, depending on the model, (to shorten deceleration time only) or increase the capacity for both the motor and the AC Motor Drive.

# **C.3 How to Choose a Suitable Motor**

#### **Standard motor**

When using the AC Motor Drive to control a standard 3-phase induction motor, take the following precautions:

- A. The motor losses are greater than for an inverter duty motor.
- B. Avoid running the motor at low speed for a long time. Under this condition, the motor temperature may rise above the motor rating due to limited airflow produced by the motor's fan. Consider external forced motor cooling.
- C. When the standard motor operates at low speed for long time, the output load must be decreased.
- D. The load tolerance of a standard motor is as follows:

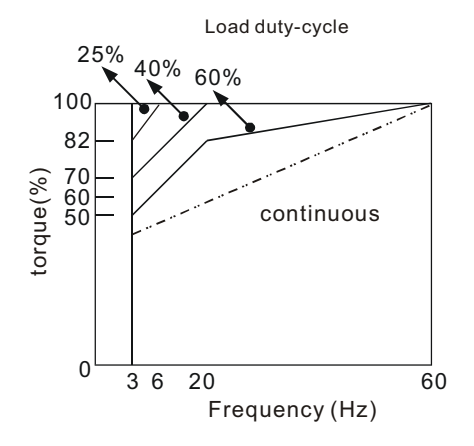

E. If 100% continuous torque is required at low speed, it may be necessary to use a special inverter duty motor.

Revision April 2016, SE10, SW V2.61 C-5

### \_*VFD-S Series*

- F. Motor dynamic balance and rotor endurance should be considered if the operating speed exceeds the rated speed (60Hz) of a standard motor.
- G. Motor torque characteristics vary when an AC Motor Drive instead of commercial power supply drives the motor. Check the load torque characteristics of the machine to be connected.
- H. Because of the high carrier frequency PWM control of the VFD series, pay attention to the following motor vibration problems:
	- *Resonant mechanical vibration: anti-vibration (damping) rubbers should be used to mount equipment that runs at varying speed.*
	- Motor imbalance: special care is required for operation at 50 or 60 Hz and *higher frequency.*
	- *To avoid resonances, use the Skip frequencies.*
- I. The motor fan will be very noisy when the motor speed exceeds 50 or 60Hz.

### **Special motors:**

A. Pole-changing (Dahlander) motor:

The rated current is different from that of a standard motor. Please check before operation and select the capacity of the AC motor drive carefully. When changing the pole number the motor needs to be stopped first. If over current occurs during operation or regenerative voltage is too high, please let the motor free run to stop (coast).

B. Submersible motor:

The rated current is higher than that of a standard motor. Please check before operation and choose the capacity of the AC motor drive carefully. With long motor cable between AC motor drive and motor, available motor torque is reduced.

C. Explosion-proof (Ex) motor:

Needs to be installed in a safe place and the wiring should comply with the (Ex) requirements. Delta AC Motor Drives are not suitable for (Ex) areas with special precautions.

C-6 Revision April 216, SE10, SW V2.61

\_*VFD-S Series* 

D. Gear reduction motor:

The lubricating method of reduction gearbox and speed range for continuous operation will be different and depending on brand. The lubricating function for operating long time at low speed and for high-speed operation needs to be considered carefully.

E. Synchronous motor:

The rated current and starting current are higher than for standard motors. Please check before operation and choose the capacity of the AC motor drive carefully. When the AC motor drive operates more than one motor, please pay attention to starting and changing the motor.

### **Power Transmission Mechanism**

Pay attention to reduced lubrication when operating gear reduction motors, gearboxes, belts and chains, etc. over longer periods at low speeds. At high speeds of 50/60Hz and above, lifetime reducing noises and vibrations may occur.

#### **Motor torque**

The torque characteristics of a motor operated by an AC motor drive and commercial mains power are different.

Below you'll find the torque-speed characteristics of a standard motor (4-pole, 15kW):

Revision April 2016, SE10, SW V2.61 C-7

\_*VFD-S Series*

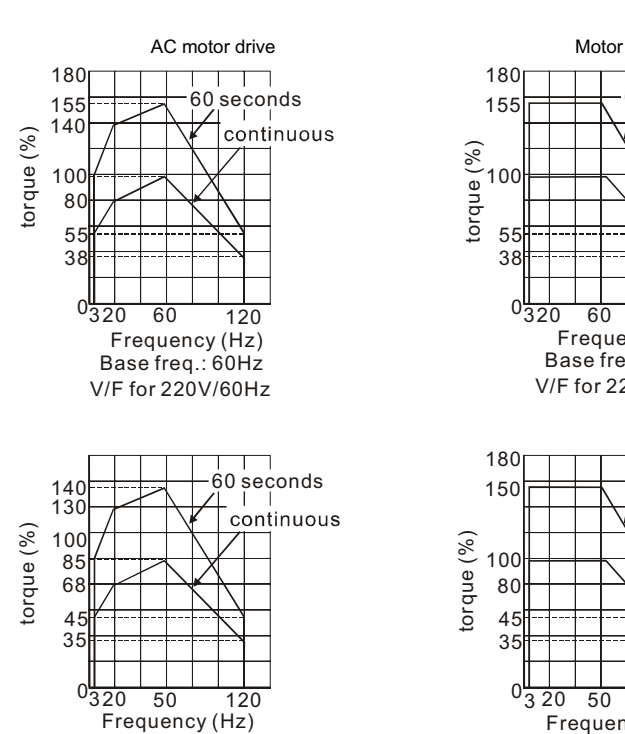

Base freq.: 50Hz V/F for 220V/50Hz

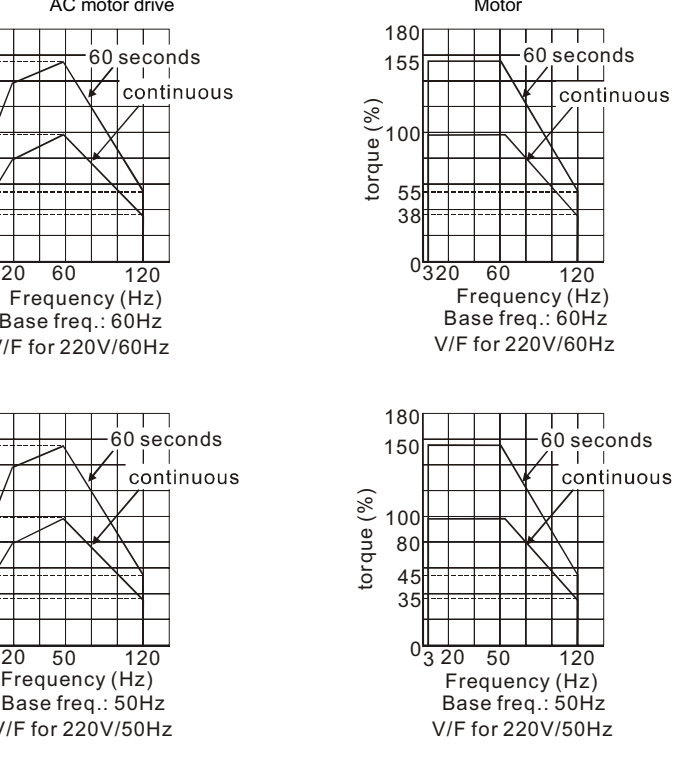

C-8 Revision April 216, SE10, SW V2.61